# Catalyst Dx\* Blutchemie- und Elektrolyt-Analysegerätes

Bedienungsanleitung

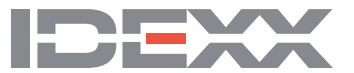

#### **Eigentumsvorbehalt**

Die in diesem Dokument enthaltenen Informationen können ohne Ankündigung geändert werden. In Beispielen verwendete Unternehmen, Namen und Daten sind, falls nicht anders angegeben, rein fiktiv. Kein Teil dieses Dokuments darf auch nur auszugsweise, in welcher Form auch immer, ob elektronisch, mechanisch oder anderweitig, für beliebige Zwecke reproduziert oder übertragen werden ohne die ausdrückliche, vorherige, schriftliche Genehmigung von IDEXX Laboratories. IDEXX Laboratories kann Patente oder zum Patent angemeldete Anwendungen, Handelsmarken, Urheberrechte oder sonstige Schutz- und Urheberrechte besitzen, die dieses Dokument schützen oder Inhalt dieses Dokuments sind. Die Lieferung dieses Dokuments erteilt keine Lizenz an diesen Schutz- und Urheberrechten, außer, wenn sie ausdrücklich in schriftlicher Form als Lizenzvereinbarung seitens IDEXX Laboratories vorliegt.

© 2022 IDEXX Laboratories, Inc. Alle Rechte vorbehalten. • 06-0002390-05

\*IDEXX VetLab, Catalyst, Catalyst Dx, VetStat, VetTrol, SNAP, 4Dx, und IDEXX SmartService sind Schutzmarken oder eingetragene Schutzmarken von IDEXX Laboratories, Inc. oder eines Tochterunternehmens von IDEXX in den Vereinigten Staaten und/oder in anderen Ländern. Alle anderen Produkt- und Firmennamen und Logos sind Schutzmarken ihrer jeweiligen Besitzer.

## Inhalt

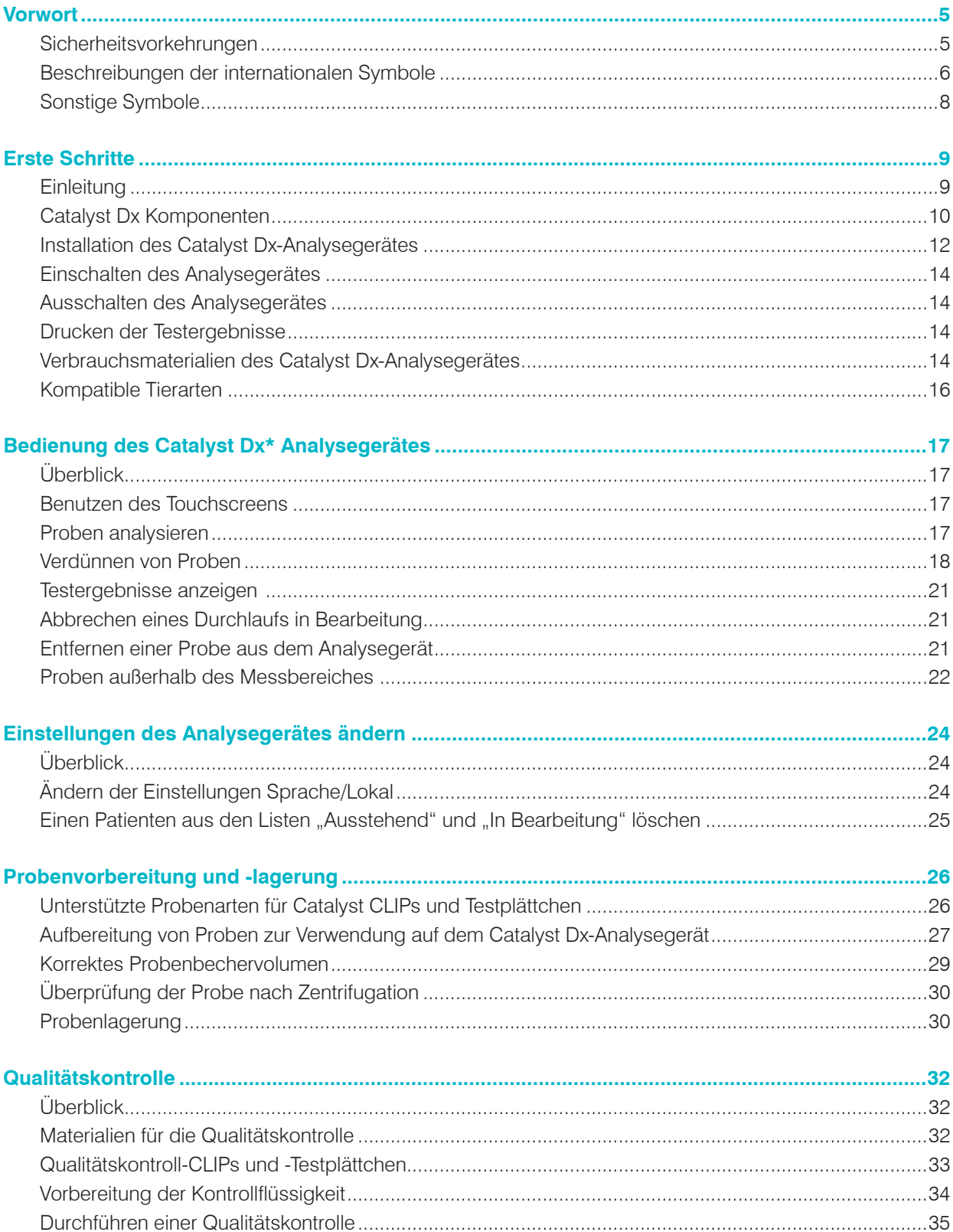

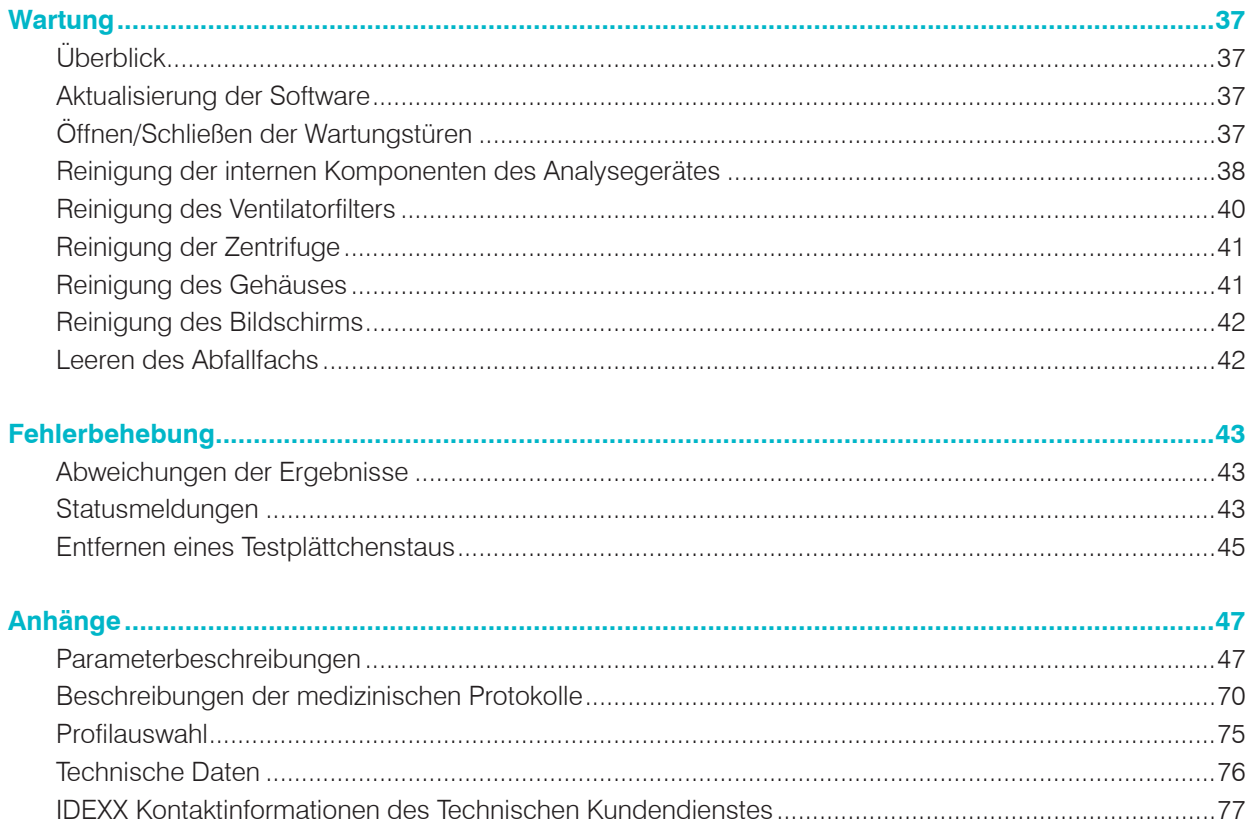

## Sicherheitsvorkehrungen

Das IDEXX Catalyst Dx\* Blutchemie- und Elektrolyt-Analysegerät wiegt ungefähr 22 kg. Das Gerät muss unter Umständen von mehreren Personen hochgehoben werden.

Das Analysegerät enthält keine Komponenten, die vom Benutzer gewartet werden können. Nehmen Sie das Gerät NICHT auseinander.

Stellen Sie KEINE anderen Geräte oder Behälter auf das Analysegerät.

Halten Sie das Analysegerät von Wärmequellen oder Flammen entfernt.

Platzieren und bedienen Sie das Analysegerät NICHT in der Nähe von Röntgengeräten, Kopiergeräten oder anderen Geräten, die statische oder magnetische Felder erzeugen.

SCHÜTZEN Sie Ihr Gerät vor Feuchtigkeit oder Regenwetter.

Vermeiden Sie es, Wasser oder andere Flüssigkeiten auf dem Gerät zu verschütten.

Verwenden Sie KEINE der folgenden Flüssigkeiten, Scheuermittel oder Sprühdosen auf dem Analysegerät, in seinem Innern oder in seiner Nähe, da diese das Analysegerät beschädigen und die Ergebnisse beeinflussen könnten:

- Organische Lösungsmittel
- Reinigungsmittel auf Ammoniakbasis
- **Filzstifte**
- Sprühdosen, die flüchtige Flüssigkeiten enthalten
- **Insektizide**
- Desinfektionsmittel
- Poliermittel
- **Lufterfrischer**
- **Druckgasreiniger**

Die Netzspannung des Catalyst Dx-Analysegerätes beträgt 100–240 V AC, 50–60 Hz. Stellen Sie sicher, dass alle Gerätestecker an korrekt geerdete Steckdosen angeschlossen werden.

Verwenden Sie nur das im Lieferumfang enthaltene Stromkabel.

Ziehen Sie das Stromkabel aus der Steckdose:

- Wenn das Kabel abgenutzt oder auf andere Weise beschädigt ist.
- Wenn etwas auf dem Gerät verschüttet wurde.
- Wenn Ihr Gerät übermäßiger Feuchtigkeit ausgesetzt ist.
- Wenn Ihr Gerät fallen gelassen wurde oder das Gehäuse beschädigt ist.
- Wenn Sie vermuten, dass Ihr Analysegerät gewartet oder repariert werden muss.
- Immer dann, wenn Sie das Gehäuse reinigen.

Eine nicht bestimmungsgemäße Verwendung des Analysegerätes kann dessen technische Sicherheit beeinträchtigen.

## Beschreibungen der internationalen Symbole

Internationale Symbole werden oft auf Verpackungen verwendet, um eine bildliche Darstellung bestimmter Informationen zum Produkt (z. B. Verfallsdatum, Temperaturbegrenzungen, Chargenbezeichnung usw.) anzugeben. Das Unternehmen IDEXX Laboratories verwendet auf seinen Analysegeräten, Produktverpackungen, Etiketten, Packungsbeilagen und in seinen Handbüchern internationale Symbole mit dem Ziel, leicht verständliche Informationen für die Benutzer bereitzustellen.

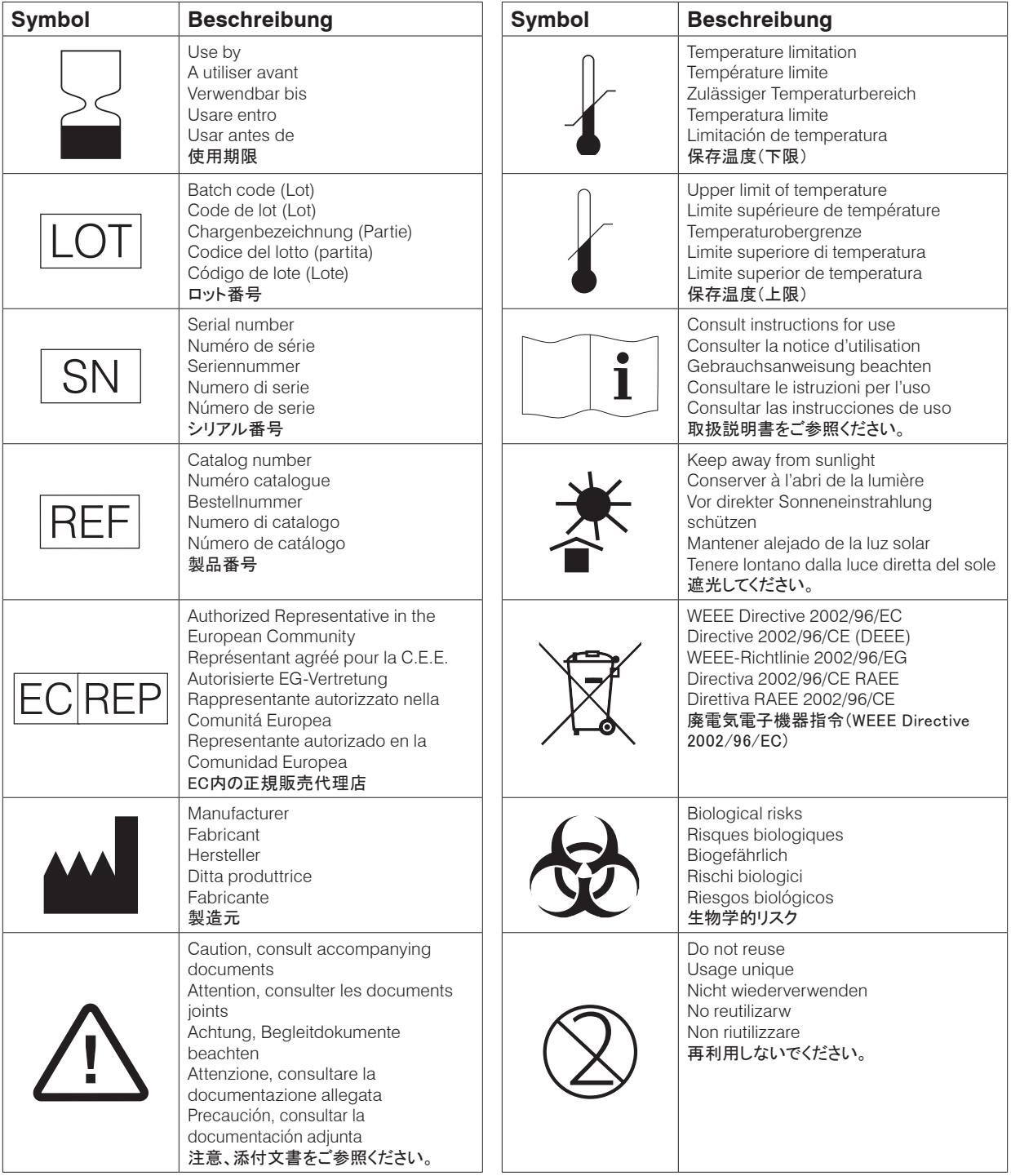

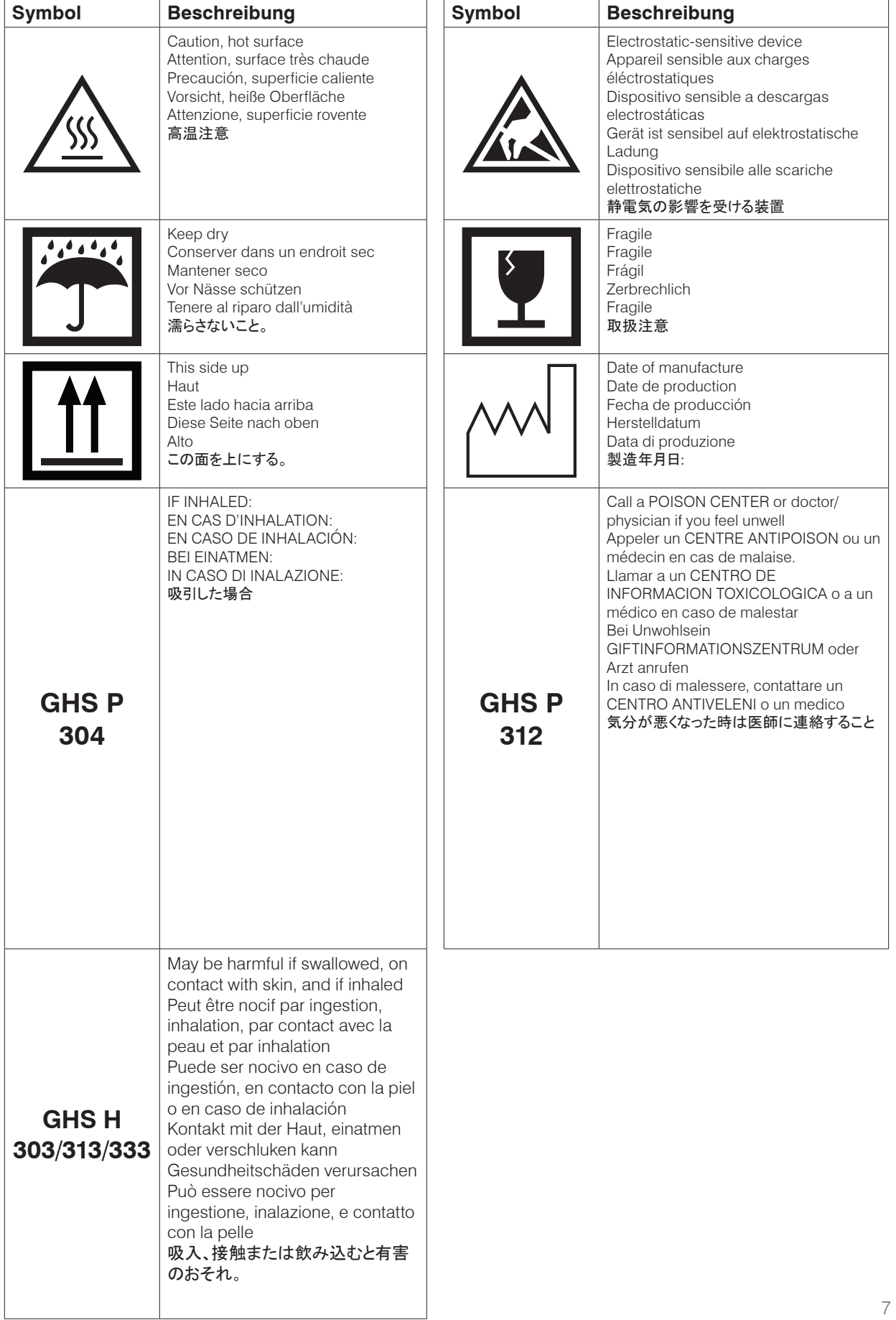

 $\blacksquare$ 

## Sonstige Symbole

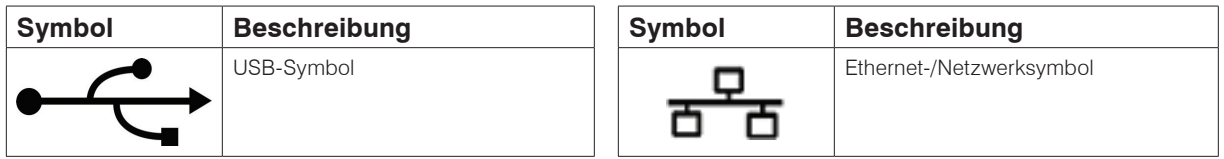

## Erste Schritte

## **Einleitung**

Willkommen beim IDEXX Catalyst Dx\* Blutchemie- und Elektrolyt-Analysegerät.

Das flexible Testmenü des Catalyst Dx-Blutchemie- und Elektrolyt-Analysegerätes ermöglicht Ihnen die Überwachung des Gesundheitszustands spezifischer Organe, die Kontrolle bestimmter Werte im Zeitverlauf, eine individuelle Erstellung von Testprofilen durch Hinzufügen von Einzeltests zu den vorbereiteten Profil-CLIPs und die gleichzeitige Analyse von Blut- und Urinproben zur frühzeitigen Diagnose von Nierenerkrankungen (für eine vollständige Liste der verfügbaren Einzeltestplättchen und Profil-CLIPs siehe Seite 14). Sie können zeitgleich bis zu 25 Parameter in einer einzigen Probe analysieren.

Die Touchscreen-Benutzeroberfläche des Analysegerätes bietet benutzerfreundliche Anweisungen, die Ihnen bei der Steuerung des Systems sowie bei der Eingabe von Patientenund Testdaten usw. helfen.

Das Catalyst Dx-Analysegerät dient nur zum tierärztlichen Gebrauch.

### Vernetzung der IDEXX VetLab\* Station

Das Catalyst Dx-Analysegerät ist ein Bestandteil des IDEXX VetLab\* Systems. Alle Geräte dieser Serie lassen sich an die IDEXX VetLab Station (Laborinformations-Managementsystem von IDEXX) anschließen. Das Anschließen mehrerer Analysegeräte an die IDEXX VetLab Station hilft Ihnen, ein umfassendes Bild von der Gesundheit Ihres Patienten zu erhalten. Sie können Testergebnisse mehrerer Analysegeräte in einem einzigen Bericht anzeigen, den Krankheitsverlauf anhand von Parameter-Trenddeutungsfunktionen bestimmen und vieles mehr.

Die Verbindung des Catalyst Dx-Analysegerätes mit der IDEXX VetLab Station ermöglicht Folgendes:

- Automatische Ausgabe der zuvor bei einem Patienten ermittelten Ergebnisse auf jedem Ausdruck - für die leichte Überprüfung und zu Vergleichszwecken.
- Verbesserte Kommunikation mit dem Kunden durch die illustrierte Dokumentation von Diagnose bzw. Therapieverlauf.
- Link zu von Experten verfassten Beschreibungen und Informationen über die häufigsten Ursachen veränderter Parameter.
- Ausdruck von Informationen, mit deren Hilfe Sie Ihren Kunden die Bedeutung von Ergebnissen erläutern können.
- Möglichkeit für neue Mitarbeiter zur selbstständigen Schulung am Gerät.
- Infotipps auf der Benutzeroberfläche und Fortbildungsvideos, z. B. zur korrekten Vorbereitung einer Plasmaprobe.
- Anleitungen zur Erstellung korrekter Protokolle und Tipps für die besten Labortechniken.

## Proprietäre Technologien für Testplättchen

Proprietäre Technologien für Catalyst\*-Testplättchen minimieren störende Substanzen:

- Die IDEXX Trockenchemie-Technologie verwendet mehrere Technologien zur Minimierung störender Substanzen, wenn die Probe zur Analyse von der oberen zur unteren Schicht übertragen wird.
- Die Reiniger- und/oder Verteilerschicht filtert störende Substanzen aus anderen Blutchemiekomponenten heraus, um die Probenqualität zu gewährleisten.
- Für spezifische Testplättchen wird ein integrierter Reinigungsprozess verwendet, um Verunreinigungen aus der Probe zu entfernen und die Sensitivität sowie die Genauigkeit der Ergebnisse zu maximieren.

## U.

## Catalyst Dx Komponenten

**Hinweis:** Einige der Komponenten des Catalyst Dx-Analysegerätes wurden seit der ursprünglichen Einführung des Analysegerätes neu gestaltet. Die Abbildungen in diesem Abschnitt zeigen die neuen Gerätekonstruktionen (z. B. ein einziges Fach für Pipettenspitzen und Verdünnungsmittel).

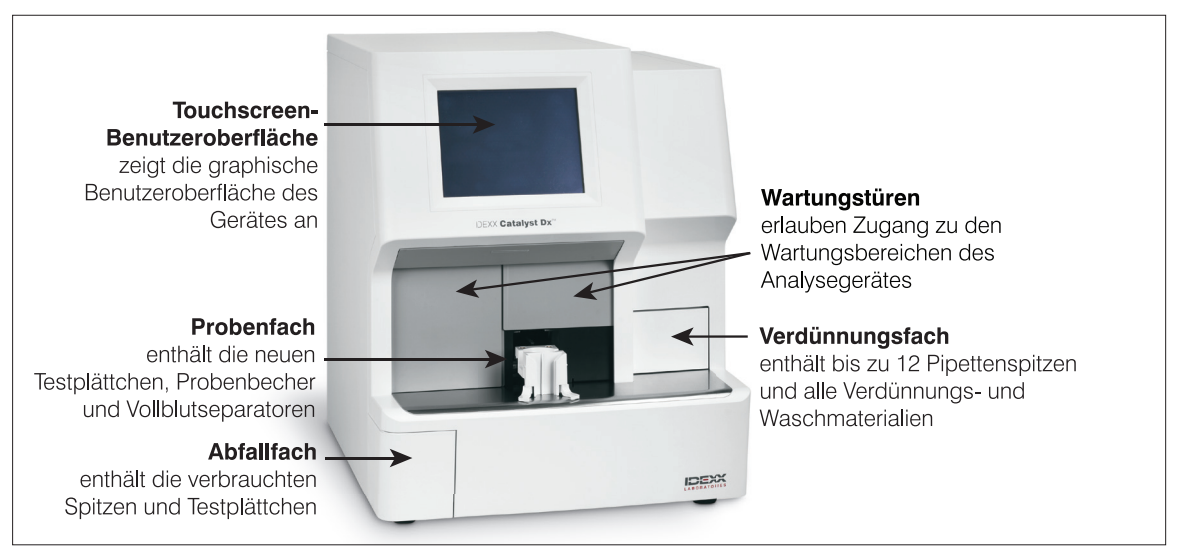

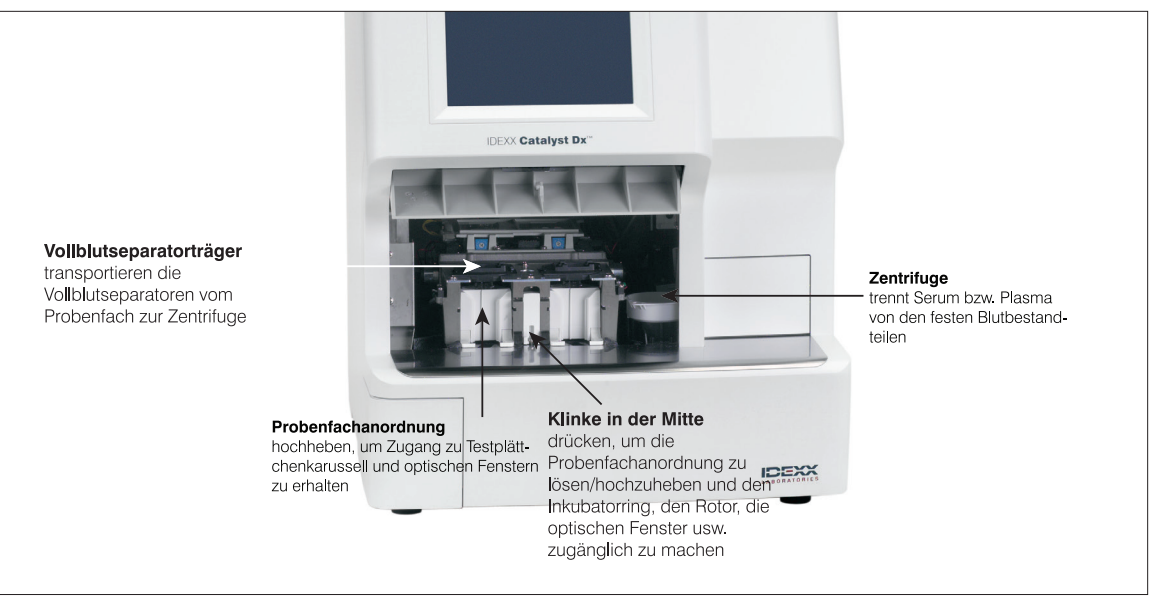

#### **Optische Fenster**

lassen zwecks Analyse LED-Licht in einer Richtung und entweder Reflexionen oder Fluoreszenzen in Gegenrichtung durch

**Inkubatorring** inkubiert die chemische Reaktion des Testplättchens und der Probe

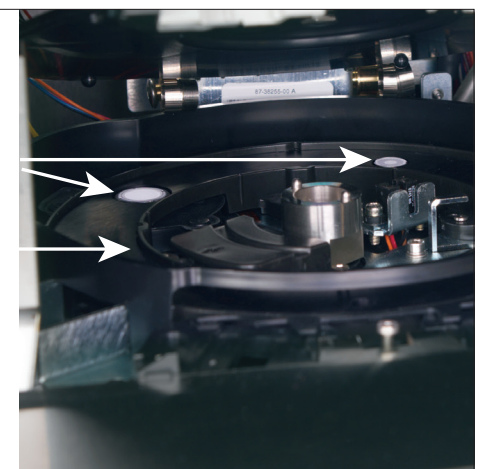

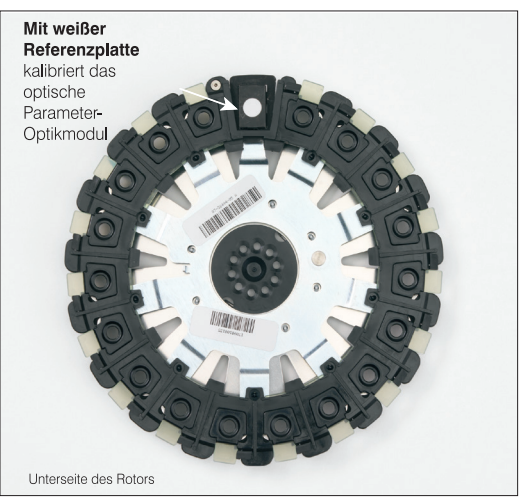

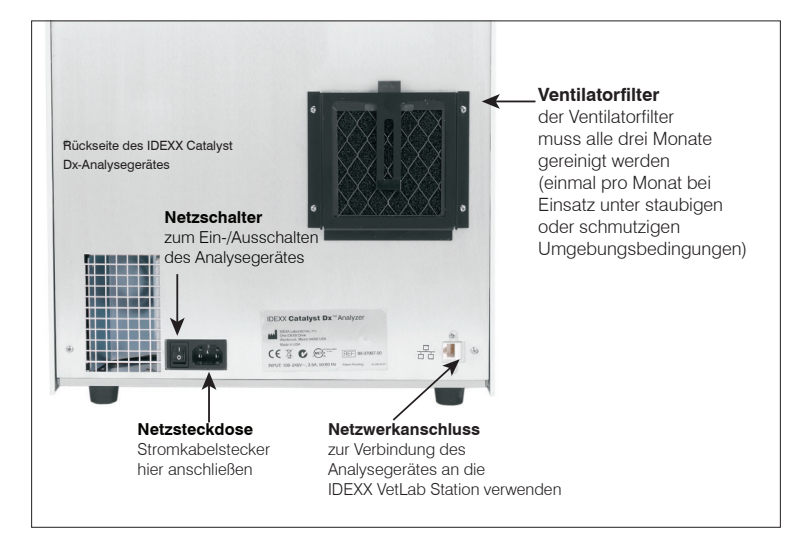

11

## Installation des Catalyst Dx-Analysegerätes

Das Catalyst Dx-Analysegerät arbeitet zusammen mit der IDEXX VetLab Station.

#### Installation des Catalyst Dx-Analysegerätes

1. Wählen Sie einen optimalen Standort für das Analysegerät aus, bevor Sie es aus der Verpackung nehmen. Das Analysegerät muss auf einer ebenen Fläche und mit einem Spielraum von mindestens 5 cm zwischen der Rückseite des Analysegerätes und einer möglicherweise vorhandenen Wand platziert werden. Wählen Sie einen gut belüfteten, vor direkter Sonneneinstrahlung geschützten Bereich mit ausreichendem Abstand von Wärmeund Kältequellen, Feuchtigkeit und Vibrationen aus. Für optimale Ergebnisse sollte die Raumtemperatur bei 15°C–30°C und die relative Luftfeuchtigkeit bei 15–75 % liegen.

**WICHTIG:** Stellen Sie eine ausreichende Belüftung sicher. Die Belüftungsöffnungen des Analysegerätes befinden sich auf der Unterseite. Lassen Sie einen Spielraum von mindestens 5 cm rund um das Gerät, damit die Luft auf allen Seiten zirkulieren kann.

2. Nehmen Sie das Analysegerät aus der Verpackung.

**WICHTIG:** Das Analysegerät wiegt ungefähr 22 kg. Das Gerät muss unter Umständen von mehreren Personen hochgehoben werden.

- 3. Entfernen Sie die Schaumstoffteile aus dem Inneren der offenen Wartungstüren.
- 4. Stellen Sie sicher, dass die beiden schwarzen Vollblutseparatorträger oben auf dem Probenfach korrekt (flach) und in der linken und rechten Position eingesetzt sind.
- 5. Stellen Sie sicher, dass die weiße Zentrifugierhülse korrekt auf der rechten Seite der Probenfächer platziert ist.
- 6. Schließen Sie die Wartungstüren (für ausführliche Anweisungen siehe "Öffnen/Schließen der Wartungstüren" auf Seite 37).
- 7. Füllen Sie das Spitzenfach mit Pipettenspitzen.
- 8. Versichern Sie sich, dass das Catalyst Dx-Analysegerät ausgeschaltet ist, und schließen Sie dann das Stromkabel an das Analysegerät und an eine korrekt geerdete Steckdose an.

**WICHTIG:** Schalten Sie das Catalyst Dx-Analysegerät noch nicht ein. Nach dem Anschließen des Stromkabels müssen Sie zuerst die Verbindung zum Router und zur IDEXX VetLab Station herstellen (Anleitungen siehe unten).

#### Installation des Routers zur Vernetzung der IDEXX VetLab Station

**Hinweis:** Falls Sie bereits einen direkt an den Computer der IDEXX VetLab Station angeschlossenen Netzwerk-Router haben, können Sie diesen Abschnitt überspringen und mit dem Abschnitt *Anschließen des Catalyst Dx-Analysegerätes an die IDEXX VetLab Station* fortfahren (siehe nächste Seite).

- 1. Schließen Sie den Wechselstromadapter an den Netzanschluss auf der Rückseite des von IDEXX Laboratories gelieferten Netzwerk-Routers an.
- 2. Stecken Sie den Wechselstromadapter in eine Steckdose des Stromnetzes.
- 3. Schließen Sie das eine Ende des Ethernetkabels (im Lieferumfang des Routers enthalten) an einen verfügbaren Anschluss auf dem Router an.

**WICHTIG:** Schließen Sie die IDEXX VetLab Station nicht direkt an den Internetanschluss am Router an.

4. Schließen Sie das andere Ende des Ethernetkabels (aus Schritt 3) an den Ethernet-Anschluss, der sich in der Nähe der mittleren Platte auf der Rückseite des Computers der IDEXX VetLab Station befindet, an.

**Hinweis:** Falls dieser Ethernet-Anschluss auf dem Computer der IDEXX VetLab Station gegenwärtig dazu benutzt wird, um das IDEXX VetStat\* Elektrolyt- und Blutgas-Analysegerät (rotes Ethernetkabel) mit Ihrer IDEXX VetLab Station zu verbinden, entfernen Sie das rote Ethernetkabel. Beenden Sie den oben beschriebenen Schritt 4. Im Abschnitt *Erneutes Anschließen des VetStat-Analysegerätes* (siche unten) wird erläutert, wie das VetStat-Analysegerät nach der Installation des Routers wieder angeschlossen wird.

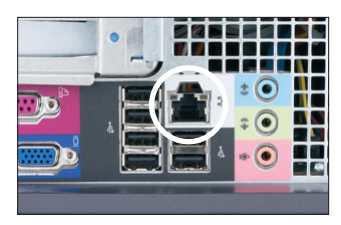

Ethernet-Anschluss auf der Rückplatte des Hauptprozessors (CPU) des Computers der IDEXX VetLab Station

## Zum Anschließen des Catalyst Dx-Analysegerätes an die IDEXX VetLab Station

1. Schließen Sie das mit dem Catalyst Dx-Analysegerät gelieferte Ethernetkabel an den nächsten verfügbaren Anschluss auf der Rückseite des Routers an.

**WICHTIG:** Schließen Sie das Catalyst Dx-Analysegerät nicht direkt an den Internetanschluss am Router an.

- 2. Schließen Sie das andere Ende des Ethernetkabels (aus Schritt 1) an den Ethernet-Anschluss auf der Rückseite des Catalyst Dx-Analysegerätes an.
- 3. Schalten Sie die IDEXX VetLab Station ein. Stellen Sie sicher, dass alle Analysegerätesymbole (außer Catalyst Dx) mit dem Status "Bereit" angezeigt werden. Schalten Sie dann das Catalyst Dx-Analysegerät ein. Sobald das Hauptmenü des Catalyst Dx und das entsprechende Symbol im Hauptmenü der IDEXX VetLab Station erscheinen, sind die Verbindungen hergestellt.

**Hinweis:** Wenn das Catalyst Dx-Symbol nicht innerhalb von 3 Minuten auf dem Hauptmenü der IDEXX VetLab Station erscheint, wenden Sie sich an den Technischen Kundendienst von IDEXX.

## Einschalten des Analysegerätes

Drücken Sie auf den Netzschalter auf der Rückseite des Analysegerätes, um das Gerät einzuschalten. Während der Anlaufzeit und der Durchführung einer Systemprüfung wird auf dem Bildschirm des Catalyst Dx-Analysegerätes "IDEXX Laboratories" angezeigt, die Wartungstüren werden geöffnet und die Probenfächer gleiten heraus und wieder hinein. Das Analysegerät ist einsatzbereit, sobald die Statusmeldung "Initialisierung" aus dem Hauptmenü des Catalyst Dx verschwindet.

**Hinweis:** Stellen Sie sicher, dass die IDEXX VetLab Station eingeschaltet ist, bevor Sie das Analysegerät einschalten. Wenn die IDEXX VetLab Station neu gestartet wird, während das Analysegerät eingeschaltet ist, müssen Sie Ihr Analysegerät eventuell ebenfalls neu starten.

## Ausschalten des Analysegerätes

### Zum Ausschalten des Catalyst Dx-Analysegerätes

- 1. Tippen Sie auf **Funktionen.**
- 2. Tippen Sie auf **Ausschalten** und dann auf **Ja**, um zu bestätigen, dass Sie das Analysegerät ausschalten wollen.
- 3. Wenn das Analysegerät anzeigt, dass dies in Ordnung ist, betätigen Sie den Netzschalter auf der Rückseite des Analysegerätes, um das Gerät auszuschalten.

## Drucken der Testergebnisse

Das Catalyst Dx-Analysegerät ist mit der IDEXX VetLab Station verbunden. Sie drucken daher die Testergebnisse Ihres Catalyst Dx-Analysegerätes unter Verwendung der Druckereinstellungen auf der IDEXX VetLab Station (kompatibler Drucker erforderlich) aus. Für weitere Informationen zum Drucken von der IDEXX VetLab Station aus siehe *Bedienungsanleitung IDEXX VetLab Station*.

## Verbrauchsmaterialien des Catalyst Dx-Analysegerätes

Die folgenden Verbrauchsmaterialien sind zur Verwendung mit dem Catalyst Dx-Analysegerät erhältlich:

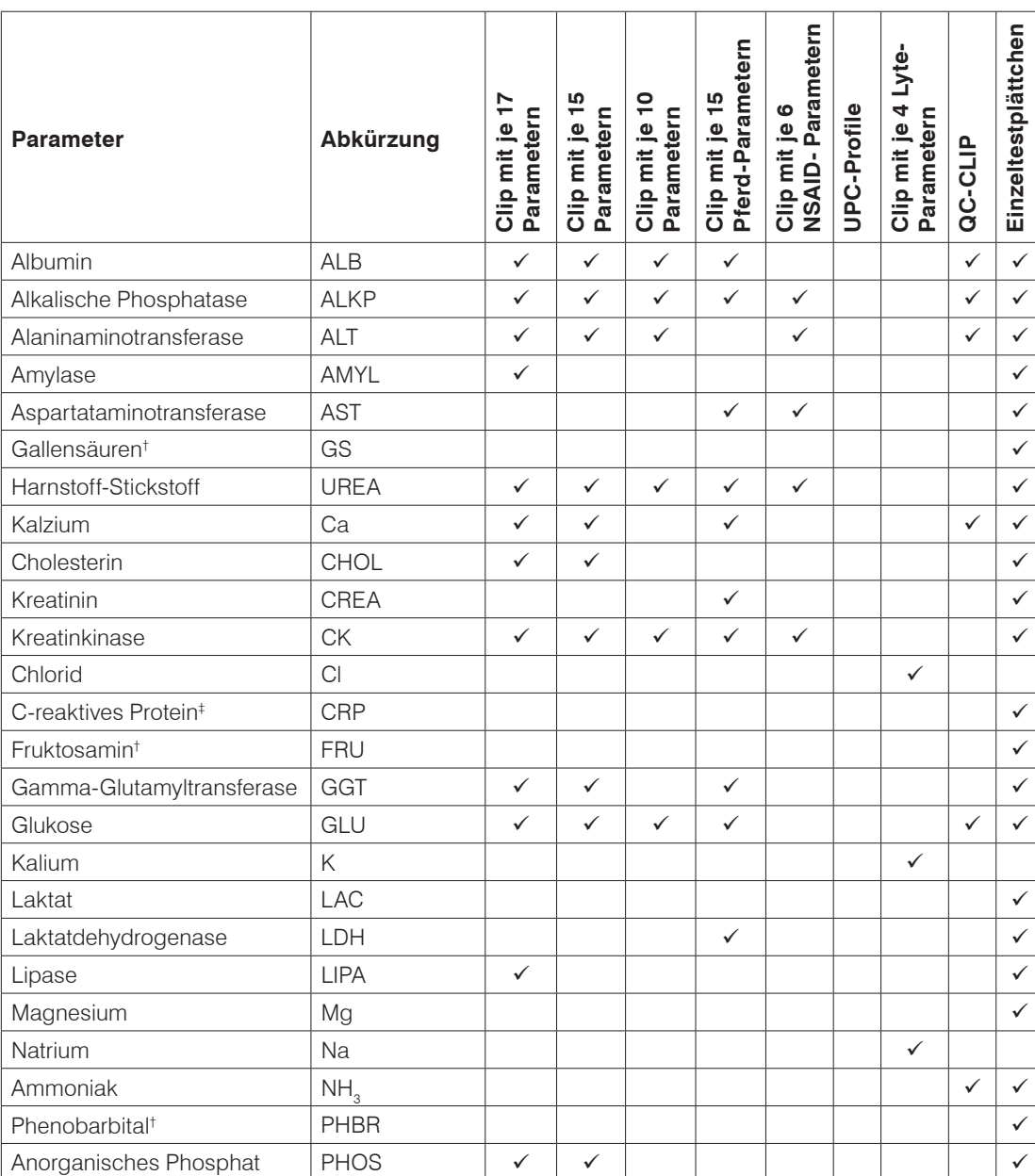

## **CLIPs, Profile und Testplättchen**

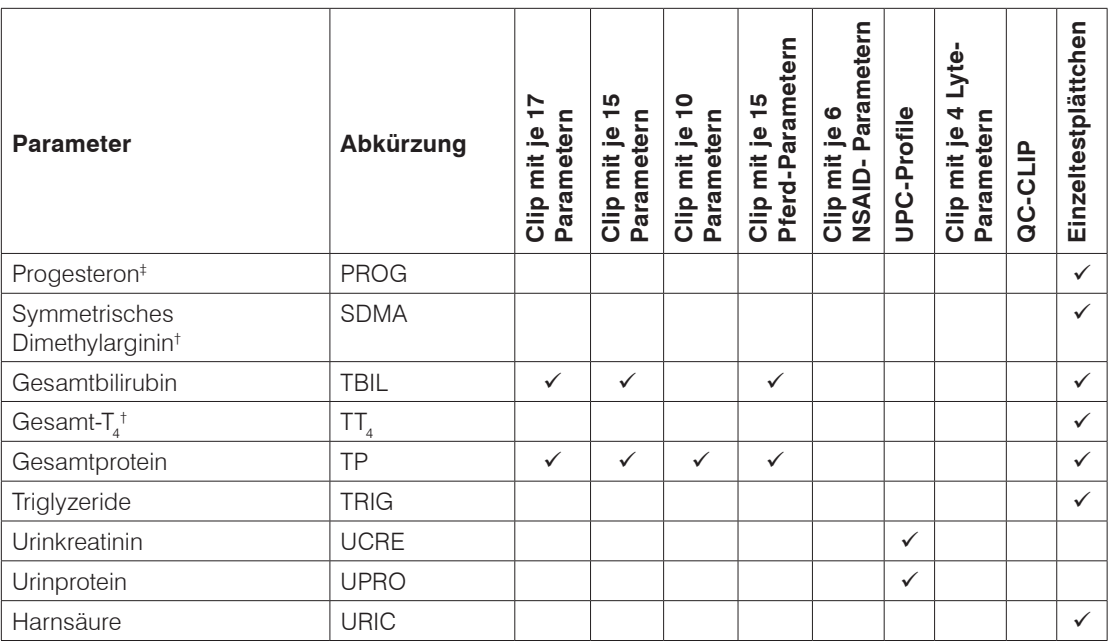

<sup>†</sup>Validierte Referenzbereiche für "Pferd" und "andere" Spezies sind nicht verfügbar.

‡ Validierte Referenzbereiche für Katze, Pferd und "andere" Spezies sind nicht verfügbar.

## Sonstige Verbrauchsmaterialien

Catalyst\* Probenbecher

Lithium-Heparin-Vollblutseparator

Catalyst\* Pipettenspitzen

300-µl-Pipette

300-µl-Pipettenspitzen

Catalyst\* PHBR-Kontrolle

Catalyst\* Erweiterte Kontrolle

IDEXX VetTrol\* Kontrolllösung

UPRO Kontrolllösung

Urin P/C Probenvorbereitungskit

Alkoholtupfer

Optik-Reinigungstücher

## Kompatible Tierarten

Hunde

Katzen

Pferde

Rinder (Fleischrinder, Milchkühe)†

Affen†

Echsen†

Iltisse†

Kaninchen†

Lamas†

Mäuse†

Meeresschildkröten†

Ratten†

Schafe†

Schildkröten†

Schlangen†

Schweine†

Vögel (Wellensittiche, Kakadus [Feuerflügelsittich, Molukkenkakadu, Weißhaubenkakadu], Nymphensittiche, Kanarienvögel, Sittiche, Aras [Gelbbrustara, Hyazinth-Ara, Hellroter Ara], Papageien [Blaustirnamazone, Gelbkopfamazone, Edelpapagei, Graupapagei])†

### Ziegen†

† Gibt Tierarten an, die auf dem Catalyst Dx-Analysegerät als "Sonstige" angezeigt werden. Der vollständige Name der Tierart wird auf der IDEXX VetLab Station angezeigt, sobald die Analyse beendet ist.

## Überblick

Das Catalyst Dx-Analysegerät wird über einen Touchscreen auf der Vorderseite des Analysegerätes und über die IDEXX VetLab\* Station gesteuert.

## Benutzen des Touchscreens

Für optimale Ergebnisse bei der Benutzung des Touchscreens:

- Lassen Sie nicht die Hand auf dem Touchscreen ruhen. Der Bildschirm ist berührungsempfindlich. Der durch Ihre Hand ausgeübte Druck hindert den Touchscreen an seiner ordnungsgemäßen Funktion.
- Üben Sie beim Berühren des Bildschirms etwas Druck aus.
- Berühren Sie den Touchscreen niemals mit einem scharfen oder groben Gegenstand.

Der Touchscreen ist immer eingeschaltet, wenn das Analysegerät eingeschaltet ist.

## Proben analysieren

Das Catalyst Dx-Analysegerät ermöglicht es Ihnen, bis zu 25 Tests mit einer einzigen Probe durchzuführen. Sie können sogar mehrere Patientenproben gleichzeitig laden.

Beachten Sie bitte Folgendes, bevor Sie mit der Analyse von Proben beginnen:

- Tiefgekühlte Profil-CLIPs/Testplättchen können auf dem Catalyst Dx-Analysegerät unmittelbar analysiert werden (kein Auftauen erforderlich).
- Die meisten Profil-CLIPs/Testplättchen müssen innerhalb von **5 Minuten** nach dem Öffnen ihrer Folienverpackung geladen werden. Der Lyte 4 CLIP muss innerhalb von **2 Minuten** nach dem Öffnen seiner Folienverpackung geladen werden.
- Für optimale Ergebnisse wird empfohlen, die Testplättchen in folgender Reihenfolge zu laden: Lyte 4 CLIP unten, gefolgt von einem Blutchemie-CLIP (d. h. Chem 17, Chem 10 usw.), dann SDMA, jegliche zusätzliche Testplättchen und TT $_{\tiny 4}$  darüber.
- Stellen Sie bei der Analyse von Lyte 4 CLIPs oder NH<sub>3</sub>-Testplättchen sicher, dass Sie diese in das Probenfach laden, bevor irgendwelche anderen CLIPs oder Testplättchen geladen werden. Wenn beide analysiert werden, müssen die NH3-Testplättchen immer zuerst geladen werden.
- Laden Sie keine weiteren CLIPs oder Testplättchen in das Probenfach, wenn Sie ein UPC-Profil oder ein PHBR-Testplättchen analysieren.
- Wenn Sie ein spezielles Testplättchen analysieren, ohne unter spezielle Testplättchen das entsprechende Kontrollkästchen zu markieren und/oder wenn Sie die Anweisungen am Bildschirm nicht befolgen, werden Ihre Ergebnisse markiert und Sie erhalten möglicherweise ungenaue Ergebnisse.

### Analyse einer Probe

- 1. Geben Sie die Patienteninformation in die IDEXX VetLab Station ein (für weitere Informationen siehe Kapitel "Proben analysieren" der *Bedienungsanleitung der IDEXX VetLab\* Station*).
- 2. Sobald der Patientenname in der Liste "Ausstehend" auf dem Hauptmenü des Catalyst Dx erscheint, tippen Sie auf den Patientennamen und dann auf **Auswählen**.
- 3. Wählen Sie die Probenart (**Vollblut**, **Plasma**, **Serum**, **Urin** oder **Sonstige**) aus. **Hinweis:** In der Tabelle auf Seite 26 ist aufgeführt, welche Probenarten mit einem bestimmten Testplättchen oder CLIP verwendet werden können.
- 4. Wenn Sie ein spezielles Testplättchen analysieren, markieren Sie unter spezielle Testplättchen das entsprechende Kontrollkästchen.

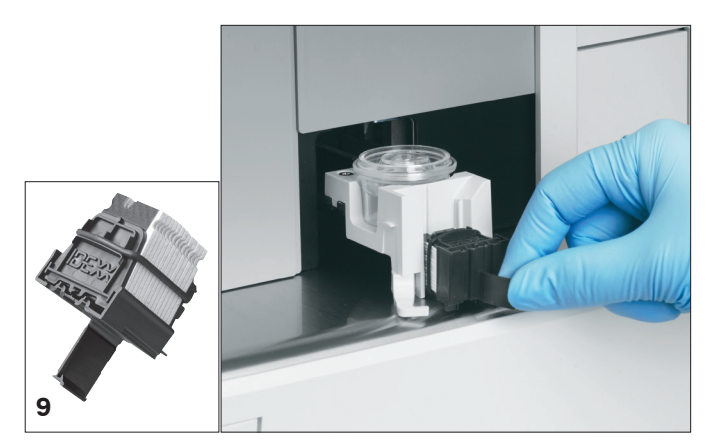

- 5. Tippen Sie auf **Weiter**.
- 6. Wenn Sie ein TT4 Testplättchen, ein UPC-Profil oder ein PHBR-Testplättchen analysieren, befolgen Sie die Anweisungen am Bildschirm und tippen Sie dann auf **Weiter**.
- 7. Laden Sie die Probe entweder in einem Vollblutseparator (nur Vollblutproben) oder in einem Probenbecher (nur Plasma-, Serum- oder Urinproben) in das Probenfach.
- 8. Öffnen Sie die Folienverpackung von einem oder mehreren CLIPs/ Testplättchen für Ihre Analysen.
- 9. Laden Sie die Testplättchen in das Probenfach. Für optimale Ergebnisse wird empfohlen, die Testplättchen in folgender Reihenfolge zu laden: Lyte 4 CLIP unten, gefolgt von einem Blutchemie-CLIP (d. h. Chem 17, Chem 10 usw.), dann SDMA, jegliche zusätzliche Testplättchen und TT, darüber.

Wenn Sie einen Catalyst-CLIP laden, öffnen Sie die CLIP-Halterung bis zum vernehmbaren Anschlag und verwenden Sie die Halterung dazu, um den CLIP in das Probenfach zu laden. Sobald die Testplättchen sicher im Probenfach geladen sind, ziehen Sie am CLIP, um die Testplättchen von der Halterung zu lösen.

- 10. Wenn Sie ein TT<sub>4</sub>, GS, PROG oder ein PHBR-Testplättchen analysieren, laden Sie das Reagenz in das Pipettenspitzen-/Verdünnungsfach.
- 11. Tippen Sie auf **Durchführen**. Das Catalyst Dx-Analysegerät beginnt, die Patientenprobe automatisch zu verarbeiten, und überträgt die Ergebnisse nach Abschluss der Analyse an die IDEXX VetLab Station.
- 12. Wenn Sie ein TT<sub>4</sub>, GS, PROG, Testplättchen, ein UPC-Profil oder ein PHBR-Testplättchen geladen haben, entfernen (und entsorgen) Sie die Proben-/Waschbecher aus dem Verdünnungsfach, wenn Sie dazu aufgefordert werden.

## Verdünnen von Proben

Verdünnungen sollten nur durchgeführt werden, wenn ein Testwert außerhalb des Messbereiches liegt oder wenn die Probe interferierende Substanzen (z. B. Medikamente) enthält, die ein nichtlineares oder ein ungültiges Ergebnis verursachen können. Das Catalyst Dx-Analysegerät unterstützt automatische Verdünnungen (das Analysegerät mischt die Probe und das Verdünnungsmittel für Sie) sowie manuelle Verdünnungen (Sie bereiten die Verdünnungen außerhalb des Analysegerätes vor). Markieren Sie die entsprechende Option im Bildschirm "Probe identifizieren".

Beachten Sie bei der Verdünnung von Proben für Analysen auf dem Catalyst Dx-Analysegerät die folgenden wichtigen Hinweise:

- Verdünnungen nur durchführen, wenn die Ergebnisse außerhalb des Messbereiches liegen. Das Verdünnen von Proben mit Ergebnissen innerhalb des Messbereiches kann zu ungültigen Ergebnissen führen.
- Alle Parameter müssen zuerst mit der unverdünnten Probe analysiert werden. Einige Parameter wie GGT und Gesamtbilirubin haben niedrige Serum-/Plasmakonzentrationen. Diese Parameter könnten auch mit der niedrigsten Verdünnung verdünnt werden. Verdünnen Sie die verbleibende Probe und analysieren Sie alle Parameter, die bei der ersten Analyse außerhalb des Messbereiches lagen.
- Führen Sie eine Verdünnung nur dann durch, wenn ein Testwert von einem Größerzeichen (>) oder von einer gestrichelten Linie (---) auf dem Patientenbericht begleitet wird oder wenn das Analysegerät Sie darüber informiert, dass eine Verdünnung notwendig ist, um genaue Ergebnisse zu erhalten.
- Verwenden Sie das für Ihre Probenart geeignete Verdünnungsmittel.
	- Für Vollblut-, Plasma- und Serumproben physiologische Kochsalzlösung verwenden.
	- IDEXX empfiehlt keine manuelle Verdünnung von Vollblut in einem Catalyst-Vollblutseparator – verdünnen Sie nur das abgetrennte Plasma.
	- Für Urin verwenden Sie das Catalyst Urin P/C Probenvorbereitungskit
- Verwenden Sie für die möglichst genaue Abmessung eine kalibrierte Pipette oder eine Spritze.
- Um optimale Ergebnisse zu erzielen, beginnen Sie mit einer 1:2 Verdünnung (1 Teil Probe, 1 Teil Verdünnungsmittel) – 10 Anteile Verdünnung nicht überschreiten.
- Nehmen Sie keine manuelle oder automatische Verdünnung mit Elektrolyten, NH<sub>3</sub>-, PHBR-, TT<sub>4</sub>-, SDMA-, FRU-, GS- oder PROG-Tests oder mit Vollblutproben vor.
- Führen Sie bei CRP keine automatische Verdünnung durch. Es kann jedoch manuell verdünnt werden.
- Verdünnen Sie keine Proben von zu geringer Menge, um ein Mindestprobenvolumen zu erreichen. Derartige Verdünnungen normaler Parameterkonzentrationen können nicht genau angegeben werden. Wenn eine Verdünnung notwendig ist, um Parameter mit einer sehr hohen Konzentration nachzuweisen, muss die Probe manuell verdünnt werden.
- Sie können nicht zwei automatische Verdünnungsdurchläufe gleichzeitig durchführen, aber Sie können einen automatischen Verdünnungsdurchlauf zusammen mit einem manuellen Verdünnungsdurchlauf durchführen.
- Ein automatischer Verdünnungsdurchlauf wird abgebrochen, wenn:
	- Während des Durchlaufs das Verdünnungsmittel- und das Spitzenfach geöffnet wird.
	- Ein unzureichendes Verdünnungsmittel-/Probenvolumen vorhanden ist.
	- Eine unzureichende Anzahl Spitzen im Spitzenfach vorhanden ist.
	- Zu viele Testplättchen im Durchlauf vorhanden sind.

#### Vorbereitung manueller Verdünnungen

#### **Um eine 1:2 Verdünnung vorzubereiten**

- 1. Die gewünschte Menge Probe, die verdünnt werden soll, genau abmessen und vorsichtig in einen Probenbecher überführen.
- 2. Dieselbe Menge Verdünnungsmittel abmessen und zu der in Schritt 1 gesammelten Probe hinzugeben.
- 3. Die Probe und das Verdünnungsmittel gründlich mischen.

4. Analysieren Sie die Probe gemäß den Anleitungen im Abschnitt "Analyse einer verdünnten Probe"*.*

#### **Um Verdünnungen höher als 1:2 vorzubereiten**

Wenn zusätzliche Verdünnungen höher als 1:2 notwendig sind, beginnen Sie immer mit der ursprünglichen, unverdünnten Probe. Erhöhen Sie dann schrittweise die Anteile der Verdünnung gemäß den Angaben in der Verdünnungstabelle (siehe unten).

Bei den Volumen handelt es sich nur um Beispiele. Anteile Probe + Anteile Verdünnung = Gesamtanteile (Verdünnungsfaktor).

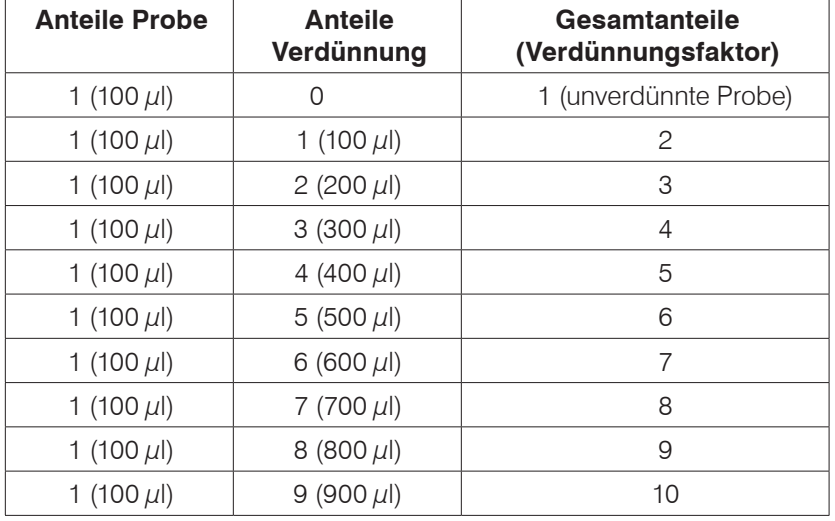

#### Analyse einer verdünnten Probe

- 1. Geben Sie die Patienteninformation in die IDEXX VetLab Station ein (für weitere Informationen siehe Kapitel "Proben analysieren" der *Bedienungsanleitung der IDEXX VetLab\* Station*).
- 2. Sobald der Patientenname in der Liste "Ausstehend" auf dem Hauptmenü des Catalyst Dx erscheint, tippen Sie auf den Patientennamen und dann auf **Auswählen**.
- 3. Wählen Sie die Probenart (**Plasma**, **Serum**, **Urin** oder **Sonstige**) aus.
- 4. Wählen Sie eine Verdünnungsoption aus (**Automatisch** oder **Manuel**). Verwenden Sie dann die Auf-/Ab-Pfeiltasten, um den gewünschten Verdünnungsfaktor (Gesamtanteile) festzulegen.

Hinweis: Für einen Elektrolyt-, CRP-, NH<sub>3</sub>-, PHBR-, TT<sub>4</sub>-, SDMA- oder FRU-Test bzw. für Vollblutproben können Sie keine automatische Verdünnung durchführen.

- 5. Tippen Sie auf **Weiter**.
- 6. Falls Sie möchten, dass das Analysegerät die Probe für Sie verdünnt (automatische Verdünnung), befolgen Sie diese Schritte:
	- a. Öffnen Sie das Verdünnungsfach. Das Fach nicht **öffnen**, während ein automatischer Verdünnungsdurchlauf durchgeführt wird.
	- b. Füllen Sie das Spitzenfach vollständig.
	- c. Führen Sie einen leeren Probenbecher in den linken ringförmigen Probenbecherhalter ein.
	- d. Führen Sie einen Probenbecher mit 300  $\mu$ l Verdünnungslösung in den rechten ringförmigen Probenbecherhalter ein (der Probenbecher muss sich leicht in den Halter einsetzen lassen).
- e. Schließen Sie das Verdünnungsfach.
- f. Tippen Sie auf **Weiter**.
- 7. Laden Sie die Probe entweder in einem Vollblutseparator (nur Vollblutproben) oder in einem Probenbecher (nur Plasma-, Serum- oder Urinproben) in das Probenfach. Das Mindestprobenvolumen variiert je nach Verdünnungsfaktor und Anzahl Testplättchen, die verdünnt werden (siehe Tabelle unten).

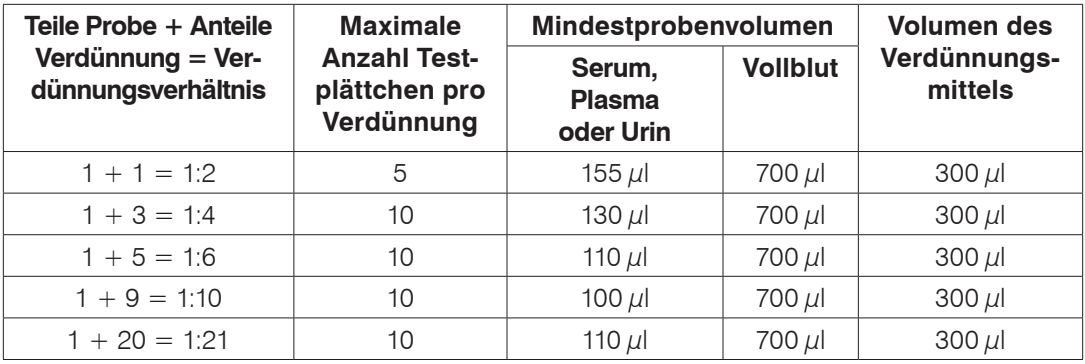

- 8. Öffnen Sie die Folienverpackung von einem oder mehreren CLIPs/ Testplättchen für Ihre Analysen.
- 9. Laden Sie die Testplättchen in das Probenfach.
- 10. Tippen Sie auf **Durchführen**. Das Catalyst Dx-Analysegerät beginnt, die Patientenprobe automatisch zu verarbeiten und zu analysieren.
- 11. Entfernen (und entsorgen) Sie die Probenbecher aus dem Verdünnungsmittelfach, wenn Sie dazu aufgefordert werden.

## Testergebnisse anzeigen

Sobald ein Test beendet ist, können Sie die Testergebnisse auf dem Catalyst Dx-Analysegerät oder auf der IDEXX VetLab Station sehen.

### Um die Testergebnisse auf dem Catalyst Dx-Analysegerät anzuzeigen

- 1. Tippen Sie im Hauptmenü des Catalyst Dx-Analysegerätes auf die Liste **Ergebnisse**.
- 2. Berühren Sie den Patienten, dessen Testergebnisse Sie anzeigen möchten.

Hinweis: Falls Sie den Namen des Patienten in der Liste "Ergebnisse" nicht sehen können, berühren Sie die Auf- ▲ und Ab- ▼ Pfeiltasten, um weitere Patientennamen anzuzeigen.

3. Tippen Sie auf **Ergebnisse anzeigen**, um den Bildschirm "Ergebnisse anzeigen" anzuzeigen.

## Zum Anzeigen der Testergebnisse auf der IDEXX VetLab Station

Siehe die *Bedienungsanleitung der IDEXX VetLab Station* für ausführliche Anweisungen zum Anzeigen der Testergebnisse.

## Abbrechen eines Durchlaufs in Bearbeitung

Um einen Durchlauf abzubrechen, der in Bearbeitung ist, berühren Sie den entsprechenden Patienten in der Liste "In Bearbeitung" (im Hauptmenü) und tippen Sie anschließend auf Durchlauf **abbrechen**. Tippen Sie dann auf **Ja**, um das Abbrechen des Durchlaufs zu bestätigen. Das Analysegerät bricht den Durchlauf ab und überführt die Testplättchen in das Abfallfach.

Sie können einen Durchlauf auch abbrechen, indem Sie die Funktion zur Bearbeitung der Liste "In Bearbeitung" im Bildschirm "Funktionen" verwenden. Für weitere Informationen siehe Um einen *Patienten aus der Liste "In Bearbeitung" zu löschen* auf Seite 25.

## Entfernen einer Probe aus dem Analysegerät

Sie können die Probe aus dem Probenfach entfernen, wenn eine neue Probe geladen wird, indem Sie die Meldung "Probe verfügbar" in der Liste "In Bearbeitung" (im Hauptmenü) oder die Option "Probe entfernen" im Bildschirm "Funktionen" verwenden.

#### Um eine Probe über das Hauptmenü zu entfernen

- 1. Tippen Sie in der Liste "In Bearbeitung" (im Hauptmenü) auf den Patientennamen, sobald die Meldung "Probe verfügbar" angezeigt wird.
- 2. Tippen Sie auf **Probe entfernen**. Das Probenfach öffnet sich.
- 3. Entfernen Sie den Probenbecher oder den Vollblutseparator aus dem Probenfach.
- 4. Tippen Sie auf **OK**, um zu bestätigen, dass die Probe entfernt wurde. Das Probenfach schließt sich.

### Entfernen einer Probe über den Bildschirm "Funktionen"

Es sind zwei Schaltflächen mit der Bezeichnung "Probe entfernen" auf dem Bildschirm "Funktionen" vorhanden (eine für das linke und eine für das rechte Probenfach). Wenn in einem Probenfach ein Probenbecher oder ein Vollblutseparator festgestellt wird, wird die mit dieser Probe assoziierte Patientenidentifikation auf der Schaltfläche aufgeführt (z. B. "Remove Sample Timmi" [Probe entfernen Timmi]). Wenn in einem Probenfach kein Probenbecher und kein Vollblutseparator festgestellt wird, sind die Schaltflächen "Probe entfernen" nicht verfügbar.

- 1. Tippen Sie auf **Funktionen**.
- 2. Tippen Sie auf **Probe entfernen <Patientenidentifikation>**. Das Probenfach wird geöffnet und auf dem Bildschirm erscheint eine Bestätigungsmeldung.
- 3. Entfernen Sie den Probenbecher oder den Vollblutseparator aus dem Probenfach.
- 4. Tippen Sie auf **OK**, um zu bestätigen, dass die Probe entfernt wurde. Das Probenfach wird geschlossen.

## Proben außerhalb des Messbereiches

Ein Testwert kann gelegentlich außerhalb der Messbereichskapazität des Analysegerätes liegen. Der Testwert kann größer als (">") der Messbereich sein oder interferierende Substanzen in der Probe können zu einem nichtlinearen oder ungültigen Ergebnis führen. Die Messbereiche für einzelne Parameter sind der folgenden Tabelle zu entnehmen. Wenn es der Wert erfordert, muss die Probe verdünnt und die Analyse wiederholt werden.

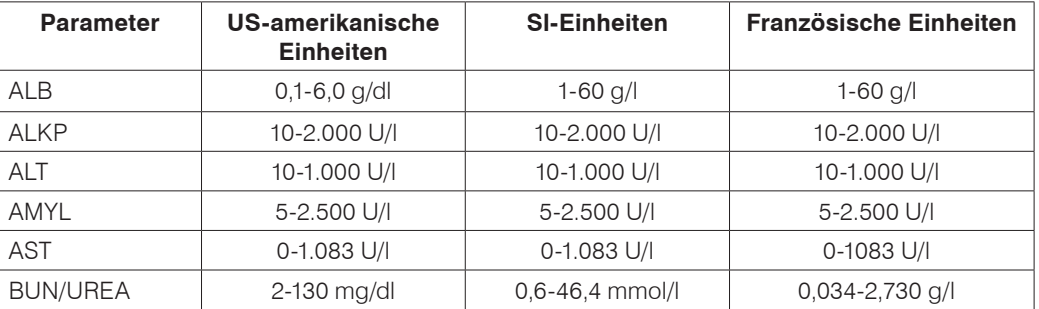

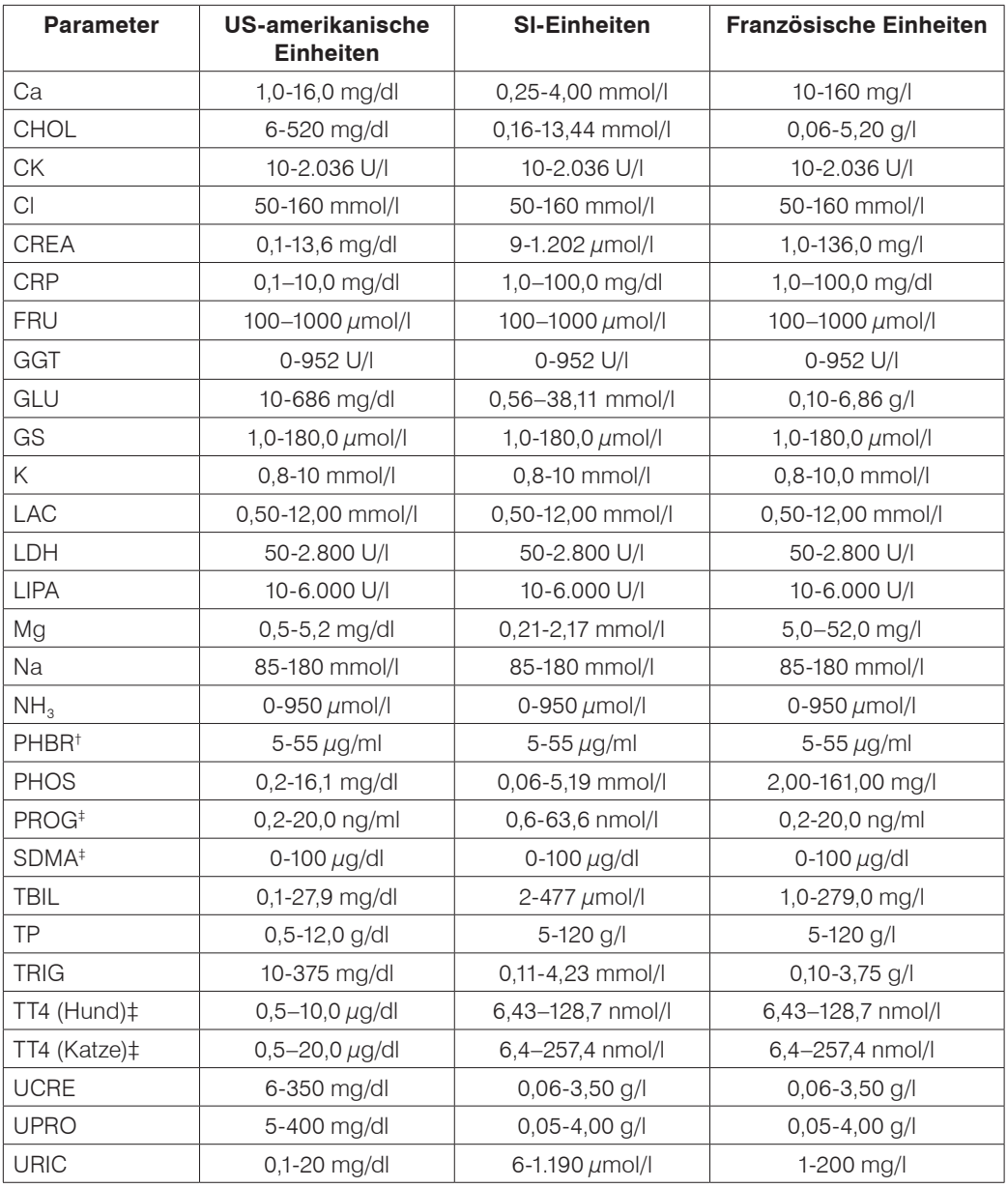

 $^{\dagger}$ 1  $\mu$ g/ml = 4.31  $\mu$ mol/l

‡ Weist auf Probenarten hin, die nicht verdünnt werden dürfen.

## Überblick

Einige der Bildschirmfunktionen unter "Einstellungen" und "Funktionen" ermöglichen Ihnen, das Analysegerät individuell anzupassen, wie z. B. die Auswahl des Zeit-/Datumsformates oder die Bearbeitung der Listen "In Bearbeitung" und "Ausstehend" im Hauptmenü. Dieses Kapitel beschreibt, wie diese Funktionen verwendet werden.

## Ändern der Einstellungen Sprache/Lokal

Tippen Sie auf dem Bildschirm "Einstellungen" auf die Option "Sprache/Lokal", um die Einstellungen für Sprache, Namenformat, Maßeinheitensystem, Uhrzeit und/oder Datum des Analysegerätes zu ändern.

#### **Hinweise**:

- Diese Option ist nicht verfügbar, wenn das Catalyst Dx\* Analysegerät gerade einen Probendurchlauf verarbeitet.
- Nach jeder Änderung der Einstellungen Sprache/Lokal werden Sie vom Analysegerät dazu aufgefordert, das Gerät neu zu starten. Sie müssen das Analysegerät neu starten, damit die Änderungen gespeichert werden.

### So ändern Sie die Einstellungen Sprache/Lokal:

- 1. Tippen Sie im Hauptmenü des Catalyst Dx auf **Einstellungen**.
- 2. Tippen Sie auf **Sprache/Lokal**.
- 3. Wählen Sie die gewünschte Sprache aus der Aufklappliste **Sprache** aus. Nach Auswahl einer Sprache ändern sich die Voreinstellungen für das Maßeinheitensystem und das Namenformat.
- 4. Bei Bedarf können Sie eine andere Option für den Bereich **Namenformat** auswählen (Nachname, Vorname oder Nachname Vorname).
- 5. Bei Bedarf können Sie eine andere Option für das **Maßeinheitensystem** auswählen (USamerikanische Einheiten, SI-Einheiten oder Französische SI-Einheiten).
- 6. Tippen Sie auf **Weiter**.
- 7. Aktualisieren Sie gegebenenfalls die Zeiteinstellungen:
	- a. Tippen Sie auf die Pfeile oberhalb oder unterhalb der Textfelder "Stunden/Minuten", um die Stunden/Minuten schrittweise zu erhöhen oder zu verringern.
	- b. Wählen Sie die Option **AM** oder **PM** für Ihre Systemzeit aus.
	- c. Wählen Sie ein Zeitformat (hh:mm im 12-Std.-Format oder hh:mm im 24-Std.-Format) aus.
- 8. Aktualisieren Sie gegebenenfalls die Datumseinstellungen:
	- a. Wählen Sie ein Datumsformat (**MM/TT/JJJJ** oder **TT/MM/JJJJ**) aus. Die linken und die rechten Datenfelder (oberhalb der Datumsformat-Optionen) variieren je nach Datumsformat, das Sie auswählen. Wenn Sie beispielsweise das Datumsformat MM/ TT/JJJJ auswählen, ist das Monatsfeld dasjenige ganz links, das Tagesfeld dasjenige in der Mitte und das Jahresfeld dasjenige ganz rechts. Wenn Sie hingegen das Datumsformat TT/MM/JJJJ auswählen, ist das Tagesfeld dasjenige ganz links, das Monatsfeld dasjenige in der Mitte und das Jahresfeld dasjenige ganz rechts.
- b. Um den Monat zu ändern, tippen Sie auf den Pfeil oberhalb/unterhalb der laufenden Monatsauswahl, um den Monat schrittweise zu ändern
- c. Um den Tag zu ändern, tippen Sie auf den Pfeil oberhalb/unterhalb der laufenden Tagesauswahl, um den Tag schrittweise zu erhöhen/verringern.
- d. Um das Jahr zu ändern, tippen Sie auf den Pfeil oberhalb/unterhalb der laufenden Jahresauswahl, um das Jahr schrittweise zu erhöhen/verringern.
- 9. Tippen Sie auf **Speichern**. Wenn Sie dazu aufgefordert werden, tippen Sie auf **Ja**, um Ihr Analysegerät neu zu starten und die neuen Einstellungen zu speichern.

## Einen Patienten aus den Listen "Ausstehend" und "In Bearbeitung" löschen

Der Bildschirm "Funktionen" ist über das Hauptmenü zugänglich und stellt Optionen zur Bearbeitung der Listen "Ausstehend" und "In Bearbeitung" bereit. Sie können diese Liste bearbeiten, indem Sie einen Patienten aus der Liste löschen.

#### Um einen Patienten aus der Liste "Ausstehend" zu löschen

- 1. Tippen Sie auf **Funktionen**.
- 2. Tippen Sie auf **Ausstehend bearbeiten**.
- 3. Wählen Sie den Patienten, den Sie aus der Liste "Ausstehend" löschen wollen, aus, indem Sie ihn berühren.
- 4. Tippen Sie auf Löschen im Feld "Aus Ausstehend löschen".

## Um einen Patienten aus der Liste "In Bearbeitung" zu löschen

Sie können auch einen Patienten aus der Liste "In Bearbeitung" löschen, indem Sie den Patienten in der Liste "In Bearbeitung" (im Hauptmenü des Catalyst Dx-Analysegerätes) auswählen und anschließend **Durchlauf stoppen** im mittleren Anzeigebereich im Hauptmenü antippen.

- 1. Tippen Sie auf **Funktionen**.
- 2. Tippen Sie auf **In Bearbeitung bearbeiten**.
- 3. Wählen Sie den Patienten, den Sie aus der Liste "In Bearbeitung" löschen wollen, aus, indem Sie ihn berühren.
- 4. Tippen Sie auf Löschen im Feld "Aus In Bearbeitung löschen". Die Testplättchen werden in das Abfallfach abgegeben. Entfernen Sie die Probe gemäß den Anleitungen auf Seite 22.

Hinweis: Die IDEXX VetLab\* Station zeigt die Meldung "Neue Ergebnisse" an, obwohl für den gelöschten Patientendurchlauf keine Ergebnisse vorhanden sind (diese Meldung wird nur angezeigt, wenn Sie im Reiter "Meldung neuer Ergebnisse" am Bildschirm der IDEXX VetLab Station ausgewählt haben, dass Sie eine Meldung mit neuen Ergebnissen erhalten wollen).

## Unterstützte Probenarten für Catalyst CLIPs und Testplättchen

Die folgenden Probenarten können mit Catalyst CLIPs und Testplättchen verwendet werden:

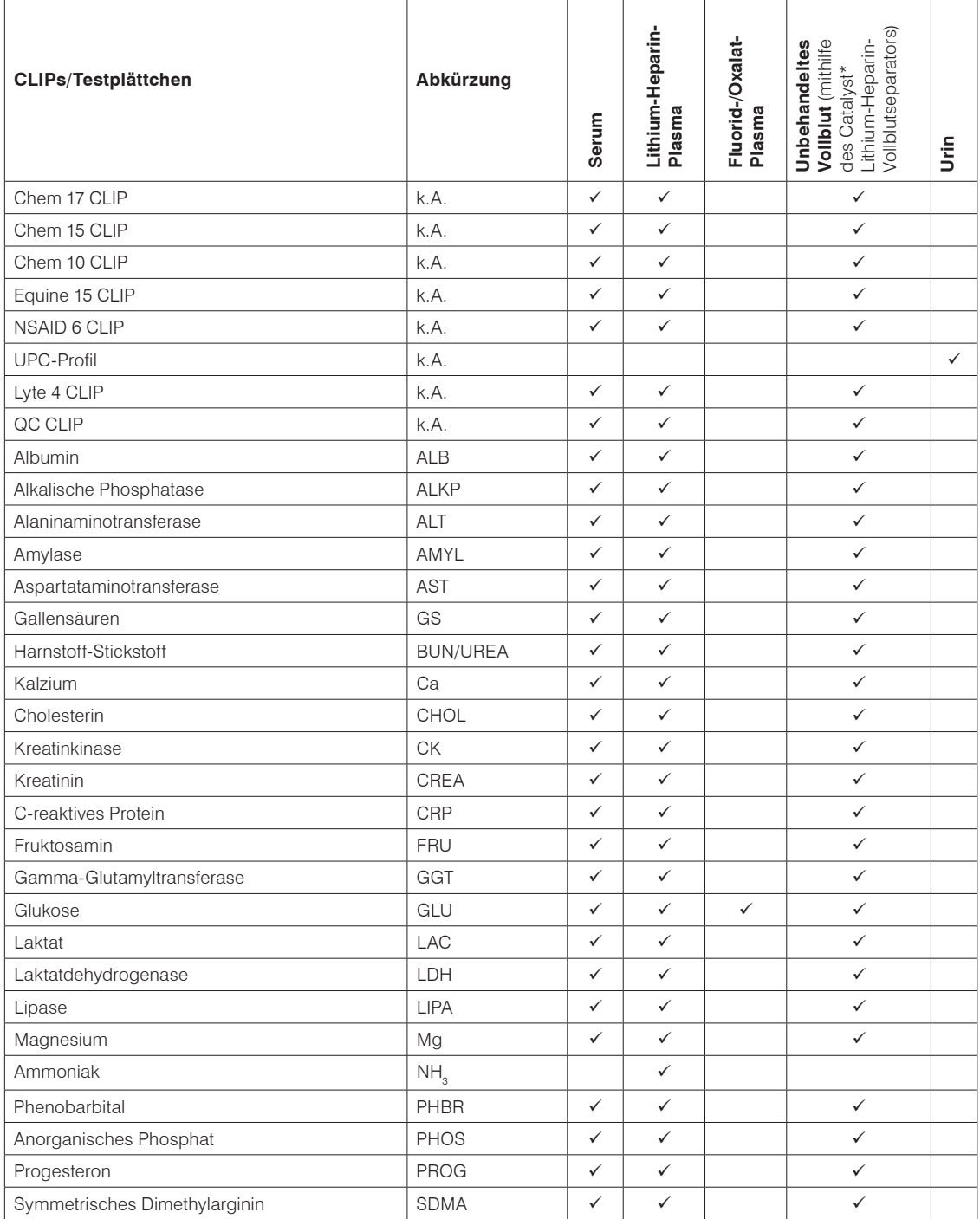

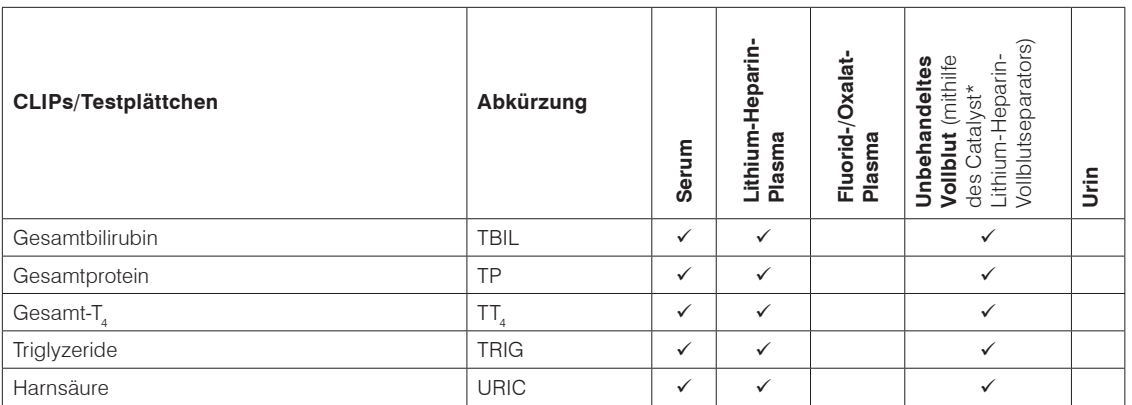

## Aufbereitung von Proben zur Verwendung auf dem Catalyst Dx-Analysegerät

Sie können unbehandelte Vollblut-, Lithium-Heparin-Vollblut-, Plasma-, Serum- und Urinproben auf dem Catalyst Dx-Analysegerät analysieren.

**WICHTIG:** Verwenden Sie kein EDTA als Antikoagulans für Proben, die Sie im Catalyst Dx analysieren möchten, da die darin enthaltenen Substanzen zu verfälschten Ergebnissen führen können.

## Um eine unbehandelte Vollblutprobe (mithilfe eines Lithium-Heparin-

## Vollblutseparators) vorzubereiten

- 1. Entfernen Sie die grüne Kappe vom Lithium-Heparin-Vollblutseparator, um ihn für die Probenentnahme vorzubereiten.
- 2. Überführen Sie 600–800 µl unbehandeltes Vollblut **unmittelbar** nach der Probengewinnung (um eine Gerinnung zu vermeiden) mithilfe einer **unbehandelten** Spritze ohne Kanüle in den Lithium-Heparin-Vollblutseparator.

**Tipp:** die Markierung am Vollblutseparator hilft Ihnen, eine genau abgemessene Probenmenge zu überführen.

**Hinweis:** es können Heparin-Proben im Lithium-Heparin-Vollblutseparator verwendet werden, außer für AST-, LDH- oder CK-Analysen bei Katzen. Eine Doppeldosierung kann die Ergebnisse dieser Tests bei Proben von Katzen erhöhen.

3. Durch mindestens fünfmaliges behutsames Schwenken des Vollblutseparators **(nicht schütteln oder umdrehen)** wird die Probe mit dem darin enthaltenen Antikoagulans vermischt.

#### **Achtung: stellen Sie sicher, dass die Kappe entfernt wurde, bevor Sie den Vollblutseparator in das Analysegerät einführen.**

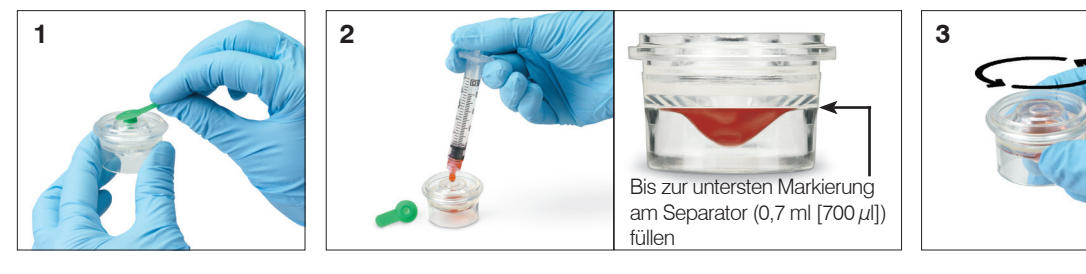

## Um eine Plasmaprobe vorzubereiten

- 1. Geeignetes Röhrchen und geeignetes Entnahmesystem verwenden.
- 2. Probe vorsichtig aufnehmen und, wenn nötig, überführen.

**Hinweis:** Stellen Sie sicher, dass Sie das richtige Verhältnis von Blut zu Antikoagulans verwenden.

- 3. Die Probe 30 Sekunden lang durch vorsichtiges Schwenken (nicht schütteln) mischen.
- 4. Zentrifugieren Sie die Probe so schnell wie möglich (innerhalb von 30 Minuten nach der Entnahme) mit der entsprechenden Einstellung (Einstellungen und Zeiten entnehmen Sie bitte dem Handbuch Ihres Zentrifugen-Betreibers).
- 5. Verwenden Sie unmittelbar nach der Zentrifugation eine Transferpipette (oder die mitgelieferte 300-µl-Pipette), um die geeignete Menge Probe in einen Catalyst-Probenbecher zu überführen (stellen Sie sicher, dass sich keine Luftblasen im Probenbecher befinden und achten Sie besonders darauf, während der Plasmagewinnung keine Zellen anzusaugen). Die benötigte Menge variiert je nach Anzahl von Testplättchen, die für die Analyse verwendet wird – für weitere Informationen siehe "Korrektes Probenbechervolumen" auf Seite 29.

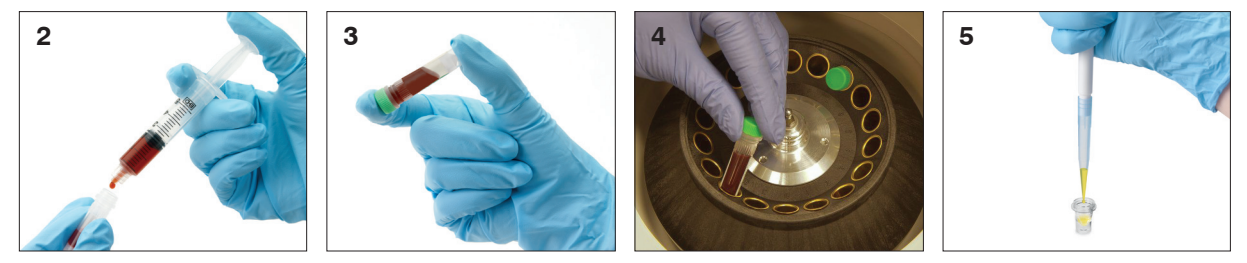

## Um eine Serumprobe vorzubereiten

- 1. Geeignetes Röhrchen und geeignetes Entnahmesystem verwenden.
- 2. Probe vorsichtig aufnehmen und, wenn nötig, überführen.
- 3. Probe mindestens 20 Minuten lang gerinnen lassen.
- 4. Zentrifugieren Sie die Probe innerhalb von 45 Minuten nach der Entnahme (Einstellungen und Zeiten entnehmen Sie bitte dem Handbuch Ihres Zentrifugen-Betreibers).
- 5. Verwenden Sie unmittelbar nach der Zentrifugation eine Transferpipette (oder die mitgelieferte 300-µl-Pipette), um die geeignete Menge Probe in einen Catalyst-Probenbecher zu überführen (stellen Sie sicher, dass sich keine Luftblasen im Probenbecher befinden und achten Sie besonders darauf, das Gerinnsel während der Serumgewinnung nicht zu stören). Die benötigte Menge variiert je nach Anzahl Testplättchen, die für die Analyse verwendet wird – für weitere Informationen siehe "Korrektes Probenbechervolumen" (siehe unten).

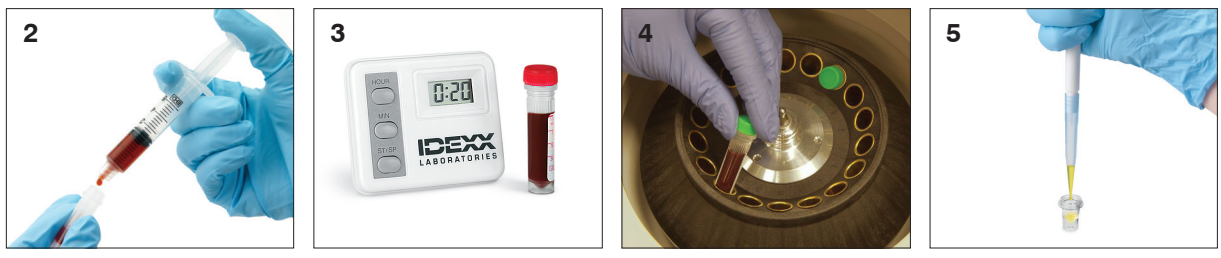

## Um eine Urinprobe vorzubereiten

- 1. Urinprobe mittels einer Zystozentese (empfohlen), eines Katheters oder durch Gewinnung von Spontanurin sammeln.
- 2. Die Urinprobe in ein Einweg-Probenröhrchen überführen.
- 3. Probe zentrifugieren.
- 4. Eine Transferpipette (oder die im Vorbereitungskit enthaltene 300-µl-Pipette) verwenden, um die geeignete Menge Urinüberstand in einen Catalyst-Probenbecher zu überführen (sicherstellen, dass im Probenbecher nach Überführung keine Luftbläschen vorhanden sind). Die benötigte Menge variiert je nach Anzahl Testplättchen, die für die Analyse verwendet wird – für weitere Informationen siehe "Korrektes Probenbechervolumen" (siehe unten).

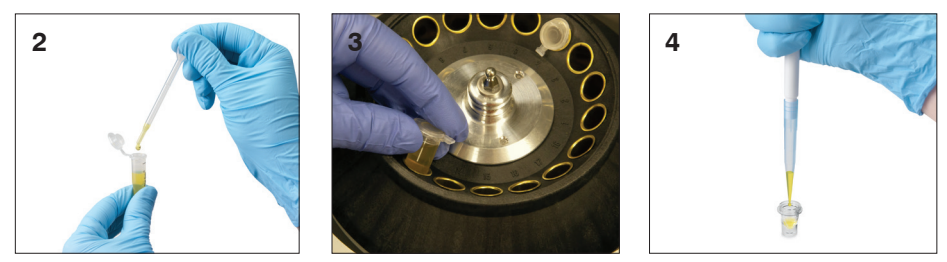

## Korrektes Probenbechervolumen

Bei Verwendung eines Katalysator-Probenbechers lassen sich mit 300 Mikrolitern Serum oder Plasma die meisten Testkombinationen durchführen. Die folgende Tabelle enthält allgemeine Richtlinien für Tests, bei denen keine Reagenzien-Kits verwendet werden. Beachten Sie die entsprechenden Kurzanleitungen für testspezifische Probentypen und erforderliche Volumina.

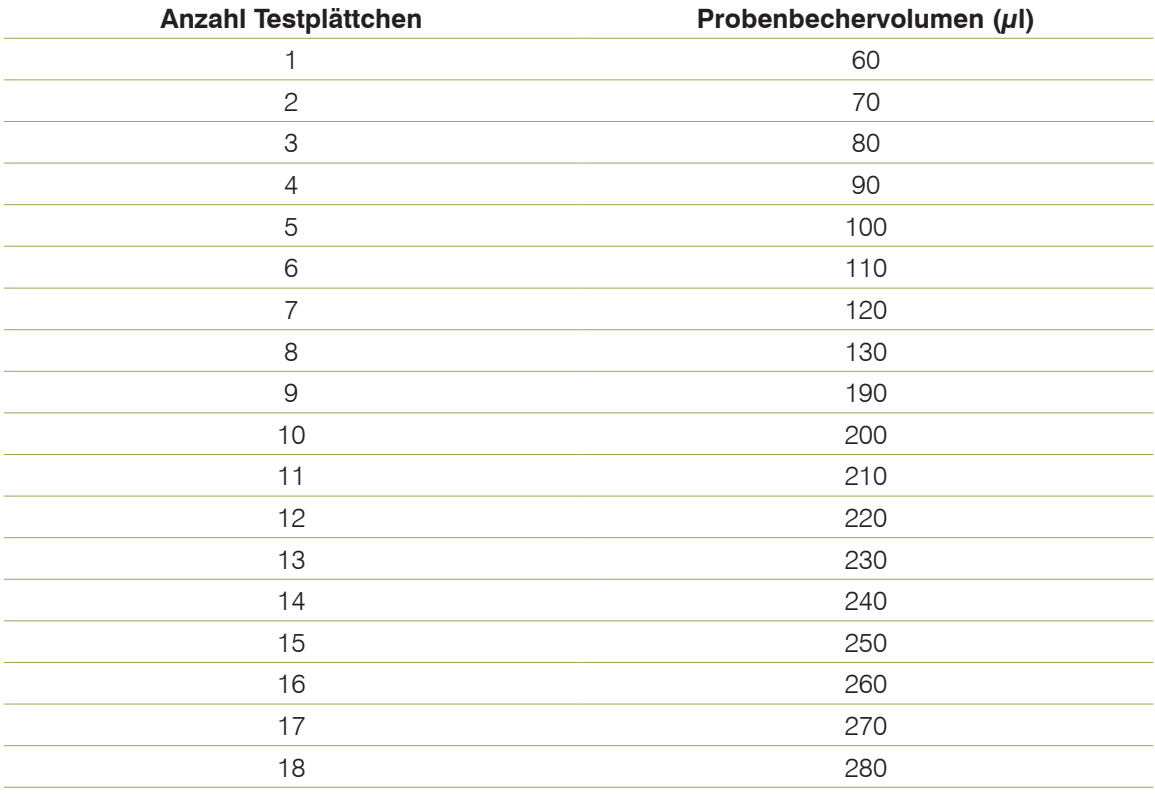

## Überprüfung der Probe nach Zentrifugation

Es bewährt sich, die Probe nach dem Zentrifugieren sorgfältig zu überprüfen. Falls in der Probe Fibrinfasern zu sehen sind, könnten diese die Probenpipettierung beeinträchtigen. Es ist unter Umständen notwendig, die Probe sorgfältig abzupipettieren, diese noch einmal zu zentrifugieren und den Vorgang fortzusetzen.

Verschiedene Umstände, wie Hämolyse, können die Ergebnisse beeinflussen. Sie möchten vielleicht außerdem Ihr Testprofil basierend auf den folgenden Sichtkontrollen modifizieren. Für Informationen darüber, wie der jeweilige Umstand die spezifischen Parameter beeinflussen kann, siehe die *Parameterbeschreibungen* auf den Seiten 47–721.

**Hinweis:** Wir empfehlen Ihnen, bei Verwendung des Catalyst-Vollblutseparators die Probe nach dem Durchlauf auf die nachfolgend aufgeführten Zustände zu untersuchen und die Ergebnisse entsprechend zu interpretieren.

#### **Hämolyse**

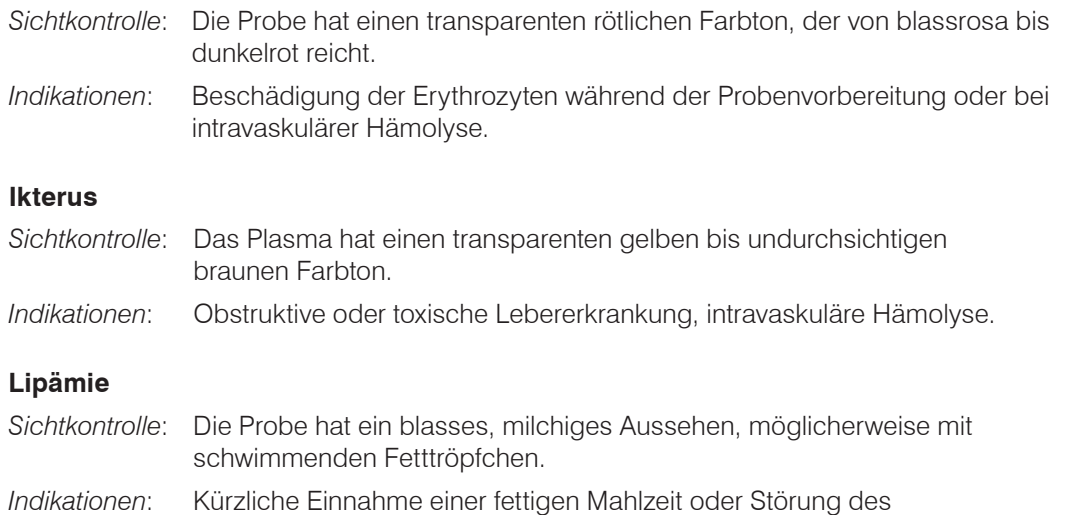

## Probenlagerung

Wir empfehlen Ihnen, die Proben unmittelbar nach der Entnahme vorzubereiten und zu analysieren, um die besten Ergebnisse zu erzielen. Falls jedoch eine Lagerung notwendig ist, befolgen Sie die folgenden Richtlinien für die Lagerung und Untersuchung.

## Lagern von Serum/Plasma

**Fettstoffwechsels** 

Für die Lagerung muss das Serum oder das Plasma sofort abgenommen und von den Blutzellen getrennt werden. Versuchen Sie nicht, die Probe abzuschütten.

- Übertragen Sie das Serum oder das Plasma mit einer Transferpipette sorgfältig in ein unbehandeltes Probenahmeröhrchen und achten Sie dabei darauf, dass Sie keine Leukozyten oder Erythrozyten mit überführen.
- Verschließen Sie das Röhrchen fest mit der Kappe, um Kontamination und Verdunstung zu verhindern. Vermeiden Sie in allen Phasen Schaumbildung, da dies die Serumproteine beschädigt.

Wenn Sie die Analyse nicht innerhalb von 4 Stunden nach der Entnahme und Verarbeitung der Probe durchführen können, lagern Sie die Probe unmittelbar nach der Vorbereitung gekühlt bei einer Temperatur von 2 °C bis 8 °C. Wenn Sie die gekühlte Probe nicht innerhalb von 48 Stunden analysieren können, sollten Sie das Serum / Plasma bei -18 °C einfrieren.

#### **Hinweise:**

- Für zusätzliche Informationen zu den Auswirkungen einer verzögerten Abtrennung von Serum/Plasma von den festen Blutbestandteilen siehe im Abschnitt *Parameterbeschreibungen* auf den Seiten 280–301.
- Weitere besondere Anforderungen an die Handhabung und Lagerung finden Sie in den Beschreibungen für Kalzium (Ca), Gesamtbilirubin (TBIL), Laktatdehydrogenase (LDH), Ammoniak (NH3), Elektrolyte (Na, K, Cl), Progesteron (PROG) und Glukose (GLU).
- IDEXX empfiehlt, keine Proben einzufrieren, die zur Analyse von Elektrolyten, PROG, TT<sub>4</sub>, SDMA, GS oder NH $_{_3}$  verwendet werden.

#### Lagern von Vollblut

Lithium-Heparin-Vollblutproben müssen sofort analysiert werden. Proben, die nicht innerhalb von 30 Minuten analysiert werden, müssen zentrifugiert, das Plasma abgenommen und dieses kühl gelagert werden.

**Wichtig:** lagern Sie Vollblutproben nicht in Vollblutseparatoren.

#### Lagern von Urin

Lithium-heparinisierte Vollblutproben sollten sofort analysiert werden. Proben, die nicht innerhalb von 30 Minuten analysiert werden, sollten zur Trennung und Lagerung in ein Röhrchen gegeben werden (siehe Anweisungen oben).

#### Analyse von gelagerten Proben

Bei 2°C–8°C und bei -18°C gelagerte Proben:

- Lassen Sie die Proben auf Raumtemperatur aufwärmen (19°C–27°C).
- Mischen Sie die Proben durch Umschwenken vorsichtig, aber gründlich. Nicht schütteln.
- Zentrifugieren Sie die Proben, um die Fibrinpartikel (oder das Urinsediment) zu entfernen, die sich möglicherweise während der Lagerung gebildet haben.
- Analysieren Sie die Proben sofort nach dem Zentrifugieren.

## Qualitätskontrolle

## Überblick

Der Zweck der Qualitätskontrolle (QC) besteht darin, die Unversehrtheit Ihrer Testplättchen zu überprüfen und zudem sicherzustellen, dass Ihr Catalyst Dx\* Analysegerät korrekt funktioniert.

Sie sollten einen Qualitätskontrolltest durchführen:

- Wenn das Analysegerät zum ersten Mal installiert wird.
- Nach der Reinigung der internen Komponenten des Analysegerätes.
- Wenn das Analysegerät bewegt wurde.
- Um die Systemleistung zu überprüfen.

## Materialien für die Qualitätskontrolle

## IDEXX VetTrol\* Kontrolllösung

In jeder Schachtel IDEXX VetTrol\* Control sind vier Fläschchen mit gefriergetrocknetem Pulver (dunkelbraune Flasche mit der Bezeichnung "IDEXX VetTrol Control") und vier Fläschchen mit Lösungsmittel (hellbraune Flasche mit der Bezeichnung "Diluent for IDEXX VetTrol") enthalten. Die Chargennummern für das Lösungsmittel und das Pulver sind unterschiedlich und auf der Produktverpackung ersichtlich.

Für weitere Informationen zur IDEXX VetTrol\* Kontrolllösung siehe Packungsbeilage.

### **Lagerung**

Lösungsmittel und gefriergetrocknetes Pulver müssen tiefgefroren (-18°C) gelagert werden. Entsorgen Sie geöffnete Kontrolllösungsfläschchen innerhalb von 24 Std. Abgelaufenes oder nicht mehr nutzbares Material muss zusammen mit anderen klinischen Abfällen entsorgt werden.

**Hinweis:** Nicht in der Gefrierschranktür, sondern nur im Hauptgefrierfach lagern.

#### **Haltbarkeit und Handhabung**

Für die meisten Parameter kann die fertige IDEXX VetTrol-Kontrolllösung bis zu 24 Std. nach Herstellung verwendet werden, wenn sie im Kühlschrank gelagert und vor Durchführung auf Raumtemperatur gebracht wird (nicht länger als zwei Stunden bei Raumtemperatur aufbewahren). Für Kreatinkinase- und Ammoniakwerte muss die IDEXX VetTrol-Kontrollflüssigkeit innerhalb von zwei Stunden nach Herstellung verwendet werden. Lichtexposition beeinflusst die Gesamtbilirubin- und die Kreatinkinase-Ergebnisse. Die Ammoniakkonzentration nimmt im Zeitverlauf zu.

#### UPRO Kontrolllösung

In jeder Schachtel UPRO-Kontrolle sind sechs Fläschchen mit Kontrollflüssigkeit enthalten. Die Chargennummer ist auf der Produktverpackung ersichtlich.

#### **Lagerung**

Die Kontrolllösung muss gekühlt gelagert werden (2°C–8°C). Nach Ablauf des Verfallsdatums entsorgen. Abgelaufenes oder nicht mehr nutzbares Material muss zusammen mit anderen klinischen Abfällen entsorgt werden.

#### **Haltbarkeit und Handhabung**

Innerhalb von 24 Std. nach dem Öffnen aufbrauchen (bei Nichtgebrauch gekühlt lagern).

#### Erweiterte Kontrolle

In jeder Schachtel Erweiterte Kontrolle ist ein Fläschchen mit der Kontrollflüssigkeit enthalten. Die Chargennummer ist auf der Produktverpackung ersichtlich.

**Hinweis:** Jedes Fläschchen enthält genug Flüssigkeit für zwei Durchläufe, falls ein zweiter Durchlauf notwendig sein sollte.

#### **Lagerung**

Bis zum auf der Produktverpackung angegebenen Verfallsdatum tiefgefroren oder bis zu 5 Tagen im Kühlschrank lagern.

#### **Haltbarkeit und Handhabung**

Nach dem Öffnen kann die Erweiterte Kontrolle nicht weiter gelagert oder wiederverwendet werden. Entsorgen Sie die nach dem Gebrauch verbleibende Flüssigkeit.

#### PHBR-Kontrollflüssigkeit

In jeder Schachtel PHBR-Kontrolle sind sechs Fläschchen mit Kontrollflüssigkeit enthalten. Die Chargennummer ist auf der Produktverpackung ersichtlich.

#### **Lagerung**

Bis zum auf der Produktverpackung angegebenen Verfallsdatum tiefgefroren oder bis zu 7 Tagen im Kühlschrank lagern.

#### **Haltbarkeit und Handhabung**

Einmal aufgetaut kann die PHBR-Kontrolle nicht weiter gelagert oder wiederverwendet werden. Entsorgen Sie die nach dem Gebrauch verbleibende Flüssigkeit.

## Qualitätskontroll-CLIPs und -Testplättchen

IDEXX empfiehlt Ihnen, dass Sie einmal pro Monat nach der Reinigung der internen Komponenten des Analysegerätes eine Qualitätskontrolle durchführen. Der geeignete Catalyst QC CLIP enthält alle Parameter-Testplättchen, die zur Durchführung dieser Aufgabe notwendig sind. Wir empfehlen Ihnen ebenfalls, mit dem Catalyst Lyte 4 CLIP eine Qualitätskontrolle für Elektrolyte durchzuführen.

#### Analysieren des QC CLIP und des Lyte 4 CLIP

Verwenden Sie den geeigneten QC CLIP und den Lyte 4 CLIP zusammen mit der IDEXX VetTrol-Kontrollflüssigkeit, um eine Qualitätskontrolle auf Ihrem Catalyst Dx-Analysegerät durchzuführen. Wir empfehlen Ihnen, zwischen der letzten Untersuchung und der Qualitätskontrolle mindestens 30 Minuten Zeit verstreichen zu lassen.

## **ODER**

#### Analysieren von Einzeltestplättchen

Sie können Einzeltestplättchen verwenden, um Ihr eigenes Qualitätskontrollprofil zu erstellen und einen Qualitätskontrolltest durchzuführen (ein Testplättchen pro Gruppe). Falls Sie Einzeltestplättchen verwenden wollen, um eine Qualitätskontrolle durchzuführen, empfehlen wir Ihnen mindestens ein Testplättchen aus jeder einzelnen der folgenden Gruppen.

Gruppe  $1$  NH<sub>3</sub> Gruppe 2 AMYL **CHOL** GLU LAC. LIPA TBIL TP TRIG

Gruppe 3 ALB CREA Mg PHOS UREA URIC UCRE Gruppe 4 ALT LDH Gruppe 5 ALKP GGT Gruppe 6 AST Ca CK UPRO (darf nur mit UPRO-Kontrollflüssigkeit verwendet werden)

## Vorbereitung der Kontrollflüssigkeit

Die Anleitungen zur Vorbereitung der Kontrollflüssigkeit variieren je nach der Art der Kontrolle, die Sie vorbereiten.

#### Um die IDEXX VetTrol-Kontrollflüssigkeit vorzubereiten

- 1. Je ein Fläschchen gefriergetrocknetes Pulver und Lösungsmittel aus dem Gefrierschrank nehmen. Die Fläschchen 60–90 Minuten lang auf Raumtemperatur anwärmen lassen.
- 2. Drehen Sie das Fläschchen mit dem Verdünnungsmittel mehrmals langsam um oder stellen Sie es auf eine Wippe, um den Inhalt gründlich zu mischen. Nicht schütteln.
- 3. Mit dem Fläschchen mit dem gefriergetrockneten Pulver mehrmals vorsichtig auf die Arbeitsfläche klopfen, damit sich möglicherweise am Stopfen klebendes Material löst.
- 4. Siegel und Stopfen erst ganz kurz vor dem Hinzufügen des Lösungsmittels zum Pulver vom Fläschchen entfernen. Fläschchen nicht offen stehen lassen.
- 5. Geben Sie genau 3,0 ml Lösungsmittel in das Fläschchen mit dem Pulver, indem Sie eine saubere, trockene volumetrische Pipette der Klasse A oder eine entsprechende automatische Pipette verwenden. Verbleibendes Lösungsmittel entsorgen.

**WICHTIG:** Die Abmessung muss genau sein, da die Ergebnisse sonst unkorrekt sind.

**Hinweis:** Achten Sie bei Verwendung einer Spritze darauf, die Nadel zu entfernen.

- 6. Setzen Sie den Stopfen wieder auf das Fläschchen mit der hergestellten Kontrollflüssigkeit und drücken Sie ihn fest hinein. Schwenken Sie das Fläschchen während einer Stunde alle 10 Minuten 6–10 Mal vorsichtig um (die Verwendung eines langsamen Schaukelapparates ist zu empfehlen). Nicht schütteln. Die Herstellung mit gelegentlichem Umschwenken beansprucht 45–60 Minuten. Überprüfen Sie vor der Verwendung visuell, ob das gesamte gefriergetrocknete Material aufgelöst ist.
- 7. Führen Sie die Qualitätskontrolle auf dem Catalyst Dx-Analysegerät durch (Anleitung siehe Seite 35).

### Zum Vorbereiten einer UPRO-Kontrollflüssigkeit

- 1. Nehmen Sie ein Fläschchen UPRO-Kontrollflüssigkeit aus dem Kühlschrank und schwenken Sie es zum gründlichen Mischen vorsichtig 6-10 Mal.
- 2. Überführen Sie 300 µl UPRO-Kontrollflüssigkeit in einen Catalyst\* Probenbecher (muss in das Probenfach geladen werden).
- 3. Lassen Sie den Inhalt in den Probenbechern auf Raumtemperatur aufwärmen (dieser Vorgang dauert ca. 10 Minuten).
- 4. Führen Sie die Qualitätskontrolle auf dem Analysegerät durch (Anleitung siehe Seite 35).

#### Um die Flüssigkeit der Erweiterten Kontrolle vorzubereiten

- 1. Wenn die Erweiterte Kontrolle tiefgefroren war, lassen Sie sie vor dem Gebrauch 30 Minuten lang auftauen.
- 2. Schwenken Sie das Fläschchen mit der Erweiterten Kontrolle mindestens 5 Mal
- 3. Überführen Sie den Inhalt des Fläschchens mit der Erweiterten Kontrolle in einen Catalyst\* Probenbecher.
- 4. Führen Sie die Qualitätskontrolle auf dem Analysegerät durch (Anleitung siehe Seite 35).

#### Um die PHBR-Kontrollflüssigkeit vorzubereiten

- 1. Nehmen Sie ein Fläschchen mit PHBR-Kontrollflüssigkeit aus dem Gefrierschrank und lassen Sie es auf Raumtemperatur aufwärmen (dieser Vorgang dauert ca. 60 Minuten).
- 2. Sobald Sie überprüft haben, dass kein gefrorenes Material mehr im Fläschchen zu sehen ist, schwenken Sie es zum gründlichen Mischen vorsichtig 6-10 Mal.
- 3. Überführen Sie 300 µl PHBR-Kontrollflüssigkeit in einen Catalyst\* Probenbecher.

**Hinweis:** Für das Qualitätskontrollverfahren benötigen Sie PHBR-Testplättchen-Waschmaterialien und ein PHBR-Testplättchen.

4. Führen Sie die Qualitätskontrolle auf dem Analysegerät durch (Anleitung siehe Seite 27).

## Durchführen einer Qualitätskontrolle

#### Um eine Qualitätskontrolle durchzuführen

- 1. Bereiten Sie die Flüssigkeit vor, indem Sie die Schritte auf Seite 34–35 befolgen.
- 2. Tippen Sie im Hauptmenü der IDEXX VetLab Station auf die Schaltfläche **Geräte**. Das Dialogfenster "Geräte" wird angezeigt.
- 3. Tippen Sie auf den Reiter **Catalyst Dx**.
- 4. Tippen Sie auf **Qualitätskontrolle**.
- 5. Tippen Sie auf die Chargennummer der Qualitätskontrolle, die Sie gerade benutzen, und tippen Sie auf **QC durchführen**.
- 6. Tippen Sie auf "QC–Information" in der Liste "Ausstehend" im Hauptmenü des Catalyst Dx und dann auf **Laden**.
- 7. Wenn Sie eine VetTrol-Kontrolle durchführen, befolgen Sie die Anweisungen am Bildschirm zum Laden der Materialien für die Qualitätskontrolle und tippen Sie dann auf **Durchführen**.

#### ODER

Wenn Sie eine Erweiterte Kontrolle durchführen, befolgen Sie diese Schritte:

- a. Laden Sie den Probenbecher mit der Erweiterten Kontrolle und ein entsprechendes Testplättchen in das Probenfach.
- b. Tippen Sie auf **Durchführen**.

#### ODER

Wenn Sie eine PHBR-Kontrolle durchführen, befolgen Sie diese Schritte:

- a. Öffnen Sie das Verdünnungsfach und laden Sie die PHBR-Waschmaterialien und füllen Sie es mit Spitzen auf.
- b. Schließen Sie das Fach und tippen Sie auf **Weiter**.
- c. Laden Sie den Probenbecher mit 300  $\mu$ I PHBR-Kontrollflüssigkeit und ein PHBR-Testplättchen in das Probenfach.
- d. Tippen Sie auf **Durchführen**.

#### ODER

Wenn Sie eine UPRO-Kontrolle durchführen, befolgen Sie diese Schritte:

- a. Laden Sie den Probenbecher mit 300 µl UPRO-Kontrollflüssigkeit und ein UPRO-Testplättchen (**es darf kein UCRE-Testplättchen geladen werden**) in das Probenfach.
- b. Tippen Sie auf **Durchführen**.
- 8. Sobald die Ergebnisse vollständig sind, können Sie sie anhand dieser Verfahren anzeigen:
	- Tippen Sie im Meldungsfeld "Neue Ergebnisse" auf die Schaltfläche **Anzeigen** (diese Meldung wird nach Beendigung eines Durchlaufs standardmäßig angezeigt), um das Dialogfenster "Patientendaten: Testergebnisse" aufzurufen.
	- Tippen Sie im Hauptmenü der IDEXX VetLab Station in der Liste mit den letzten Testergebnissen auf die Qualitätskontrollanalyse und tippen Sie dann auf **Anzeigen**.
	- Tippen Sie im Hauptmenü der IDEXX VetLab Station auf die Schaltfläche **Patientendaten**, wählen Sie die Qualitätskontrollanalyse aus, die Sie anzeigen möchten, tippen Sie auf **Patientendaten anzeigen**, tippen Sie auf das anzuzeigende Testergebnis und tippen Sie dann auf **Ergebnisse anzeigen**.
# **Wartung**

# Überblick

Zusätzlich zur Durchführung der monatlichen Qualitätskontrollprüfungen auf dem Catalyst Dx\* Analysegerät empfehlen wir Ihnen, dass Sie:

- Das Analysegerät innen und außen reinigen.
- Die Software jeweils unverzüglich aktualisieren.
- Starten Sie Ihr Analysegerät wöchentlich neu (während der Datensicherung und des Neustarts der IDEXX VetLab\* Station).

# Aktualisierung der Software

Wenn neue Funktionen und Eigenschaften zum Catalyst Dx-Analysegerät hinzugefügt werden, erhalten Sie von IDEXX die jeweiligen Aktualisierungen der Software. Wenn Sie IDEXX SmartService\* nützen, wird die Aktualisierung automatisch über Ihre IDEXX VetLab\* Station übertragen. Sollten Sie kein IDEXX SmartService nützen, erhalten Sie die Aktualisierungs-CD per Post. Lesen Sie die in jeder neuen Version enthaltenen Hinweise zur Software aufmerksam durch.

# Öffnen/Schließen der Wartungstüren

Die Wartungstüren erlauben Zugang zu den internen Komponenten des Analysegerätes. Die Wartungstüren müssen während des Reinigungsvorgangs, zum Entfernen eines Testplättchenstaus usw. geöffnet werden.

**Hinweis:** der Vorgang zum Öffnen/Schließen der Wartungstüren variiert je nach Ausstattung Ihres Analysegerätes.

### Um die Wartungstüren zu öffnen

- 1. Drücken Sie auf die Türblende unterhalb des Touchscreens.
- **2. Falls im Bereich über der Türblende vertikale Kunststoffleisten vorhanden sind** (siehe folgende Abbildung 2A), drücken Sie die Türblende fest nach unten. Die Wartungstüren sind entriegelt.

ODER

**Falls im Bereich über der Türblende ein Metallgriff vorhanden ist** (siehe folgende Abbildung 2B), ziehen Sie den Metallgriff über der Türblende auf beiden Seiten nach unten, bis Sie ein Klicken vernehmen. Die Wartungstüren sind entriegelt.

3. Platzieren Sie einen Finger unterhalb der Mitte der Wartungstüren und drücken Sie sie nach oben, bis die Türen einrasten.

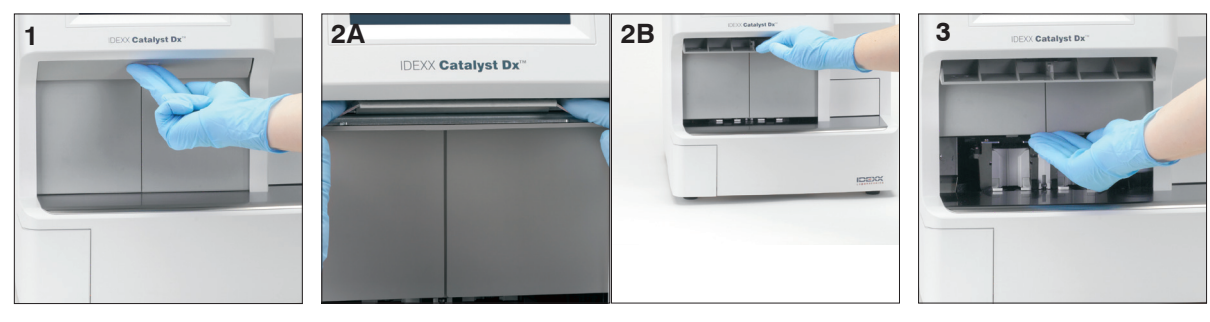

### Um die Wartungstüren zu schließen

**1. Falls im Bereich über der Türblende vertikale Kunststoffleisten vorhanden sind** (siehe folgende Abbildung 1A), drücken Sie die Türblende nach unten und halten Sie sie gedrückt. Die Wartungstüren schließen automatisch.

ODER

**Falls im Bereich über der Türblende ein Metallgriff vorhanden ist** (siehe folgende Abbildung 1B), ziehen Sie den Metallgriff über der Türblende auf beiden Seiten nach unten, bis Sie ein Klicken vernehmen. Die Wartungstüren schließen automatisch.

2. Drücken Sie auf die Tür unterhalb des Touchscreens, bis sie einrastet.

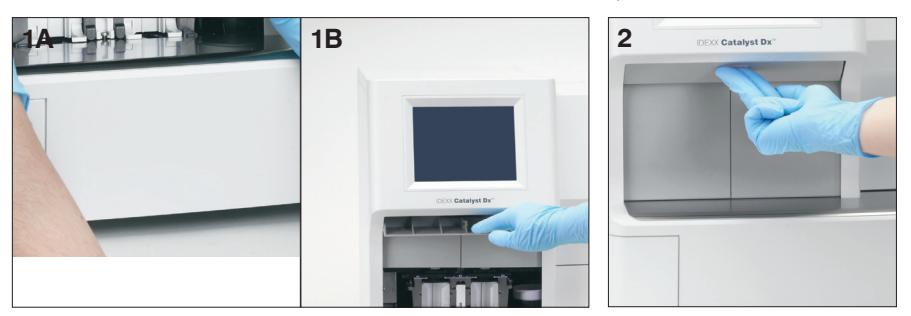

# Reinigung der internen Komponenten des Analysegerätes

Reinigen Sie die internen Komponenten (Inkubatorring, optische Fenster und Rotor) des Catalyst Dx-Analysegerätes einmal pro Monat oder wenn Sie vom Gerät dazu aufgefordert werden.

Wir empfehlen Ihnen, bei der Reinigung der internen Komponenten des Analysegerätes saubere, puderfreie Latex- oder Nitrilhandschuhe zu tragen. Das Tragen von sauberen Latexhandschuhen vermeidet Schmierflecken auf den Komponenten und gewährleistet eine sorgfältige Reinigung.

### **WICHTIG:**

- Verwenden Sie niemals Druckgasreiniger im Innern oder in der Nähe des Catalyst Dx-Analysegerätes.
- Verwenden Sie niemals Reinigungsmaterialien (wie z. B. alkoholhaltige Wischtücher mit Natriumbikarbonat), die Rückstände hinterlassen, wenn der Alkohol/das Lösungsmittel verdunstet.
- Sollten Sie andere als die von IDEXX empfohlenen Reinigungs-/Dekontaminationsmethoden verwenden, sollten Sie bei IDEXX nachfragen, ob die vorgeschlagene Methode das Gerät nicht beschädigt.
- Eine Reinigung und Dekontamination kann als Schutzmaßnahme erforderlich sein, bevor Laborzentrifugen, Rotoren und sonstige Zubehörteile gewartet, repariert oder transferiert werden.

### Zum Reinigen der internen Komponenten

- 1. Tippen Sie auf **Funktionen**.
- 2. Tippen Sie auf **Analysegerät reinigen**.
- 3. Öffnen Sie die Wartungstüren (für ausführliche Anweisungen siehe "Öffnen/Schließen der Wartungstüren" auf den Seiten 37).
- 4. Entfernen Sie die schwarzen Vollblutseparatorträger, alle Vollblutseparatoren oder Probenbecher aus dem Probenfach und entnehmen Sie den weißen Zentrifugenschutz. Reinigen Sie anschließend die schwarzen Träger und den weißen Schutz mit dem von IDEXX empfohlenen Alkoholtupfer und bringen Sie alles wieder in die jeweilige Position.

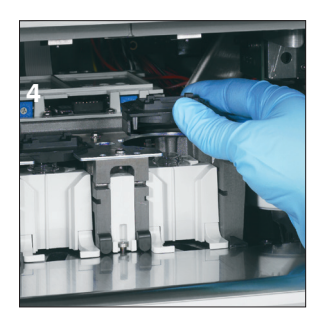

5. Heben Sie die Probenfachanordnung hoch, indem Sie auf die Klinke in der Mitte drücken und sie hochheben.

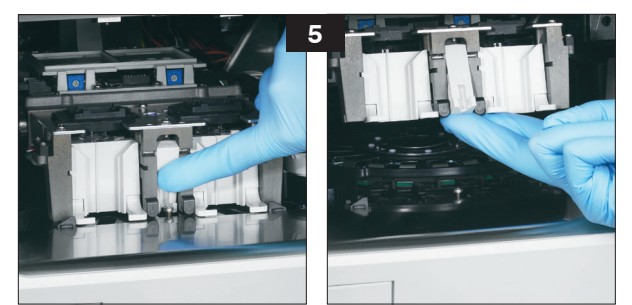

- 6. Entfernen Sie den Rotor:
	- Wenn in der Mitte des Rotors ein Drahthenkel vorhanden ist (siehe Foto 6a unten), entfernen Sie den Rotor, indem Sie ihn am Drahthenkel in der Mitte des Rotors gerade nach oben heben.
	- Wenn in der Mitte des Rotors ein Kunststoffhenkel vorhanden ist (siehe Foto 6b unten), entfernen Sie den Rotor, indem Sie ihn am Kunststoffhenkel nach oben heben.

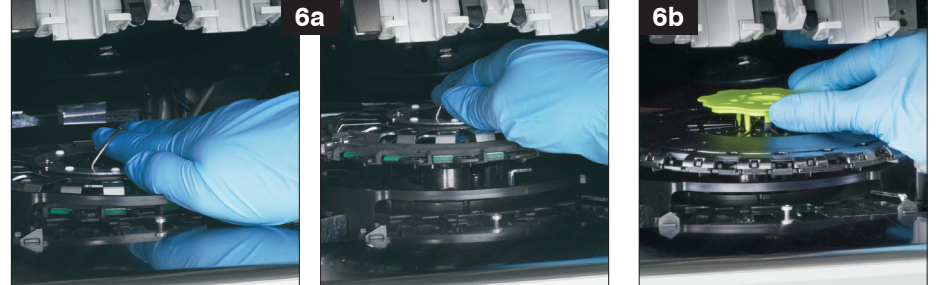

- 7. Wischen Sie die Führung des Inkubatorrings mit dem von IDEXX empfohlenen Alkoholtupfer gegen den Uhrzeigersinn ab (wischen Sie die optischen Fenster und die Ionenfenster jetzt noch nicht ab). Wiederholen Sie diesen Schritt mindestens dreimal mit jeweils einem neuen Tuch bei jeder Wischbewegung.
- 8. Reinigen Sie die optischen Fenster, die Ionenfenster und die Referenzplatte auf dem Rotor gemäß den Anleitungen in Schritt 7.

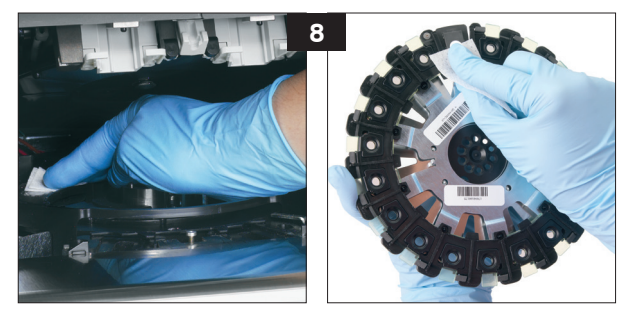

9. Trocknen Sie die optischen Fenster, die Ionenfenster und die Referenzplatte mit einem trockenen Optik-Reinigungstuch und stellen Sie sicher, dass alle Spuren von Feuchtigkeit auf den gereinigten Komponenten verdunstet sind. Falls Schlieren oder Schmierflecken zurückbleiben, wiederholen Sie den Reinigungsvorgang.

- 10. Platzieren Sie den Rotor wieder auf der Führung des Inkubatorrings:
	- Wenn in der Mitte des Rotors ein Drahthenkel vorhanden ist, stellen Sie sicher, dass der Rotor fest auf den beiden Rotorhalterungsstiften einrastet (siehe Foto 10a unten). Senken Sie dann den Drahthenkel.
	- Wenn in der Mitte des Rotors ein Kunststoffhenkel vorhanden ist, platzieren Sie den vorderen Teil des Rotors unterhalb der umlaufenden Schiene auf der Führung des Inkubatorrings und drücken Sie den Rotor anschließend nach unten, sodass er korrekt einrastet (siehe Foto 10b unten).

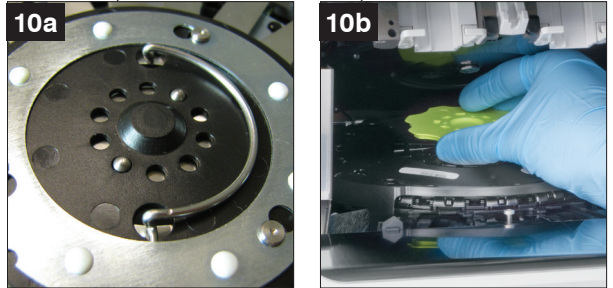

- 11. Senken Sie die Probenfachanordnung und stellen Sie sicher, dass sie korrekt eingerastet ist.
- 12. Schließen Sie die Wartungstüren.
- 13. Tippen Sie am Catalyst Dx-Touchscreen auf **Fertig**. Das Analysegerät wird initialisiert (dieser Vorgang dauert ca. 5 Minuten).

## Reinigung des Ventilatorfilters

Reinigen Sie den Ventilatorfilter bei normalen Laborbedingungen alle drei Monate. Wenn das Catalyst Dx-Analysegerät in staubigen oder schmutzigen Umgebungsbedingungen eingesetzt wird, muss der Ventilatorfilter möglicherweise einmal pro Monat anstatt nur alle drei Monate gereinigt werden.

### Zum Reinigen des Ventilatorfilters

- 1. Suchen Sie den Ventilatorfilter rechts auf der Rückseite des Analysegerätes auf.
- 2. Ziehen Sie vorsichtig an der schwarzen Kunststoffflasche, um den Filter nach oben herauszuziehen. Halten Sie den Filter anschließend auf beiden Seiten, um ihn zu entfernen.

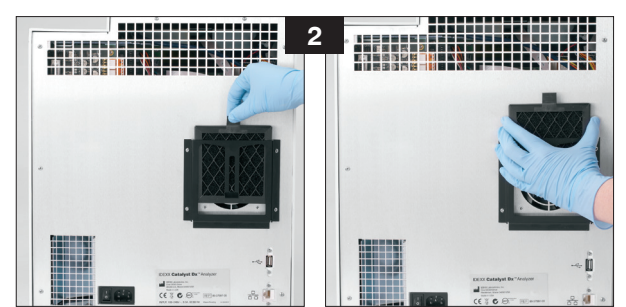

- 3. Reinigen Sie den Filter gründlich mit dem Staubsauger.
- 4. Schieben Sie den Filter zurück in die Halterung.

# Reinigung der Zentrifuge

Reinigen Sie die Zentrifuge bei Bedarf, um etwaige Rückstände aus dem Vollblutseparator zu entfernen.

### **WICHTIG:**

- Sollten Sie andere als die von IDEXX empfohlenen Reinigungs-/Dekontaminationsmethoden verwenden, sollten Sie bei IDEXX nachfragen, ob die vorgeschlagene Methode das Gerät nicht beschädigt.
- Eine Reinigung und Dekontamination kann als Schutzmaßnahme erforderlich sein, bevor Laborzentrifugen, Rotoren und sonstige Zubehörteile gewartet, repariert oder transferiert werden.

### Zum Reinigen der Zentrifuge

- 1. Öffnen Sie die Wartungstüren (für ausführliche Anweisungen siehe "Öffnen/Schließen der Wartungstüren" auf den Seiten 268–269).
- 2. Entfernen Sie die Vollblutseparatorträger über den Probenfachstationen und stellen Sie sicher, dass sich keine Probenbecher oder Vollblutseparatoren in den Probenfächern befinden.
- 3. Bringen Sie die Vollblutseparatorträger wieder in ihrer jeweiligen Position an.

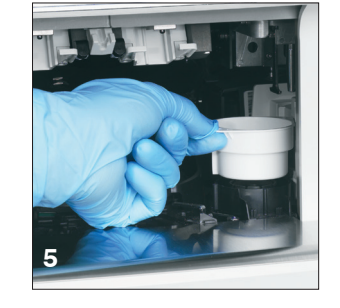

- 4. Heben Sie die Probenfachanordnung hoch, indem Sie auf die Klinke in der Mitte drücken und sie hochheben.
- 5. Ziehen Sie die Lasche am weißen Zentrifugenschutz rechts von den Testplättchenladestationen vorsichtig nach oben, um den Zentrifugenschutz aus dem Analysegerät zu entnehmen, und reinigen Sie ihn dann vorsichtig mit milder Seife und Wasser, um die Rückstände zu entfernen. Sobald er abgespült und vollständig getrocknet ist, bringen Sie ihn wieder an, indem Sie die Nase in die Vertiefung auf der Zentrifuge ausrichten und vorsichtig herunter drücken. Der Schutz sitzt korrekt in der Zentrifuge, wenn er plan anliegt und sich bei einem Drehversuch nicht bewegt.
	- **5**
- 6. Senken Sie die Probenfachanordnung. Drücken Sie auf die Klinke in der Mitte, um sicherzustellen, dass sie korrekt eingerastet ist.
- 7. Schließen Sie die Wartungstüren (für ausführliche Anweisungen siehe "Öffnen/Schließen der Wartungstüren" auf den Seiten 37).

# Reinigung des Gehäuses

Ziehen Sie vor der Reinigung des Analysegerätes immer das Stromkabel aus der Steckdose.

Reinigen Sie das Äußere des Analysegerätes mit einem feuchten (nicht nassen), fusselfreien Tuch. Fett lässt sich mit milder flüssiger Seife entfernen. Verwenden Sie keines der folgenden Produkte in der Nähe des Analysegerätes: organische Lösungsmittel, Reinigungsmittel auf Ammoniakbasis, Filzstifte, Druckgasreiniger, Sprühdosen mit flüchtigen Flüssigkeiten, Insektizide, Desinfektionsmittel, Poliermittel oder Lufterfrischer.

Vermeiden Sie es, Proben, Chemikalien, Reinigungsmittel, Wasser oder andere Flüssigkeiten auf oder im Analysegerät zu verschütten.

**Hinweis:** Staub und Tierhaare können zu Fehlfunktionen des Analysegerätes führen. Stauben Sie das Analysegerät und den umliegenden Bereich regelmäßig mit einem feuchten Tuch ab. Die Belüftungsabdeckungen unter dem Analysegerät nicht durch Ansammeln von Papier, losen Materialien oder Staub blockieren.

**WARNUNG**: Wischen Sie das Analysegerät oder den umliegenden Bereich nie mit Reinigungsprodukten auf Ammoniakbasis ab. Vermeiden Sie Uringerüche in der Nähe des Analysegerätes. Ammoniak in der Umgebungsluft erhöht fälschlicherweise die Ergebnisse von Ammoniak (NH<sub>3</sub>)-Qualitätskontrollen und -Patiententests.

## Reinigung des Bildschirms

Wenn der Bildschirm schmutzig wird, geben Sie ein antistatisches Reinigungsmittel (NICHT auf Ammoniakbasis) auf ein sauberes Tuch oder ein Papierhandtuch und wischen Sie den Bildschirm damit ab. Sprühen Sie das Reinigungsmittel nicht direkt auf den Bildschirm, da Flüssigkeit in das Gehäuseinnere gelangen und die elektrischen Stromkreise beschädigen kann. Achten Sie darauf, dass keine Kratzer auf dem Bildschirm entstehen.

# Leeren des Abfallfachs

Es ist wichtig, dass Sie das Abfallfach leeren, wenn Sie vom Analysegerät dazu aufgefordert werden. Das Analysegerät funktioniert nicht, wenn das Abfallfach voll ist. Ziehen Sie am Abfallfach, um es aus dem Analysegerät zu entfernen.

**WICHTIG:** Das Abfallfach darf während einer Analyse nicht geöffnet oder entfernt werden.

# Abweichungen der Ergebnisse

### Von einem kommerziellen Labor oder anderen Geräten

Es muss für jeden neuen Parameter und jedes neue Gerät oder jede neue Analysemethode ein Referenzbereich erstellt werden. Jedes kommerzielle Labor muss seine eigenen speziesspezifischen Referenzbereiche für das verwendete Gerät und die verwendete Methode erstellen. IDEXX übernimmt diese Aufgabe laufend für Sie mit jeder neuen Softwarefreigabe.

Der Vergleich von Ergebnissen aus verschiedenen Laboren, die möglicherweise verschiedene Geräte oder Methoden anwenden, ist im günstigsten Fall unpräzise. Etwaige Vergleiche sollten mit derselben Probe durchgeführt werden, die "geteilt", unter ähnlichen Bedingungen gelagert und ungefähr zur selben Zeit getestet wurde. Ergebnis durch Vergleich evaluieren möchten, vergleichen Sie dieses mit dem Referenzbereich von IDEXX oder dem des kommerziellen Labores (so weit erforderlich). Jedes Ergebnis sollte im selben Verhältnis zum Referenzbereich seiner Methode stehen. So sollte beispielsweise eine Probe, die ein Catalyst Dx\* Ergebnis angibt, das leicht unter dem Normalbereich des Catalyst Dx-Analysegerätes liegt, ein Laborergebnis angeben, das leicht unter dem Normalbereich des Labors liegt.

## Statusmeldungen

Statusmeldungen werden an zwei verschiedenen Stellen auf dem Analysegerät angezeigt. Einige erscheinen im mittleren Anzeigebereich im Hauptmenü des Catalyst Dx. Andere wiederum werden in der Statusleiste im oberen Bildschirmbereich angezeigt. Diese Meldungen liefern Informationen zum aktuellen Status des Analysegerätes.

**Hinweis:** Falls Sie eine Probe auf dem Analysegerät nicht analysieren können, überprüfen Sie den mittleren Anzeigebereich im Hauptmenü und die Statusleiste auf hilfreiche Meldungen.

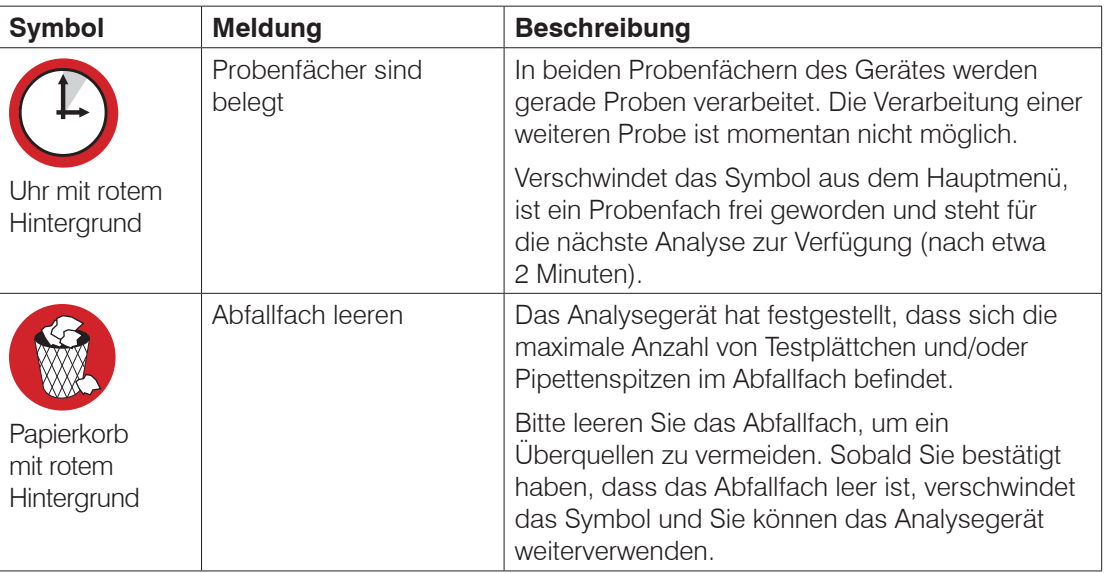

### Meldungen im Hauptmenü

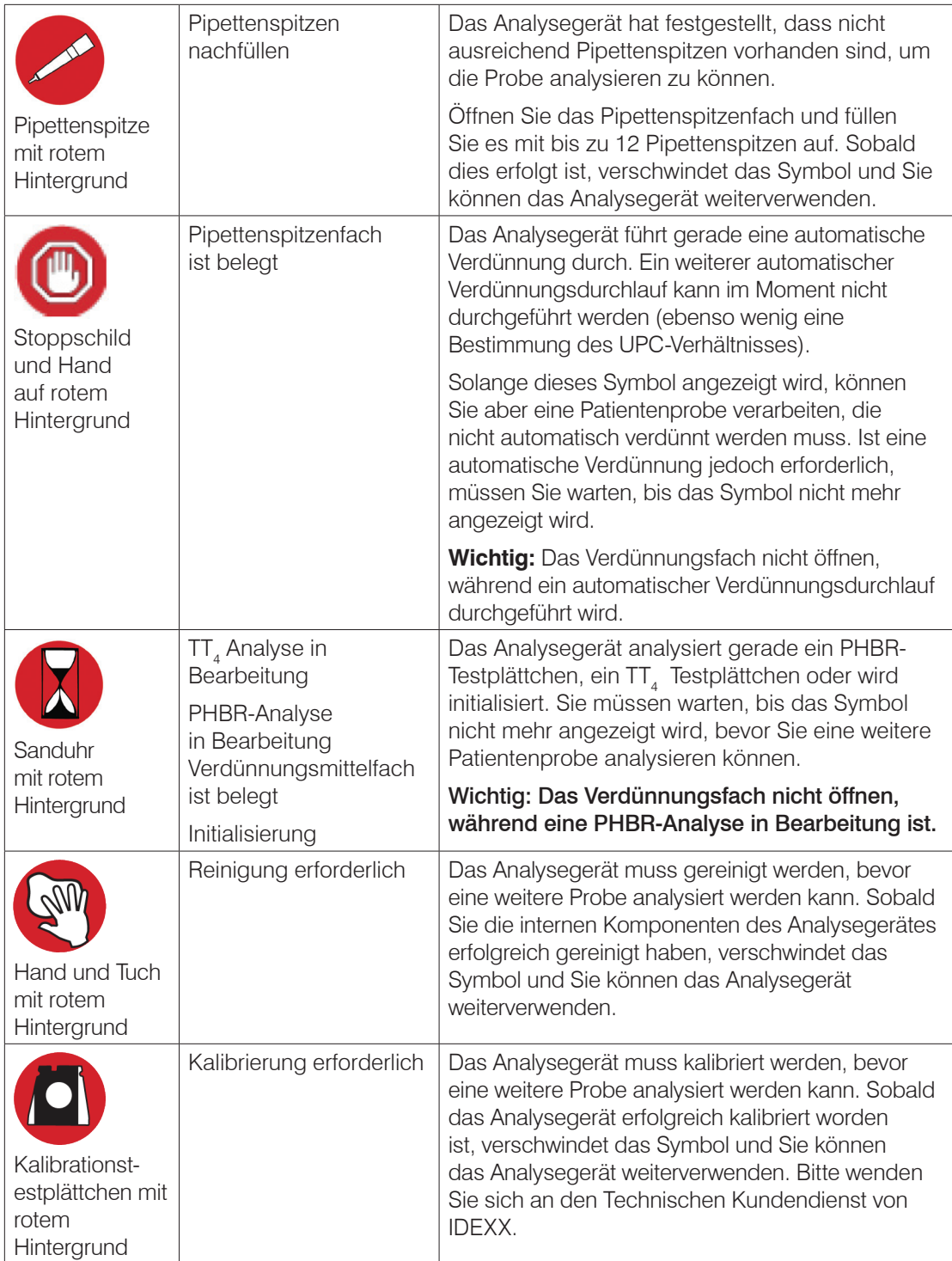

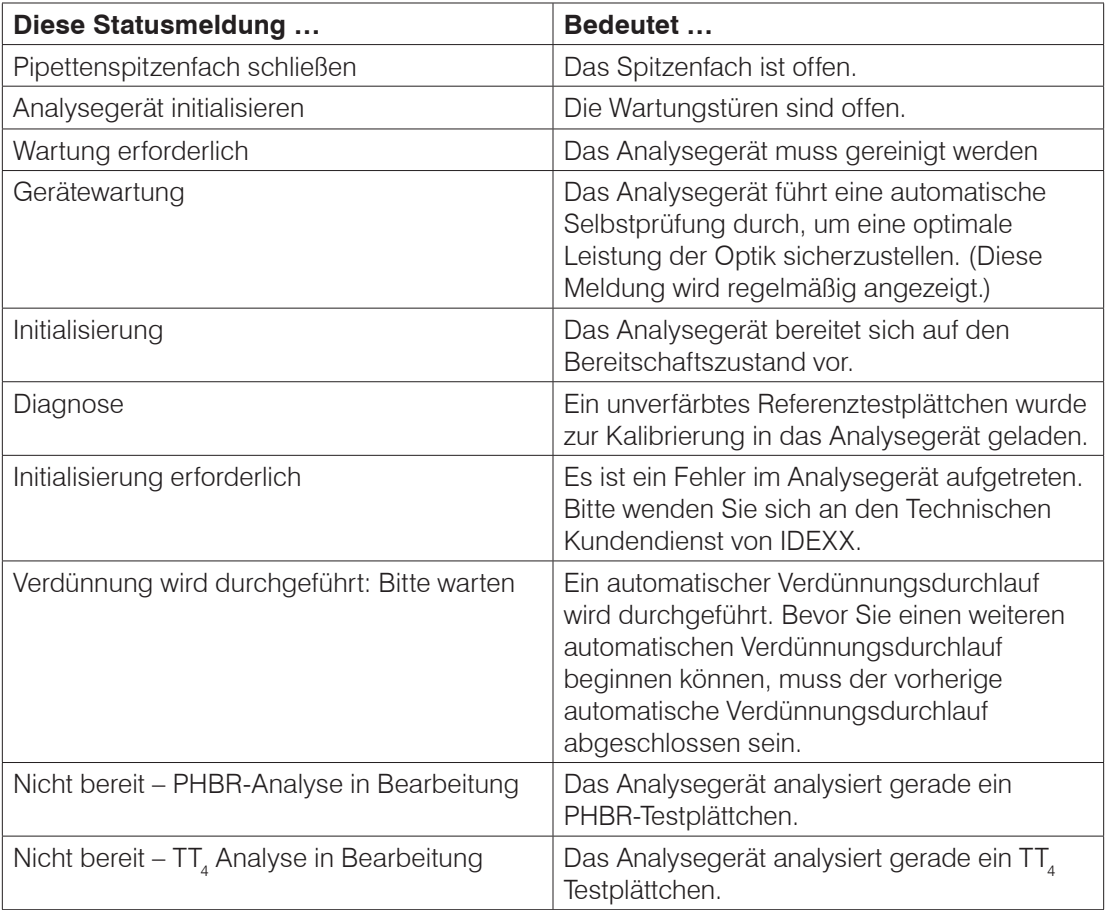

### Meldungen in der Statusleiste

# Entfernen eines Testplättchenstaus

Falls es im Catalyst Dx-Analysegerät zu einem Testplättchenstau kommt, entfernen Sie die Testplättchen anhand des folgenden Verfahrens.

### Um einen Testplättchenstau zu entfernen

- 1. Öffnen Sie die Wartungstüren (für ausführliche Anweisungen siehe "Öffnen/Schließen der Wartungstüren" auf den Seiten 37).
- 2. Entfernen Sie alle Testplättchen und Proben aus dem Probenfach.
- 3. Heben Sie die Probenfachanordnung hoch, indem Sie auf die Klinke in der Mitte drücken und sie hochheben.

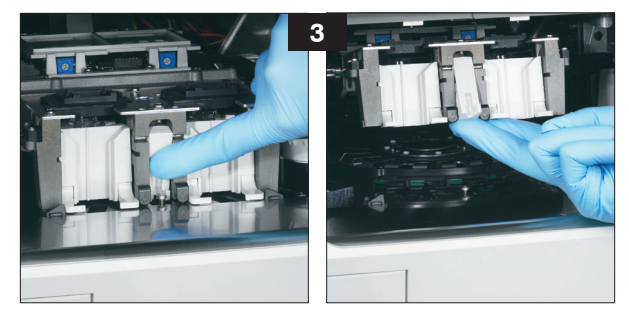

- 4. Entfernen Sie den Rotor:
	- Wenn in der Mitte des Rotors ein Drahthenkel vorhanden ist (siehe Foto 4a unten), entfernen Sie den Rotor, indem Sie ihn am Drahthenkel in der Mitte des Rotors gerade nach oben heben.
	- Wenn in der Mitte des Rotors ein Kunststoffhenkel vorhanden ist (siehe Foto 4b unten), entfernen Sie den Rotor, indem Sie ihn am Kunststoffhenkel nach oben heben.

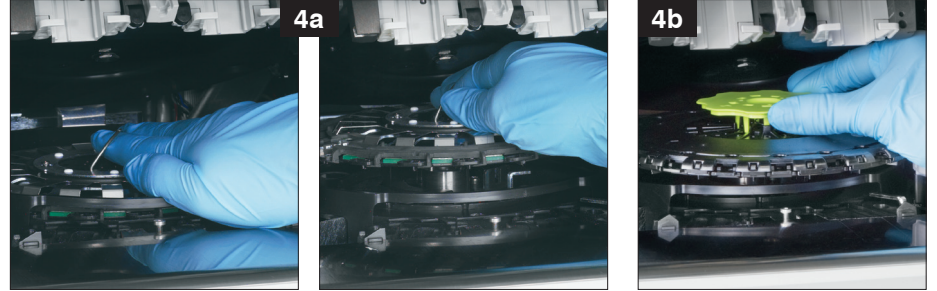

- 5. Versichern Sie sich, dass alle Testplättchen aus dem Rotor entfernt worden sind.
- 6. Platzieren Sie den Rotor wieder auf der Führung des Inkubatorrings:
	- Wenn in der Mitte des Rotors ein Drahthenkel vorhanden ist, stellen Sie sicher, dass der Rotor fest auf den beiden Rotorhalterungsstiften einrastet (siehe Foto 6a unten). Senken Sie dann den Drahthenkel.
	- Wenn in der Mitte des Rotors ein Kunststoffhenkel vorhanden ist, platzieren Sie den vorderen Teil des Rotors unterhalb der umlaufenden Schiene auf der Führung des Inkubatorrings und drücken Sie den Rotor anschließend nach unten, sodass er korrekt einrastet (siehe Foto 6b unten).

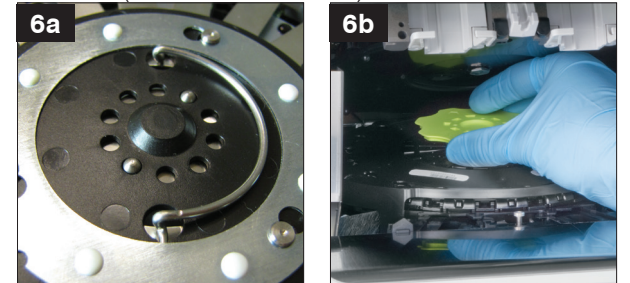

- 7. Senken Sie die Probenfachanordnung und sichern Sie die Klinke.
- 8. Schließen Sie die Wartungstüren (für ausführliche Anweisungen siehe "Öffnen/Schließen der Wartungstüren" auf den Seiten 37).
- 9. Initialisieren Sie das Analysegerät.

# Parameterbeschreibungen

Aufgrund der Serviceleistungen für Tierärzte in aller Welt weiß IDEXX Laboratories, dass medizinische Fachinhalte, einschließlich der Interpretation von diagnostischen Ergebnissen und der Inhalte medizinischer Protokolle, von Land zu Land unterschiedlich sein können und unterschiedliche Empfehlungen ausgesprochen werden können. Ein Gremium medizinischer Gutachter hat die in diesem Dokument präsentierten Inhalte genehmigt.

IDEXX besitzt mehr als 40 Referenzlabore weltweit, in denen über 100 Tierärzte beschäftigt sind. Sollten Sie Fragen zum medizinischen Inhalt oder zur Ergebnisinterpretation in diesem Dokument haben, setzen Sie sich bitte mit IDEXX Laboratories in Verbindung.

### Einführung in die biochemischen Profile

Anhand der Durchführung des entsprechenden biochemischen Tests mit Qualitätsproben erhalten Sie Daten, die Ihnen in Verbindung mit der Krankengeschichte und den klinischen Befunden dabei helfen sollen, eine genaue Diagnose zu stellen. Sobald eine Diagnose erzielt worden ist, sind die entsprechenden biochemischen Tests auch für die Überwachung und die Prognose wesentlich.

Einzeltests sind unter besonderen Umständen, wie z.B. bei der Kontrolle des Verlaufs einer identifizierten Erkrankung oder bei der Überwachung der Therapiewirksamkeit nützlich. Viele einzelne Parametertests stellen jedoch Daten zu verschiedenen Organsystemen bereit und sollten in Verbindung mit anderen Tests (Profilen) verwendet werden, um zur Identifizierung einer Erkrankung beizutragen.

### Albumin (ALB)

Albumin bildet die größte Fraktion des Serumgesamtproteins beim gesunden Tier. Es wird einzig von der Leber synthetisiert, es hat ein relativ geringes Molekulargewicht und es spielt eine wichtige Rolle beim Transport von endogenen und exogenen Verbindungen durch Bindung mit ihnen. Albumin spielt zudem eine wichtige Rolle bei der Osmoregulation.

### **Hauptgründe zur Durchführung des Tests**

Zur Untersuchung der Ursachen von Hypoalbuminämie: Proteinverlust-Nephropathie, Proteinverlust-Enteropathie sowie Leberinsuffizienz (verringerte Produktion) und verringerte Absorption infolge von Malabsorption (Magen-Darm-Erkrankungen) oder Fehlernährung. Der Test ist zudem hilfreich bei der Identifizierung des Dehydrationsgrades bei Erhöhungen der Serumalbuminkonzentrationen. Im Zusammenhang mit einer aktiven entzündlichen Erkrankung (negativer Reaktant der akuten Phase) ist das Albumin häufig verringert.

Aufgrund seiner geringen Spezifität sollte der Test nicht isoliert durchgeführt werden.

### **Häufigste vom Test angezeigte Anomalien**

Verringertes Albumin - entzündliche Erkrankung, Proteinverlust-Nephropathie und -Enteropathie sowie verringerte Produktion (Leberinsuffizienz).

Erhöhtes Albumin - Dehydration.

#### **Probenart und Sicherheitsvorkehrungen**

Plasma oder Serum sofort von Zellen oder Blutgerinnsel abtrennen. Bei unsachgemäßer Handhabung der Probe kann es zu Hämolyse kommen. Obwohl die Trockenchemie-Technologie die störenden Auswirkungen einer gering- bis mittelgradigen Hämolyse minimiert, führt eine ausgeprägte Hämolyse zu erhöhten Albuminwerten.

Die Albuminkonzentration wird normalerweise in Verbindung mit der Messung des Gesamtproteins und anderen Nieren- und Leberfunktionstests bestimmt. Wenn Albumin zusammen mit dem Gesamtprotein gemessen wird, werden die Gesamtglobuline automatisch berechnet und mit den Ergebnissen angezeigt.

### **Reaktionsfolge**

Albumin + Bromkresolgrün (BCG) -BCG-Albumin-Komplex

### Alaninaminotransferase (ALT)

Für praktische Zwecke ist das Enzym Alaninaminotransferase bei Hunden und Katzen leberspezifisch. Die Alaninaminotransferase ist im Zytoplasma der Leberzellen zu finden und kann sowohl bei reversiblen als auch bei irreversiblen (Zellnekrose) Veränderungen in das Blut ausgeschüttet werden.

### **Hauptgrund zur Durchführung des Tests**

Zur Untersuchung von Leberzellschädigung bei Hunden und Katzen.

**Hinweis:** Dieser Test ist unbrauchbar für den Nachweis von Lebererkrankungen bei Wiederkäuern, Pferden und Schweinen, da die Enzymaktivität in der Leber sehr gering ist. Auch bei schwerer Lebererkrankung ist die Erhöhung der Aktivität bei diesen Tierarten minimal.

### **Häufigste vom Test angezeigte Anomalien**

Leberzellschädigung.

#### **Probenart und Sicherheitsvorkehrungen**

Plasma oder Serum sofort von Zellen oder Blutgerinnsel abtrennen. Hämolysierte Proben sollten nicht verwendet werden, da es zu einer Kontamination durch aus den Erythrozyten austretende ALT kommt. Wenn Plasma entnommen wird, verwenden Sie nur Lithium-Heparin-Proben.

### **Ergänzende Tests**

Die Alaninaminotransferase-Aktivität wird normalerweise in Verbindung mit anderen Tests zum Nachweis der Leberfunktion oder von Leberschäden bestimmt.

### **Reaktionsfolge**

ALT Pyruvat + Glutamat Alanin +  $\alpha$ -Ketoglutarat  $P-5-P$ LDH Laktat +  $NAD+$ Pyruvat +  $NADH + H^+$ 

### Alkalische Phosphatase (ALKP)

Das Enzym alkalische Phosphatase ist in vielen Körpergeweben anzutreffen. Die höchsten Werte sind in der Nierenrinde, der Dünndarmschleimhaut und den Osteoblasten zu finden. Das Enzym ist zudem in der Leber und zwar hauptsächlich in den Gallengängen vorhanden; eine Erhöhung der ALKP kann demzufolge auf Cholestase hinweisen.

Bei Katzen und Pferden ist die Halbwertszeit der alkalischen Phosphatase der Leber sehr kurz und aufgrund der schnellen renalen Ausscheidung/des schnellen renalen Stoffwechsels noch kürzer für andere natürliche ALKP-Gewebequellen. Die Sensitivität des Tests ist bei Katzen und

Pferden gering. Da nicht-hepatische ALKP-Quellen im Vergleich zu hepatischen Quellen relativ kurze Halbwertszeiten haben, kann eine gering- bis mittelgradige Erhöhung der ALKP bei diesen Tierarten ein spezifischer Indikator für Cholestase sein.

### **Hauptgrund zur Durchführung des Tests**

Als Indikator für eine Leber- und/oder Gallenerkrankung.

#### **Häufigste vom Test angezeigte Anomalien**

Obstruktive Veränderungen im Gallensystem. Besondere Beachtung ist beim Interpretieren von Veränderungen der ALKP bei Hunden erforderlich, da es in diesem Fall "induzierte" ALKP-Formen infolge von Glukokortikoiden und anderen Einflüssen gibt, die nicht mit den natürlichen ALKP-Gewebequellen assoziiert sind. Beim Hund sind die nicht-hepatischen ALKP-Quellen (Knochen, Darm, Plazenta) aufgrund ihrer relativ kurzen Halbwertszeiten im Vergleich zu den induzierten und hepatischen ALKP-Formen nur selten bis zum dreifachen Wert des oberen Grenzwerts des Referenzbereiches erhöht. Sowohl bei induzierten als auch bei hepatischen (Cholestase) ALKP-Quellen sind die Serumenzymaktivitäten üblicherweise um mehr als das Dreifache erhöht. Daher besteht bei Hunden, wenn eine Erhöhung der ALKP um mehr als das Dreifache festgestellt wird, Verdacht auf Cholestase oder auf induzierte Enzyme.

### **Probenart und Sicherheitsvorkehrungen**

Plasma oder Serum sofort von Zellen oder Blutgerinnsel abtrennen. Wenn Plasma entnommen wird, verwenden Sie nur Lithium-Heparin-Proben. Hämolysierte Proben sollten nicht verwendet werden, da eine ALKP-Kontamination aus Erythrozyten die Ergebnisse erhöhen und Hämoglobin die Werte verringern kann. Gesamtbilirubinwerte über dem Normalbereich können die ALKP-Ergebnisse verringern.

### **Ergänzende Tests**

Die alkalische Phosphatase-Aktivität wird normalerweise in Verbindung mit anderen Tests zum Nachweis von Leberfunktion und Leberschäden bestimmt.

### **Reaktionsfolge**

 $\frac{Mg^{2+}AMP}{ALKP}$  p-Nitrophenol + H<sub>3</sub>PO<sub>4</sub>  $p$ -Nitrophenylphosphat

# Ammoniak (NH<sub>3</sub>)

Ammoniak ist das Abbauprodukt der Proteinverdauung und ist extrem toxisch. In der Leber wird es schnell in Harnstoff umgewandelt, der über die Nieren aus dem Körper ausgeschieden wird.

#### **Hauptgrund zur Durchführung des Tests**

Zur Beurteilung der Leberfunktion.

#### **Häufigste vom Test angezeigte Anomalien**

Erhöhtes Ammoniak - verringerte funktionelle Lebermasse oder vaskulärer Shunt der Leber.

#### **Probenart und Sicherheitsvorkehrungen**

Verwenden Sie nur Lithium-Heparin-Proben.

Das Blut muss sofort nach der Entnahme verarbeitet und zentrifugiert werden. Aus diesem Grund wird Plasma als die Probe erster Wahl empfohlen.

Die Ammoniakmessungen im Plasma oder im Serum werden signifikant von Umgebungs- und/ oder Zeitfaktoren beeinflusst. **Ein minimaler Kontakt mit der Luft ist unabdingbar.** Alle Probenbehälter müssen verschlossen bleiben, außer wenn die Probe hineingegeben oder

entnommen wird. Versuchen Sie nicht, Ammoniak in hämolysierten Proben zu messen. Die Kontamination aus den Erythrozyten führt zu einem ungültigen Test.

### **Ergänzende Tests**

Ammoniak kann zwar isoliert bestimmt werden, wird jedoch oft in Verbindung mit anderen Tests zum Nachweis von Leberschäden oder -dysfunktion wie z.B. mit prä- und postprandialen Gallensäurentests durchgeführt.

### **Reaktionsfolge**

 $NH_3 +$  Bromphenolblau (Ammoniakindikator)  $\longrightarrow$  blauer Farbstoff

### Amylase (AMYL)

Dieser Abschnitt sollte in Verbindung mit dem Abschnitt zu Lipase (LIPA) gelesen werden.

Die Hauptquelle von Serumamylase ist die Bauchspeicheldrüse, obwohl eine Pathologie von Leber und Dünndarm zu signifikanten Erhöhungen dieses Enzyms (über dem Referenzbereich) führen kann. Da die Amylase über die Nieren ausgeschieden wird, kann auch eine Nierenerkrankung zu einer Erhöhung der Amylase führen, und zwar unabhängig von einer Erkrankung der Bauchspeicheldrüse.

### **Hauptgrund zur Durchführung des Tests**

Als Indikator für eine Erkrankung der Bauchspeicheldrüse und potenzielle akute Pankreatitis.

#### **Häufigste vom Test angezeigte Anomalien**

Akute nekrotisierende Pankreatitis.

#### **Probenart und Sicherheitsvorkehrungen**

Plasma oder Serum sofort von Zellen oder Blutgerinnsel abtrennen. Es sollten keine hämolysierten Proben verwendet werden. Verwenden Sie keine Oxalat-, Citrat- oder EDTA-Antikoagulanzien. Wenn Plasma entnommen wird, verwenden Sie nur Lithium-Heparin-Proben.

Die Blutproben müssen innerhalb eines Tages nach dem ersten Auftreten der Symptome, die auf akute Pankreatitis hindeuten, entnommen werden.

### **Ergänzende Tests**

Amylase und Lipase werden üblicherweise gemeinsam bestimmt. Die Untersuchung eines umfassenden Parameterprofils einschließlich der Elektrolyten ist aufgrund der Nebenwirkungen von akuter Pankreatitis allgemein zu empfehlen. Spezifische Pankreas-Lipase muss bei Fällen mit Verdacht auf Pankreatitis in Betracht gezogen werden.

#### **Reaktionsfolge**

gefärbtes Amylopektin -

gefärbte Saccharide

### Anorganischer Phosphor (PHOS)

Amylase

Phosphor spielt eine wichtige Rolle als Stoffwechselintermediat und ist ein Bestandteil von Nukleinsäuren, Phospholipiden und Nukleotiden. Phosphorverbindungen sind ebenfalls wichtige Komponenten der Puffersysteme in den Körperflüssigkeiten. Phosphor und Kalzium werden im Dünndarm absorbiert. Die Absorption wird durch das Vorhandensein anderer Mineralien, Nährstoffe, Vitamine und durch den Darm-pH-Wert beeinflusst. Der Kalzium- und der Phosphorstoffwechsel sind voneinander abhängig.

### **Hauptgrund zur Durchführung des Tests**

Zur Messung der glomerulären Filtrationsrate.

#### **Häufigste vom Test angezeigte Anomalien**

Erhöhter anorganischer Phosphor - verringerte glomeruläre Filtration.

#### **Probenart und Sicherheitsvorkehrungen**

Plasma oder Serum sofort von Zellen oder Blutgerinnsel abtrennen. Wenn Plasma entnommen wird, verwenden Sie nur Lithium-Heparin-Proben. Verwenden Sie keine Oxalat-, Fluorid-, Citrat- oder EDTA-Antikoagulanzien. Die Blutproben müssen so schnell wie möglich nach der Entnahme verarbeitet und zentrifugiert werden, da Phosphor schnell aus den Erythrozyten freigesetzt werden. Hämolyse kann zu ausgeprägten Erhöhungen der Phosphorkonzentration führen.

### **Ergänzende Tests**

Anorganischer Phosphor sollte in Verbindung mit den Messungen von Kalzium, Albumin, Gesamtprotein und Glukose bestimmt werden. Bei Verdacht auf Nierenerkrankung sollten zudem Harnstoff, Kreatinin, Albumin und Gesamtprotein bestimmt und eine vollständige Harnuntersuchung durchgeführt werden.

### **Reaktionsfolge**

anorganischer Phosphor + Ammoniummolybdat  $-$ <sup>pH 4,2</sup> Ammoniumphosphormolybdat-Komplex

p-Methylaminophenol Ammoniumphosphormolybdat-Komplex  $\rightarrow$  Heteropolymolybdatblau Sulfat

### Aspartataminotransferase (AST)

Das Enzym Aspartataminotransferase ist in verschiedenen Geweben von Hunden, Katzen und vielen anderen Tierarten in großen Mengen vorhanden. Leberzellen, Herzmuskelzellen und Skelettmuskelzellen weisen relativ hohe AST-Konzentrationen auf. Es ist im Zytoplasma und in den Mitochondrien der Zellen zu finden und gelangt im Fall von Zellschädigung in das Blut. Falls sich bei Hunden und Katzen in Verbindung mit einer erhöhten AST keine Erhöhung der ALT feststellen lässt, ist eine Herz- oder Skelettmuskelzellschädigung wahrscheinlich. Im Fall von erhöhten AST-Werten bei Proben von Pferden, Rindern und Schweinen muss eine Schädigung von Leber-, Herzund Skelettmuskelzellen in Betracht gezogen werden.

#### **Hauptgrund zur Durchführung des Tests**

Zur Untersuchung von Schädigungen der Leber-, Herz- oder Skelettmuskelzellen.

#### **Häufigste vom Test angezeigte Anomalien**

Hunde und Katzen - Herz- und Skelettmuskelschädigung, wenn die ALT nicht erhöht ist; Leber-, Herz- oder Skelettmuskelschädigung, wenn sowohl die ALT als auch die AST erhöht sind.

Pferde, Kühe und Schweine - Schädigung von Leber-, Herz- oder Skelettmuskelzellen.

#### **Probenart und Sicherheitsvorkehrungen**

Plasma oder Serum sofort von Zellen oder Blutgerinnsel abtrennen. Hämolysierte Proben sollten nicht verwendet werden, da es zu einer AST-Kontamination aus Erythrozyten kommt. EDTA und Fluorid/Oxalat sollten nicht als Antikoagulanzien verwendet werden. Wenn Plasma entnommen wird, verwenden Sie nur Lithium-Heparin-Proben.

Die Blutproben müssen sofort nach der Entnahme verarbeitet und zentrifugiert werden. Auch schon eine leichte Hämolyse kann aufgrund der hohen intrazellulären AST-Konzentrationen in den Erythrozyten deutliche Erhöhungen der Aktivität verursachen.

Die Aspartataminotransferase-Aktivität wird normalerweise in Verbindung mit anderen Tests zum Nachweis von Funktion oder Schädigung von Leber, Herz- oder Skelettmuskeln bestimmt.

### **Reaktionsfolge**

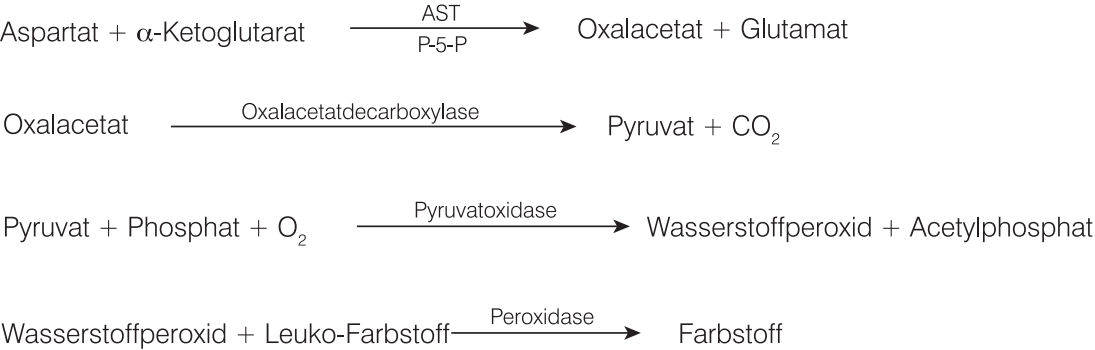

## Gallensäuren (GS)

Gallensäuren werden in der Leber produziert, in der Gallenblase gespeichert und in den Verdauungstrakt abgegeben, wo sie die Fettverdauung unterstützen. Bei gesunden Tieren werden Gallensäuren sehr effizient aus dem Darmtrakt resorbiert und über die Pfortader in die Leber zurückgeführt. Zurück in der Leber entfernen die Hepatozyten die Gallensäuren aus dem Blutkreislauf. Bei Krankheiten oder einer anormalen Durchblutung der Pfortader kann es zu einem Anstieg der Gallensäuren im systemischen Kreislauf kommen, was auf eine verringerte Leberfunktion hinweist.

### **Hauptgrund zur Durchführung des Tests**

Die Untersuchung auf Gallensäuren dient in erster Linie zur Beurteilung eines Verlusts der Leberfunktion oder des Vorliegens portosystemischer Shunts; die Gallensäurewerte können jedoch auch aufgrund cholestatischer Erkrankungen erhöht sein, die zu einem Gallestau führen. Die Untersuchung von Gallensäuren ist besonders nützlich bei Verdacht auf eine Lebererkrankung, bevor teurere oder invasive Tests (z. B. Ultraschall, Biopsie) durchgeführt werden. Die Untersuchung der Gallensäuren kann auch für die Überwachung der Auswirkungen einiger therapeutischer Medikamente auf die Leberfunktion und als Teil der Bewertung der hepatischen Enzephalopathie bei Patienten mit neurologischen Symptomen nützlich sein. Weitere Informationen entnehmen Sie bitte dem IDEXX-Gallensäure-Algorithmus.

#### **Häufigste durch den Test angezeigte Anomalitäten**

Erhöhte prä- und/oder postprandiale Gallensäuren sind ein Hinweis auf eine Leberfunktionsstörung. Normale Gallensäurewerte schließen das Vorliegen von Lebererkrankungen nicht aus. Leicht erhöhte Werte können auch mit extrahepatischen Erkrankungen zusammenhängen, z. B. mit einer bakteriellen Überwucherung des Dünndarms (Dünndarmfehlbesiedlung [DDFB], Cushing-Syndrom usw.). Mittelstark bis stark erhöhte Werte passen zwar zu Leberfunktionsstörungen, eignen sich jedoch nicht zur differenzialdiagnostischen Abgrenzung bestimmter Lebererkrankungen oder zur Bestimmung der relativen Schwere oder Reversibilität der Lebererkrankung. Weitere Informationen finden Sie in den Gallensäuren-Differenzialen in VetConnect\* PLUS.

### **Probenarten und Vorsichtsmaßnahmen**

Catalyst Bile Acids unterstützt die Verwendung von Serum, Lithiumheparinplasma und Vollblut (unter Verwendung des Catalyst Lithium-Vollblutabscheiders). Entfernen Sie Plasma oder Serum möglichst schnell von den Zellen oder dem Gerinnsel. IDEXX rät vom Einfrieren von Proben ab, die zur Durchführung von Catalyst Bile Acids-Tests verwendet werden sollen.

• Catalyst Bile Acids ist robust gegenüber Lipämie.

- Eine mäßige bis ausgeprägte Hämolyse kann zu erhöhten Werten der Catalyst Bile Acids führen.
- Wenn die Serum-/Plasma-Bilirubin-Konzentration erhöht ist, oder wenn das Tier ikterisch ist, bringt ein Gallensäuretest nur geringen zusätzlichen diagnostischen Nutzen. Ikterische Proben können zu mäßig erhöhten Catalyst Bile Acids-Werten führen.
- Achten Sie bei der Vorbereitung von Serum/Plasma darauf, keine Zellen zu aspirieren, und stellen Sie sicher, dass der Catalyst Lithium-Vollblutabscheider mit 700-800 µl gefüllt ist, um eine Überfüllung zu vermeiden.

Zur Erhöhung der Sensitivität werden Stimulationstests empfohlen, die sowohl prä- als auch postprandiale Proben umfassen, die mit typischen Protokollen zur Stimulation von Gallensäuren entnommen wurden. Das folgende Protokoll zur Stimulation der Gallensäuren wird empfohlen:

- 1. Lassen Sie den Hund oder die Katze etwa 12 Stunden fasten und nehmen Sie eine (präprandiale) Nüchternprobe. Ermitteln Sie ein Ergebnis des präprandialen Catalyst Bile Acids-Tests.
- 2. Füttern Sie dem Tier eine kleine Menge fettreicher Nahrung, um die Gallenblasenkontraktion zu stimulieren.
	- Die empfohlene Mindestmenge an Nahrung beträgt 2 TL für kleine Patienten (<5 kg) und 2 EL für große Patienten.
	- Wenn enzephalopathische Wirkungen von Proteinen zu erwarten sind, sollten Sie ein Lebensmittel mit eingeschränktem Proteingehalt vermischt mit einer kleinen Menge Maisöl verwenden.
- 3. Nehmen Sie zwei Stunden nach der Fütterung eine postprandiale Probe. Ermitteln Sie ein Ergebnis des postprandialen Catalyst Bile Acids-Tests.

#### **Ergänzende Tests**

Die Untersuchung von Gallensäuren wird am häufigsten eingesetzt, nachdem anormale Ergebnisse aus einer Mindestdatenbank Bedenken hinsichtlich einer Leberfunktionsstörung anzeigen. In Verbindung mit entsprechenden klinischen Symptomen sind anormale Ergebnisse, die eine Untersuchung der Gallensäuren erforderlich machen können:

- Großes Blutbild (verringerter MCV)
- Blutchemie (verringerte Albumin-, BUN-, Glukose- oder Cholesterinwerte; erhöhte ALT-, AST-, ALKP-, GGT- oder Ammoniakwerte)
- Urinanalyse (Ammonium-Biurat-Kristallurie)

Wenn die Konzentration erhöht ist, oder wenn das Tier ikterisch ist, bringt ein Gallensäuretest nur geringen zusätzlichen Nutzen.

#### **Reaktionsfolge**

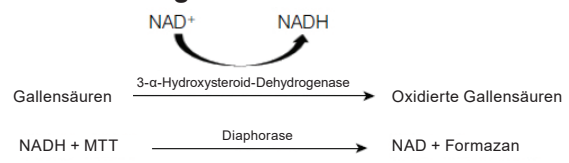

### Chlorid (Cl)

Chlorid ist das wichtigste Anion und ist hauptsächlich in Extrazellularräumen anzutreffen, wo es über den osmotischen Druck die Zellintegrität aufrechterhält. Die Chloridbestimmung ist bei der Überwachung des Säure-Basen-Gleichgewichts und des Wasserhaushalts von Bedeutung.

### **Hauptgrund zur Durchführung des Tests**

Niedrige Chloridwerte sind häufig bei starkem Erbrechen oder starkem Durchfall, Colitis ulcerosa, schweren Verbrennungen, Hitzeschaden, Fieber und akuten Infektionen anzutreffen. Erhöhte Werte sind bei Dehydration, Hyperventilation, Anämie und kardialer Dekompensation zu finden.

### **Häufigste vom Test angezeigte Anomalien**

Hyperchlorämie: Falls mit Natrium erhöht, dieselbe Ursache für Hypernatriämie. Ohne gleichzeitige Natriumerhöhung: hyperchlorämische Azidose: gastrointestinaler oder renaler Verlust von HCO<sub>3</sub>.

Hypochlorämie: (ohne damit verbundene Natriumveränderung): Verlust im oberen Magen-Darm-Trakt (Erbrechen).

### **Probenart und Sicherheitsvorkehrungen**

Hämolyse vermeiden - die Probe muss so schnell wie möglich nach der Trennung des Serums oder des Plasmas von den Zellen oder dem Blutgerinnsel durchgeführt werden. Wenn Plasma entnommen wird, verwenden Sie nur Lithium-Heparin-Proben.

Die Proben zur Verwendung mit dem Catalyst Dx-Analysegerät nicht einfrieren.

### **Ergänzende Tests**

Natrium, Kalium und Chlorid sollten immer zusammen untersucht werden, um den Elektrolythaushalt zu bewerten. Werden Natrium, Kalium, Chlorid und Bikarbonat zusammen gemessen, ist eine genaue Bewertung des Säure-Basen-Haushalts möglich.

#### **Reaktionsfolge**

Chlorid + Fluoreszenzfarbstoff-<br>
> Fluoreszenzveränderung

### Cholesterin (CHOL)

Cholesterin im Serum liegt bei hohen Konzentrationen zum größten Teil in der veresterten Form vor; der Rest ist in der freien Form anzutreffen. Cholesterin wird in der Leber und in anderen Geweben synthetisiert und in der freien Form auch vom Dünndarm absorbiert. Es wird in der Leber verestert und ist der Präkursor von Steroidhormonen.

Cholesterin wird in der Leber zu Gallensäuren abgebaut und über den Gallengang ausgeschieden.

#### **Hauptgrund zur Durchführung des Tests**

Cholesterin kann ein Marker für Cholestase oder eine endokrine Erkrankung wie Hypothyreose, Hyperadrenokortizismus, Diabetes mellitus oder für ein nephrotisches Syndrom sein.

#### **Häufigste vom Test angezeigte Anomalien**

Erhöhtes Cholesterin - Hypothyreose, postprandial, nephrotisches Syndrom.

#### **Probenart und Sicherheitsvorkehrungen**

Plasma oder Serum sofort von Zellen oder Blutgerinnsel abtrennen. Das Blut sollte nicht innerhalb von 12 Stunden nach Nahrungseinnahme entnommen werden. Wenn Plasma entnommen wird, verwenden Sie nur Lithium-Heparin-Proben.

Cholesterinmessungen sollten nicht isoliert, sondern als Teil eines Testprofils zur Untersuchung von endokrinen, hepatischen und renalen Erkrankungen durchgeführt werden. Falls bei Nichtvorliegen von Diabetes, Leber- oder Nierenerkrankung hohe Cholesterinwerte gefunden werden, besteht Verdacht auf Hypothyreose. Dies lässt sich anhand der Untersuchung der Schilddrüsenfunktion beurteilen.

#### **Reaktionsfolge**

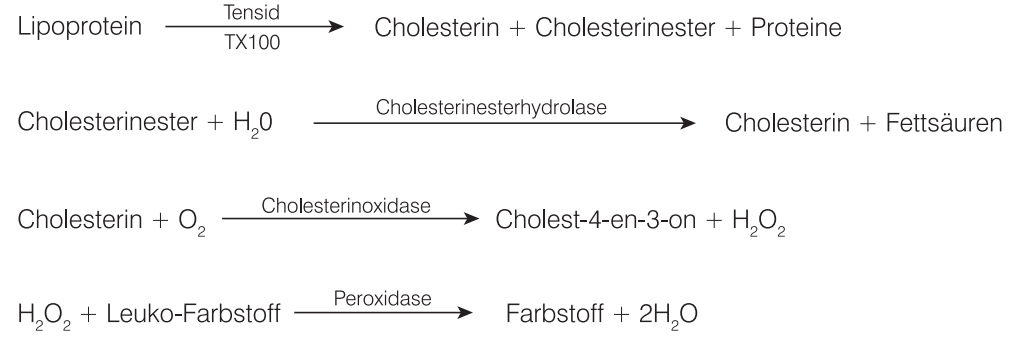

### C-reaktives Protein (CRP)

C-reaktives Protein (CRP) ist das wichtigste Akute-Phase-Protein, das von der Leber als Reaktion auf eine systemische Entzündung in den ausgewählten Spezies, einschließlich dem Hund, freigesetzt wird. Der Catalyst CRP-Test ist ein Sandwich-Immunoassay, der zu Gold-Nanopartikeln konjugierte monoklonale Antikörper und Latexpartikel für die Messung von CRP verwendet.

#### **Hauptgrund zur Durchführung des Tests**

CRP ist ein hoch sensitiver Biomarker für aktive systemische Entzündung bei Hunden. CRP ist ein einfacher und präziser Test, um systemische Entzündungen bei Hunden zu diagnostizieren sowie zur Therapiekontrolle.

#### **Häufigste durch den Test angezeigte Anomalität**

CRP ist deutlich erhöht, wenn eine systemische Entzündung vorliegt. Der Anstieg von CRP entspricht dem Schweregrad der Entzündung. Ein erhöhter CRP-Wert kann auftreten bei infektiösen und nicht infektiösen Entzündungserkrankungen (d. h. Pneumonie, Pankreatitis, Pyelonephritis, Pyometra, Septikämie und Pyothorax), immunologisch vermittelten Krankheiten (d. h. immunvermittelte hämolytische Anämie und Polyathritis) sowie Entzündungen in Verbindung mit Gewebeschäden, die von großen Eingriffen resultieren kann.

#### **Probenart und Vorsichtsmaßnahmen**

Für CRP-Messungen zulässige Proben umfassen Serum, Plasma und Vollblut (bei Verwendung des Catalyst Lithium-Heparin-Vollblutseparators). Entfernen Sie Plasma oder Serum möglichst schnell aus den Zellen oder dem Gerinnsel. Verwenden Sie für die Plasmagewinnung nur Lithiumheparinisierte Proben.

Bei CRP-Tests bei Patienten, bei denen ein Verdacht auf schwere systemische Entzündung besteht, können die Proben verdünnt werden, um bei CRP-Werten über 100,0 mg/l (10,0 mg/dl) eine Testwiederholung zu vermeiden. Als Verdünnungsverhältnis wird ein Teil Serum oder Plasma und ein Teil normale Kochsalzlösung (0,9 %) empfohlen. IDEXX empfiehlt ausschließlich die Verdünnung von Tests mit Ergebnissen außerhalb des Messbereichs. Verdünnungstests mit Ergebnissen im normalen Bereich können zu ungültigen Ergebnissen führen.

**Hinweis**: Vollblutproben, die im Vollblutseparator verarbeitet werden, dürfen nicht verdünnt werden.

CRP kann nicht mit dem Phenobarbital-Test (PHBR) durchgeführt werden.

CRP sollte zusammen mit einer umfassenden Anamnese, einer klinischen Untersuchung, großem Blutbild, vollständigem Biochemieprofil und einer Harnuntersuchung ausgewertet werden, um bei der Vermutung einer systemischen Entzündung eine umfassende Datenbank zu bieten. Wenn eine Infektion vermutet wird, muss eine Bestimmung der Krankheitserreger als abschließende Diagnose durchgeführt werden.

### Fruktosamin (FRU)

Bei Fruktosamin handelt es sich um glykiertes Albumin oder andere glykierte Proteine. Seine Konzentration steht im Zusammenhang mit der Blutzuckerkonzentration während der vorhergehenden 2 bis 3 Wochen.

### **Hauptgrund zur Durchführung des Tests**

Die Messung der Fruktosaminkonzentration als Teil einer routinemäßigen Untersuchung eines diabetischen Patienten in Behandlung. Sie liefert Informationen zum Status der glykämischen Kontrolle in den letzten 2-3 Wochen vor der Untersuchung. Bei Katzen können die Fruktosaminkonzentrationen gemessen werden, um festzustellen, ob eine Stressreaktion oder Diabetes mellitus die Ursache für die hohen Blutzuckerkonzentrationen ist. Außerdem wird die Fruktosaminkonzentration bei der Behandlung von Diabetes bei Hunden und Katzen verwendet, um Abweichungen zwischen der Krankengeschichte und Befunden der Allgemeinuntersuchung sowie der regelmäßigen Blutzuckerkonzentrationsmessungen zu klären. Sie dient zudem zur Beurteilung der Behandlungswirksamkeit.

### **Häufigste vom Test angezeigte Anomalien**

Erhöhte Fruktosaminwerte weisen auf eine fehlende oder inadäquate Regulation des Blutzuckers aufgrund von Diabetes mellitus hin. Die Fruktosaminkonzentrationen erhöhen sich bei einer mangelhaften glykämischen Kontrolle und verringern sich, wenn diese Kontrolle verbessert wird. In einigen Fällen kann ein niedriger Fruktosaminwert eine andauernde Hypoglykämie indizieren.

Fruktosaminkonzentration bei der Behandlung von Diabetes bei Hunden und Katzen verwendet, um Abweichungen zwischen der Krankengeschichte und Befunden der Allgemeinuntersuchung sowie der regelmäßigen Blutzuckerkonzentrationsmessungen zu klären. Sie dient zudem zur Beurteilung der Behandlungswirksamkeit.

### **Häufigste vom Test angezeigte Anomalien**

Erhöhte Fruktosaminwerte weisen auf eine fehlende oder inadäquate Regulation des Blutzuckers aufgrund von Diabetes mellitus hin. Die Fruktosaminkonzentrationen erhöhen sich bei einer mangelhaften glykämischen Kontrolle und verringern sich, wenn diese Kontrolle verbessert wird. In einigen Fällen kann ein niedriger Fruktosaminwert eine andauernde Hypoglykämie indizieren.

#### **Probenart und Sicherheitsvorkehrungen**

Für FRU-Messungen zulässige Proben umfassen Serum, Plasma und Vollblut (bei Verwendung des Catalyst Lithium-Heparin-Vollblutseparators). Entfernen Sie Plasma oder Serum möglichst schnell von den Zellen oder dem Gerinnsel. Verwenden Sie für die Plasmagewinnung nur Lithium-heparinisierte Proben. Wenn Sie die FRU-Analyse nicht innerhalb von 4 Stunden nach der Probenentnahme durchführen können, können Sie das aufbereitete Serum bis zu 1 Monat im Gefrierschrank (-18 °C) aufbewahren.

Es ist wichtig, die Probe so zügig wie möglich von den Erythrozyten abzutrennen.

Serum ist die bevorzugte Probenart für Fruktosamintests, da die Kundenerfahrung zeigt, dass eine konsistent gute Probenqualität damit besser gewährleistet ist.

Prüfen Sie das Serum oder Plasma auf Hämolyse. Obwohl die Trockenchemie-Technologie von IDEXX die störenden Auswirkungen von Hämolyse drastisch reduziert, kann eine ausgeprägte Hämolyse zu ungenauen Fruktosaminergebnissen führen. Normalerweise senkt eine ausgeprägte Hämolyse den von den Catalyst-Analysegeräten anzeigten Wert.

Ein Fruktosamintest ist in Verbindung mit einer Blutzuckerkurve sowie mit der Krankengeschichte und den Befunden der Allgemeinuntersuchung zu interpretieren. Gleichzeitig sollte eine Harnanalyse durchgeführt werden, um das Vorhandensein von Glukose und Keton festzustellen. Bei frisch diagnostizierten Diabetikern und bei Tieren mit einem schlecht kontrollierten Diabetes wird eine Harnkultur empfohlen. Ein komplettes Blutbild und ein klinisch-chemisches Profil können ebenfalls indiziert sein, um den gesamten Gesundheitszustand des Patienten und die Nebenwirkungen einem mangelhaft kontrollierten Diabetes zu beurteilen oder um Hinweise auf die Existenz von Insulinantagonisten zu erhalten. Gegebenenfalls müssen weitere Tests durchgeführt werden.

### **Reaktionsfolge**

OH-<br>
> Formazan-Farbstoff (gemessen bei 560 r Fruktosamin + NBT

### Gammaglutamyltransferase (GGT)

Das Enzym Gammaglutamyltransferase ist membrangebunden. In großen Mengen ist es im Nierenmark und in der Nierenrinde vorhanden und in geringeren Mengen in der Dünndarmschleimhaut und im Epithel der Gallengänge.

Trotz der hohen Gammaglutamyltransferase-Aktivität in der Niere führt eine Nierenerkrankung nicht zu hoher Enzymaktivität in der Serumprobe. Die GGT in der Niere steht hauptsächlich im Zusammenhang mit den Epithelzellen der Tubulusauskleidung und das Enzym befindet sich im apikalen Anteil der Zelle. Pathologische Veränderungen dieser Tubulusepithelzellen führen zum direkten Verlust der GGT in den Urin. Die Messung der GGT im Urin kann sich als sensitiver Indikator für Tubulusepithelzellschädigung/Nephrotoxizität erweisen.

### **Hauptgrund zur Durchführung des Tests**

Als Indikator für Cholestase und Erkrankungen der Gallenblase.

### **Häufigste vom Test angezeigte Anomalien**

Erhöhte GGT - Cholestase.

### **Probenart und Sicherheitsvorkehrungen**

Plasma oder Serum sofort von Zellen oder Blutgerinnsel abtrennen. Wenn Plasma entnommen wird, verwenden Sie nur Lithium-Heparin-Proben. Es sollten keine hämolysierten Proben verwendet werden. Verwenden Sie kein Fluorid/Oxalat als Antikoagulans.

### **Ergänzende Tests**

Die Gammaglutamyltransferase-Aktivität im Serum wird normalerweise in Verbindung mit anderen Tests zum Nachweis der Leberfunktion oder von Leberschäden bestimmt.

### **Reaktionsfolge**

L-y-Glutamyl-p-nitroanilid + Glycylglycin  $\xrightarrow{GGT}$  p-Nitroanilin + y-Glutamyl-glycylglycin

### Gesamtbilirubin (TBIL)

Hämoglobin aus degenerierten Erythrozyten wird über das Monozyten-Makrophagensystem in Bilirubin umgewandelt. Freies unkonjugiertes Bilirubin wird an Albumin gebunden in die Leber transportiert, wo es mit Glucuronsäure konjugiert und mit der Galle ausgeschieden wird. Bei einer obstruktiven Lebererkrankung nimmt die Konzentration an konjugiertem Bilirubin zu.

Während intravaskulärer oder extravaskulärer Hämolyse können große Mengen Erythrozyten sehr schnell zerstört und der Konjugationsmechanismus in der Leber kann überlastet werden, sodass hohe Konzentrationen von unkonjugiertem Bilirubin im Blut zu finden sind. Falls der Hämoglobinund Erythrozytenverlust sehr hoch ist, kann dies zu Anoxie führen. Eine Dysfunktion der Leberzellen kann auftreten und zu Zellschwellung führen, welche die kleinen Gallengänge verschließt und die Ausscheidung des konjugierten Bilirubins verhindert. Es tritt dann ein gleichzeitiger Anstieg des zirkulierenden konjugierten Bilirubins auf.

### **Hauptgrund zur Durchführung des Tests**

Zum Nachweis von hepatobiliärer Erkrankung und übermäßiger Erythrozytenzerstörung.

**Hinweis:** Bei gesunden Hunden und Katzen ist die Gesamtbilirubinkonzentration im Serum sehr gering. Eine Sichtkontrolle der Probe gibt häufig Aufschluss darüber, ob eine Bilirubinbestimmung notwendig ist (nur Serum und Plasma).

### **Häufigste vom Test angezeigte Anomalien**

Erhöhtes Bilirubin - cholestatische Lebererkrankung (konjugiertes Bilirubin) und Leberinsuffizienz (unkonjugiertes Bilirubin), hämolytische Erkrankung (unkonjugiertes und mögliches konjugiertes Bilirubin) sowie intrahepatische Obstruktion.

### **Probenart und Sicherheitsvorkehrungen**

Plasma oder Serum sofort von Zellen oder Blutgerinnsel abtrennen. Die Proben müssen sofort analysiert werden, da sich Bilirubin bei Licht schnell zersetzt. Falls eine sofortige Analyse nicht möglich ist, muss die Probe im Dunkeln und vorzugsweise bei 4°C–8°C im Kühlschrank aufbewahrt werden. Die Probe muss vor der Analyse auf Raumtemperatur gebracht werden. Wenn Plasma entnommen wird, verwenden Sie nur Lithium-Heparin-Proben.

Es ist von grundlegender Wichtigkeit, dass die Proben korrekt zentrifugiert werden. Andernfalls bleiben suspendierte Leukozyten und Thrombozyten zurück, auch wenn die Erythrozyten abgetrennt wurden. Zellmaterial auf dem Testplättchen kann zu signifikanten positiven Fehlern führen. Zudem erhöht Hämoglobin die Gesamtbilirubinergebnisse; vermeiden Sie deshalb auch Proben, die nur mäßig hämolysiert sind.

### **Ergänzende Tests**

Das Gesamtbilirubin sollte zusammen mit anderen Tests zum Nachweis von Leberfunktion oder Leberschäden bestimmt werden. Ein Hematokrit-Test sollte ebenfalls durchgeführt werden, um das Vorliegen einer hämolytischen Erkrankung auszuschließen oder zu bestätigen. Die Bestimmung von Harn-Urobilinogen und Bilirubin kann ebenso sachdienlich sein.

### **Reaktionsfolge**

Diphyllin Azobilirubin-Chromophoren

### Gesamtprotein (TP)

Die Gesamtproteinkonzentration im Serum umfasst alle Proteine, die in der wässerigen Blutphase gefunden werden. Beim gesunden Tier ist Albumin die wichtigste Einzelkomponente. Die übrigen Proteine sind Alpha-, Beta- und Gammaglobuline. Die Globulinkonzentration wird durch Subtrahieren des Albumins vom Gesamtprotein bestimmt.

### **Hauptgrund zur Durchführung des Tests**

Die Gesamtproteinmessung kann nützliche Daten bereitstellen, wenn sie in Verbindung mit Tests zur Untersuchung der Leber- und Nierenfunktion, des Hydratationsgrades, von Proteinverlust-Enteropathien oder Gammopathien verwendet wird. Der Test ist unspezifisch und bei isolierter Durchführung ist es unwahrscheinlich, damit diagnostische Information zu erhalten.

### **Häufigste vom Test angezeigte Anomalien**

Erhöhtes Gesamtprotein - Dehydration, entzündliche Erkrankung.

Verringertes Gesamtprotein - Verlust von Proteinen durch Blutverlust und gastrointestinalen Verlust, verringertes Albumin assoziiert mit Proteinverlust-Nephropathie und -Enteropathie sowie erniedrigtes Albumin assoziiert mit Leberinsuffizienz und entzündlichen Erkrankungen.

Beeinträchtigte Leber- und Nierenfunktion, Dehydration und gastrointestinale Läsionen.

### **Probenart und Sicherheitsvorkehrungen**

Plasma oder Serum sofort von Zellen oder Blutgerinnsel abtrennen. Wenn Plasma entnommen wird, verwenden Sie nur Lithium-Heparin-Proben. Mittelgradige bis ausgeprägte Hämolyse kann zu fälschlicherweise erhöhten Gesamtproteinkonzentrationen führen.

Aus der Plasmauntersuchung erhaltene Ergebnisse können aufgrund des Fibrinogens, das im Plasma zurückbleibt, leicht höher sein als Serumwerte.

### **Ergänzende Tests**

Die Gesamtproteinkonzentration wird normalerweise in Verbindung mit der Messung von Albumin oder anderen Nieren- und Leberfunktionstests bestimmt.

### **Reaktionsfolge**

LiOH > farbiger Komplex Protein + Kupfertartrat

### Glukose (GLU)

Glukose ist die Hauptenergiequelle bei monogastrischen Säugetieren. Beim gesunden Tier liegt der Blutglukosespiegel innerhalb eines eng begrenzten Bereichs.

### **Hauptgrund zur Durchführung des Tests**

Zur Untersuchung des Kohlenhydratstoffwechsels.

### **Häufigste vom Test angezeigte Anomalien**

Erhöhte Glukose - Diabetes mellitus, Glukokortikoideinfluss, Epinephrineinfluss.

#### **Probenart und Sicherheitsvorkehrungen**

Zur Bestimmung der Glukose sollte das Tier vor der Probenahme 5–8 Std. gefastet haben. Hämolyse kann die Glukoseergebnisse beeinträchtigen.

*Für Plasmaproben:* Verwenden Sie nur Lithium-Heparin-Proben. Wenn Blut in Lithium-Heparin entnommen wird, ist es wichtig, dass die Probe sofort nach der Entnahme zentrifugiert wird. Mit diesem Antikoagulans kommt es bei Vorhandensein von Erythrozyten schnell zur Glykolyse und die Glukosekonzentration in der Probe kann bei Raumtemperatur bis zu 10 % pro Stunde abnehmen. Plasma schnell daher zügig von den Erythrozyten abtrennen. Es sollten keine hämolysierten Proben verwendet werden.

*Für Serumproben*: Serumproben erst zentrifugieren, wenn die Gerinnung beendet ist. Die Proben müssen vollständig zentrifugiert werden. Serum sofort vom Blutgerinnsel abtrennen, um Glukosestoffwechsel durch die Zellen zu vermeiden. Es ist zu empfehlen, höchstens 30 Minuten zwischen Entnahme und Abtrennung vom Blutgerinnsel vergehen zu lassen. Es sollten keine hämolysierten Proben verwendet werden.

### **Ergänzende Tests**

Wenn beim Patienten eine Diabetesdiagnose vorliegt, können die Glukosetests isoliert durchgeführt werden. Es ist jedoch sachdienlich, andere Tests der Nieren- und Leberfunktion und des Fettstoffwechsels durchzuführen, um Nebenwirkungen von schlecht kontrolliertem Diabetes zu überwachen. Da Stress bei Haustieren, insbesondere bei Katzen, zu Glukosewerten führen kann, die deutlich über dem Referenzbereich liegen, muss bei Verdacht auf Fälle von Diabetes mellitus ein Fructosaminwert in Betracht gezogen werden. Gleichzeitig sollte eine Harnanalyse durchgeführt werden, um das Vorhandensein von Glukose und Ketonen festzustellen.

### **Reaktionsfolge**

$$
\beta\text{-D-Glukose} + O_2 + H_2O \xrightarrow{\text{Glukoseoxidase}} D\text{-Gluconsäure} + H_2O_2
$$

Peroxidase > roter Farbstoff  $2H<sub>2</sub>O<sub>2</sub> + 4$ -Aminoantipyrin + 1,7-Dihydroxynaphthalin -

### Harnsäure (URIC)

Harnsäurebestimmungen sind bei Vögeln und Dalmatinern anstelle von Harnstoffbestimmungen nützlich. Bei allen Hunden (außer Dalmatinern) mit diffuser Lebererkrankung liegt eine ausgeprägte Erhöhung der Blutharnsäure über den Normalwerten von <1 mg/dl vor.

### **Hauptgrund zur Durchführung des Tests**

Als Indikator für das Ausmaß einer Nierenerkrankung bei Vogelpopulationen (und Dalmatinern).

### **Häufigste vom Test angezeigte Anomalien**

Erhöhte Harnsäure - prärenale, postrenale und renale Azotämie mit verringerter glomerulärer Filtrationsrate.

### **Probenart und Sicherheitsvorkehrungen**

Plasma oder Serum sofort von Zellen oder Blutgerinnsel abtrennen. Wenn Plasma entnommen wird, verwenden Sie nur Lithium-Heparin-Proben. Mit Natriumfluorid-, Citrat- oder EDTA-Konservierungsmittel entnommenes Plasma sollte nicht verwendet werden.

### **Ergänzende Tests**

Kreatinin, UCRE/CREA, UPRO

### **Reaktionsfolge**

Uricase Allantoin +  $H_2O_2$  + CO<sub>2</sub> 2H<sub>2</sub>O + Harnsäure -

Peroxidase  $H_1O_2 +$  Leuko-Farbstoff -Farbstoff

### Harnstoff-Stickstoff (UREA)

Der Abbau von Proteinen führt zur Produktion von Ammoniak, welches extrem toxisch ist. Ammoniak wird in der Leber in Harnstoff umgewandelt und mittels glomerulärer Filtration in den Nieren aus dem Körper ausgeschieden.

### **Hauptgrund zur Durchführung des Tests**

Als Indikator für eine Nierenerkrankung oder pathologische Zustände, die zu Blutungen in den Magen-Darm-Trakt führen.

### **Häufigste vom Test angezeigte Anomalien**

Erhöhter Harnstoff - prärenale, postrenale oder renale Azotämie mit verringerter glomerulärer Filtrationsrate; proteinreiche Ernährung oder Blutungen in den Magen-Darm-Trakt.

Verringerter Harnstoff - reduzierte Proteineinnahme, Leberinsuffizienz, Diurese.

### **Probenart und Sicherheitsvorkehrungen**

Plasma oder Serum sofort von Zellen oder Blutgerinnsel abtrennen. Wenn Plasma entnommen wird, verwenden Sie nur Lithium-Heparin-Proben.

Für eine Harnstoffbestimmung sollte Blut nicht innerhalb von sechs Stunden nach Nahrungseinnahme entnommen werden. Verwenden Sie keine Natriumfluorid- oder EDTA-Antikoagulanzien. Hämoglobinhaltige Proben erhöhen den Harnstoff-Stickstoff.

### **Ergänzende Tests**

Die Harnstoffkonzentration wird üblicherweise in Verbindung mit den Messungen von Kreatinin, anorganischem Phosphor, Gesamtprotein, Albumin und einer vollständigen Harnanalyse bestimmt. Die Harnstoffkonzentration wird eher von einer proteinreichen Ernährung als von Kreatinin beeinflusst.

### **Reaktionsfolge**

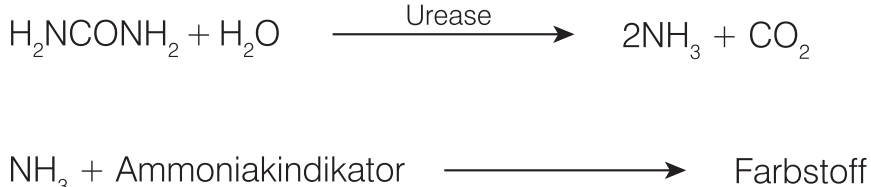

### Kalium (K)

Kalium ist das wichtigste Kation der intrazellulären Flüssigkeit, wo es den wichtigsten Puffer innerhalb der Zelle darstellt, die Nervenleitung sowie die Muskelfunktion ermöglicht und die Aufrechterhaltung des osmotischen Druckes unterstützt. Abnormal hohe oder niedrige Kaliumwerte führen zu Veränderungen der Muskelreizung, der Atmung und der Herzmuskelfunktion.

### **Hauptgründe zur Durchführung des Tests**

Hohe Kaliumwerte (Hyperkaliämie) werden üblicherweise bei Harnwegsobstruktion, Niereninsuffizienz, metabolischer oder respiratorischer Azidose und Hypoadrenokortizismus sowie bei übermäßiger Hämolyse bei Pferden, Rindern, Katzen und einigen Hunderassen gefunden. Verringerte Werte (Hypokaliämie) sind normalerweise eine Folge von übermäßigem Salzverlust aufgrund von starkem Erbrechen oder schwerem Durchfall, unzureichender Einnahme, Anorexie (besonders bei Katzen), Malabsorption und schweren Verbrennungen.

### **Häufigste vom Test angezeigte Anomalien**

Hyperkaliämie - Niereninsuffizienz, postrenale Obstruktion.

Hypokaliämie - übermäßiger Kaliumverlust.

### **Probenart und Sicherheitsvorkehrungen**

Plasma oder Serum sofort von Zellen oder Blutgerinnsel abtrennen. Wenn Plasma entnommen wird, verwenden Sie nur Lithium-Heparin-Proben. Hämolyse vermeiden. Kaliumbromid kann die Catalyst Elektrolytergebnisse erhöhen.

Die Proben zur Verwendung mit dem Catalyst Dx-Analysegerät nicht einfrieren.

### **Ergänzende Tests**

Natrium, Kalium und Chlorid sollten immer zusammen untersucht werden, um den Elektrolythaushalt zu bewerten. Die zusätzliche Messung von Bikarbonat ermöglicht eine genaue Bewertung des Säure-Basen-Haushalts.

ACTH-Stimulationstest bei Verdacht auf Hypoadrenokortizismus.

### **Reaktionsfolge**

Kalium + lonophor - Fluoreszenzfarbstoff - Fluoreszenzveränderung

### **Progesteron**

Progesteron ist ein weibliches Fortpflanzungshormon. Bei der Hündin kommt es während des späten Proöstrus, über den Östrus hinweg in den Diöstrus hinein zu einer erhöhten Produktion dieses Hormons. Es ist bei den meisten Arten für die Aufrechterhaltung der Trächtigkeit notwendig.

### **Hauptgrund zur Durchführung des Tests**

Bei Hündinnen werden Progesterontests u. a. für folgende Zwecke eingesetzt:

- Vorhersage (und spätere Bestätigung) der Ovulation zur zeitlichen Planung der Zucht.
- Vorhersage des Geburtsdatums und/oder des Zeitpunkts für einen Kaiserschnitt.
- Untersuchung von Fortpflanzungsanomalien.

### **Probenart und Vorsichtsmaßnahmen**

Catalyst Progesterone wurde für die Verwendung mit Vollblut vom Hund (mit dem Catalyst\* Lithium-Heparin-Vollblutseparator) und Lithium-Heparin-Plasmaproben optimiert. Serum ist ebenfalls zulässig. Es ist wichtig, das Plasma oder Serum sofort (innerhalb von 30 Minuten) aus den roten Blutkörperchen oder dem Gerinnsel zu entfernen.

- Verwenden Sie für die Plasmagewinnung nur Lithium-heparinisierte Proben.
- Wenn Serum genommen wird, **kein Serum-Trennröhrchen**, da das Gel den Progesterontest beeinflusst.
- Catalyst Progesteron ist robust gegenüber Ikterus und Lipämie. Eine ausgeprägte Hämolyse (offensichtlich bei der visuellen Inspektion des Serums/Plasmas) kann zu ungenauen Progesteronwerten (fälschlicherweise niedrig) führen.
- Die Probe sollte nicht verdünnt werden.
- Aufeinanderfolgende Progesteronkonzentrationen sollten anhand einer konsistenten Probenund Handhabungsmethode gemessen werden.
- Catalyst Progesterone wurde entwickelt, um natürlich vorkommendes Progesteron in Proben von Hunden zu messen. Die Verwendung einer Progesteron-Ergänzung kann die Ergebnisse beeinflussen.

Die Progesterontests dürfen nicht mit topischen Progesteronprodukten in Berührung kommen (z. B. Hautcremes). Falls diese Cremes verwendet wurden, sollten bei der Verwendung des Catalyst\* Progesterone-Tests oder der Catalyst One\*- oder Catalyst Dx\*-Analysegeräte saubere, puderfreie Latex- oder Nitrilhandschuhe getragen werden. Tests, die mit Progesteronprodukten in Berührung gekommen sind, können bei den Catalyst One\*- oder Catalyst Dx\*-Analysegeräten erhöhte Werte aufweisen.

### **Ergänzende Tests**

Zur Erhöhung der Genauigkeit bei der Vorhersage der Ovulation und der zeitlichen Planung der Zucht:

- Erstellen Sie über mehrere Tage hinweg Trendanalysen der Progesteronwerte, wobei darauf zu achten ist, dass der Probentyp und die -verarbeitung einheitlich sind.
- Nutzen Sie Progesterontrends in Kombination mit der vaginalen Exfoliativzytologie.
- Überwachen Sie (ein- oder zweimal täglich) das Einsetzen der Erweichung der Vulva.

Zur Erhöhung der Genauigkeit bei der Bestimmung des Wurfdatums:

- Erstellen Sie über mehrere Tage hinweg Trendanalysen der Progesteronwerte, wobei darauf zu achten ist, dass der Probentyp und die -verarbeitung einheitlich sind.
- Verwenden Sie Progesterontrends in Kombination mit dem Wissen über die Paarung, wiederholten Messungen der Körpertemperatur und der Beobachtung der klinischen Zeichen.
- Bestätigen Sie vor dem Kaiserschnitt eine anhaltende Abnahme der Progesteronkonzentration durch wiederholte Tests.

In einigen Fällen kann die zusätzliche Durchführung von LH-Tests (luteinisierendes Hormon) nützlich sein, insbesondere bei der Verwendung von tiefgefrorenem Samen zur künstlichen Besamung.

Verschiedene Methoden zur Messung von Progesteron haben unterschiedliche Leistungen. Es ist daher wichtig, die mit dem jeweiligen Test zur Verfügung gestellten interpretierenden Erläuterungen zu verwenden. Wenn Sie eine Trendanalyse der Progesteronergebnisse zur Ermittlung des Ovulationszeitpunkts durchführen, verwenden Sie immer nur eine Methode und einen Probentyp. Zuchtentscheidungen sollten nicht allein auf der Grundlage von Progesterontests getroffen werden.

### Kalzium (Ca)

Kalzium ist ein grundlegendes Element, das in vielen Körpersystemen eine Rolle spielt. Diese beinhalten das Skelett, die Enzymaktivierung, der Muskelstoffwechsel, die Blutgerinnung sowie die Osmoregulation. Im Blut ist das Kalzium in ionisierten und proteingebundenen Formen vorhanden. Die Faktoren, die die Gesamtplasma-, die Vollblut- oder die Serumkonzentration regeln, sind komplex und beinhalten die Interaktion mit anderen chemischen Gruppen, Proteinen und Hormonen.

Der Kalzium-, Phosphor- und Albuminstoffwechsel sind voneinander abhängig.

#### **Hauptgrund zur Durchführung des Tests**

Als Indikator für gewisse Neoplasien, Knochenerkrankung, Nebenschilddrüsenerkrankung, Eklampsie und Nierenerkrankung.

#### **Häufigste vom Test angezeigte Anomalien**

Erhöhtes Kalzium - maligne Hyperkalzämie (aufgrund der Freisetzung von PTH-artigen Substanzen

aus Tumoren), Scheinergebnis.

Verringertes Kalzium - potenzielle Niereninsuffizienz mit daraus resultierender Hyperphosphatämie, diätetisch, Scheinergebnis.

#### **Probenart und Sicherheitsvorkehrungen**

Plasma oder Serum sofort von Zellen oder Blutgerinnsel abtrennen. Wenn Plasma entnommen wird, verwenden Sie nur Lithium-Heparin-Proben.

Der Zentrifugiervorgang sollte schnell nach der Probenentnahme erfolgen. Die Probe sollte nicht über längere Zeiträume der Luft ausgesetzt sein. Die Glasgeräte müssen unbedingt sauber sein, um eine Kontamination durch Kalziumquellen (z. B. Reinigungsmittel) zu vermeiden. Ein längerer Kontakt mit dem Gerinnsel kann zu verringerten Kalziumwerten aufgrund von Verdünnung durch aus den Erythrozyten austretende Flüssigkeit führen.

Verwenden Sie keine Röhrchen, die Fluorid, Oxalat, Citrat oder EDTA enthalten, da diese Substanzen aufgrund von Kalzium-Chelation signifikante negative Interferenzen verursachen.

Wenn die Analyse nicht innerhalb von vier Stunden durchgeführt werden kann, sollte das Plasma bzw. Serum vom Blutkuchen abgenommen und bei 2°C–8°C für bis zu max. 24 Stunden gekühlt gelagert werden. Die Probe darf nicht tiefgefroren werden. Die Probe muss vor der Analyse auf Raumtemperatur gebracht werden.

### **Ergänzende Tests**

Kalzium sollte in Verbindung mit den Messungen von anorganischem Phosphor, Albumin, Gesamtprotein und Glukose bestimmt werden. Die Messung von ionisiertem Kalzium stellt spezifischere Daten bezüglich der physiologischen Form von Kalzium bereit.

pH 5,6

### **Reaktionsfolge**

 $Ca^{2+}$  + Arsenazo III

farbiger Komplex

### Kreatinin (CREA)

Kreatinin ist ein Abbauprodukt von Kreatin im Muskelstoffwechsel. Die tägliche Kreatininproduktion ist recht konstant und wird nicht in ausgeprägter Weise von Alter, Ernährung, körperlicher Betätigung oder Katabolismus beeinflusst. Kreatinin wird mittels glomerulärer Filtration und tubulärer Ausscheidung in den Nieren aus dem Körper ausgeschieden.

### **Hauptgründe zur Durchführung des Tests**

Als Indikator für Nierenerkrankung und/oder Anzeige der glomerulären Filtrationsrate.

#### **Häufigste vom Test angezeigte Anomalien**

Erhöhtes Kreatinin - prärenale, postrenale und renale Azotämie.

#### **Probenart und Sicherheitsvorkehrungen**

Plasma oder Serum sofort von Zellen oder Blutgerinnsel abtrennen. Wenn Plasma entnommen wird, verwenden Sie nur Lithium-Heparin-Proben.

Interferierende Substanzen wie Kreatin in einer Probe können die Fähigkeit des Analysegerätes zur Bestimmung genauer Kreatininergebnisse beeinträchtigen. Wenn das Analysegerät eine derartige interferierende Substanz feststellt, ist möglicherweise eine Verdünnung der Probe erforderlich, um einen genauen Kreatininwert zu erhalten.

Eine vollständige Harnanalyse mit einer Messung der spezifischen Dichte anhand eines Refraktometers ist für die korrekte Interpretation von erhöhten Kreatininwerten unabdingbar. Bestimmungen des Kreatininwertes werden üblicherweise in Verbindung mit den Messungen von UREA, anorganischem Phosphat, Gesamtprotein und Albumin durchgeführt. Ein komplettes Blutbild (CBC) kann manchmal Veränderungen aufzeigen, wie zum Beispiel nicht-regenerative Anämie bei chronischer Niereninsuffizienz.

### **Reaktionsfolge**

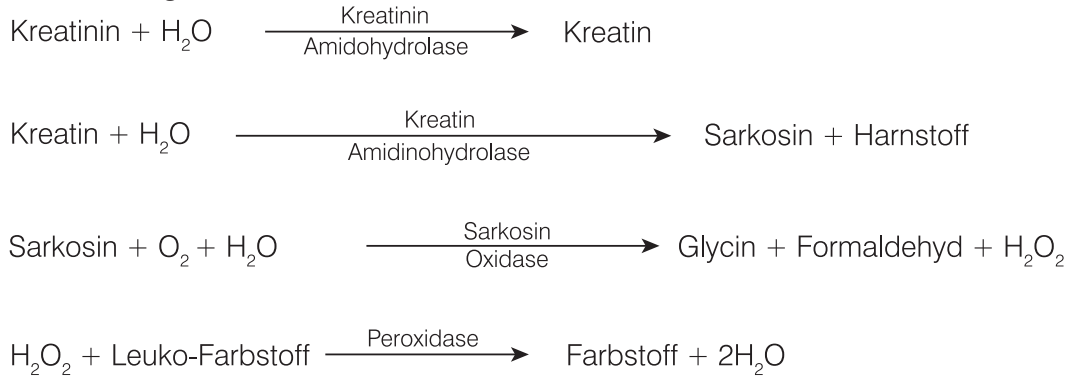

### Kreatinkinase (CK)

Die Kreatinkinase ist nur im Zytoplasma von Herz- und Skelettmuskelzellen mit hoher Aktivität anzutreffen. Dieses Enzym katalysiert die reversible Phosphorylierung von Kreatin durch ATP in Kreatinphosphat und ADP. Das Kreatinphosphat ist die Hauptquelle des bei der Muskelkontraktion notwendigen energiereichen Phosphats.

### **Hauptgrund zur Durchführung des Tests**

Zur Identifizierung von Skelett- oder Herzmuskelschädigung.

### **Häufigste vom Test angezeigte Anomalien**

Auf Trauma oder starke körperliche Betätigung zurückführbare Skelettmuskelläsionen.

### **Probenart und Sicherheitsvorkehrungen**

Die Proben müssen sofort nach der Blutentnahme verarbeitet und zentrifugiert werden. Blutproben sollten innerhalb von sechs Stunden nach der angenommenen Läsion entnommen werden. Es ist wichtig zu überprüfen, dass der Patient während der letzten zwölf Stunden vor der Probenahme nicht stark körperlich belastet wurde. Dies kann zu ausgeprägten Erhöhungen der Kreatinkinase-Aktivität führen. Plasma oder Serum von Zellen oder Blutgerinnsel abtrennen. Wenn Plasma entnommen wird, verwenden Sie nur Lithium-Heparin-Proben. EDTA und Fluorid/Oxalat verringern die CK-Ergebnisse.

### **Ergänzende Tests**

Die Kreatinkinase-Bestimmung stellt einen spezifischen, sensitiven Indikator für Muskelzellschädigung bereit. Aspartataminotransferase- und Laktatdehydrogenase-Aktivitäten können ebenfalls gemessen werden, sind jedoch weniger spezifisch und zeigen bei Vorliegen einer Muskelschädigung geringere entsprechende Erhöhungen.

### **Reaktionsfolge**

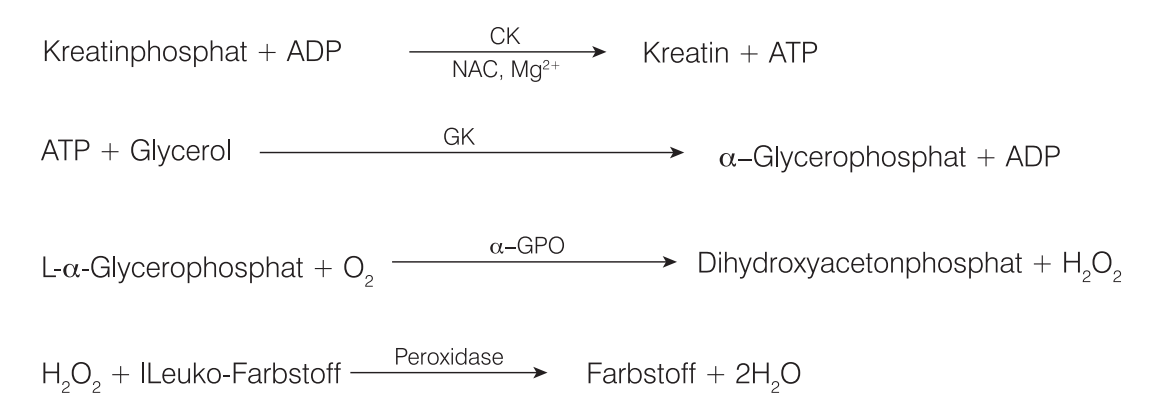

### Laktat (LAC)

Laktat wird im anaeroben Glukosestoffwechsel produziert und seine Konzentration hängt von den relativen Produktionsraten in den Muskelzellen und den Erythrozyten sowie vom Leberstoffwechsel ab.

### **Hauptgrund zur Durchführung des Tests**

Erhöhte Laktatwerte werden normalerweise durch eine Überproduktion oder einen mangelhaften Stoffwechsel verursacht. Sie sind auf Gewebehypoxie, Diabetes mellitus, maligne Erkrankungen, Ethanol- oder Methanoleinnahme und metabolische Azidose zurückzuführen.

### **Häufigste vom Test angezeigte Anomalien**

Hypoxia als Folge von starker körperlicher Betätigung, Schock, Hypovolämie, Herzerkrankung, Lungenödem und Anfallsleiden.

### **Probenart und Sicherheitsvorkehrungen**

Verwenden Sie Lithium-Heparin- oder mit Fluorid/Oxalat versetzte Proben. Bei Verwendung von Lithium-Heparin-Proben muss die Abtrennung des Plasmas von den Blutzellen innerhalb von fünf Minuten nach der Entnahme erfolgen.

### **Ergänzende Tests**

Komplettes Blutbild, biochemisches Profil, vollständige Harnanalyse und Blutgase.

### **Reaktionsfolge**

Laktatoxidase Pyruvat +  $H_2O_2$  $L(+)$ -Laktat + O<sub>2</sub>

 $2H_2O_2 + 4$ -Aminoantipyrin + 1,7-Dihydroxynaphthalin  $\frac{\text{Percxidase}}{\text{Percxidase}}$  roter Farbstoff

### Laktatdehydrogenase (LDH)

Das Enzym Laktatdehydrogenase ist in allen Organen und Geweben (einschließlich der Erythrozyten) der meisten Tiere in großen Mengen vorhanden. Es ist im Zytoplasma der Zellen zu finden und wird sowohl bei reversibler als auch bei irreversibler Zellschädigung (Nekrose) in das Blut freigesetzt. Der Test ist kein spezifischer oder sensitiver Indikator für die Schädigung eines Organs oder eines Gewebes.

**Hinweis:** Der Normalbereich von Laktatdehydrogenase bei Hunden und Katzen ist sehr umfangreich, sowie auch die mögliche Abweichung von einem Tag zum andern beim selben Tier. Kleine Erhöhungen der Aktivität infolge von minimalen organischen Schäden sind deshalb schwer zu identifizieren. Die Messung von Laktatdehydrogenase ist ein eher herkömmlicher Test, dessen

diagnostischer Wert in der Praxis beschränkt ist.

### **Hauptgrund zur Durchführung des Tests**

Zur Untersuchung von Leber-, Herz- oder Skelettmuskelschädigung.

#### **Häufigste vom Test angezeigte Anomalien**

Eine erhöhte Aktivität ist normalerweise mit Leberparenchymläsionen assoziiert.

#### **Probenart und Sicherheitsvorkehrungen**

Plasma oder Serum sofort von Zellen oder Blutgerinnsel abtrennen und so schnell wie möglich analysieren. Wenn Plasma entnommen wird, verwenden Sie nur Lithium-Heparin-Proben. Fluorid/ Oxalat und EDTA sollten nicht als Antikoagulanzien verwendet werden.

Hämolysierte Proben sollten nicht verwendet werden, da es zu einer LDH-Kontamination aus Erythrozyten kommt.

### **Ergänzende Tests**

Die Laktatdehydrogenase-Aktivität wird normalerweise in Verbindung mit anderen Tests zum Nachweis von Funktion oder Schädigung von Leber, Herz- oder Skelettmuskeln bestimmt.

### **Reaktionsfolge**

Pyruvat + NADH + H<sup>+</sup>  $\xrightarrow{\text{LDH}}$  Laktat + NAD<sup>+</sup>

### Lipase (LIPA)

Die Lipase wird von der Bauchspeicheldrüse sezerniert und in geringerem Maße auch von der Magen-Darm-Schleimhaut. Die Lipase ist ein relativ sensitiver Indikator für eine Erkrankung der Bauchspeicheldrüse (im Vergleich zu Amylase). Eine Erhöhung um mehr als das Dreifache über dem Referenzbereich deutet im Allgemeinen auf Pankreatitis hin.

#### **Hauptgrund zur Durchführung des Tests**

Als Indikator für akute Pankreatitis.

#### **Häufigste vom Test angezeigte Anomalien**

Akute Pankreatitis.

#### **Probenart und Sicherheitsvorkehrungen**

Die Blutproben müssen innerhalb eines Tages nach dem ersten Auftreten der Symptome, die auf akute Pankreatitis hindeuten, entnommen werden. Plasma oder Serum sofort von Zellen oder Blutgerinnsel abtrennen. Wenn Plasma entnommen wird, verwenden Sie nur Lithium-Heparin-Proben. Verwenden Sie keine Oxalat-/Fluorid-, Citrat- oder EDTA-Antikoagulanzien. Lipämie und Ikterus können zu einer Erhöhung der Lipase-Ergebnisse führen.

#### **Ergänzende Tests**

Lipase und Amylase werden normalerweise in Verbindung mit anderen Tests zum Nachweis von Funktion oder Schädigung von Leber und Pankreas bestimmt. Pankreasspezifische Lipasetests bei Hunden und Katzen sollten in fraglichen Fällen durchgeführt werden.

#### **Reaktionsfolge**

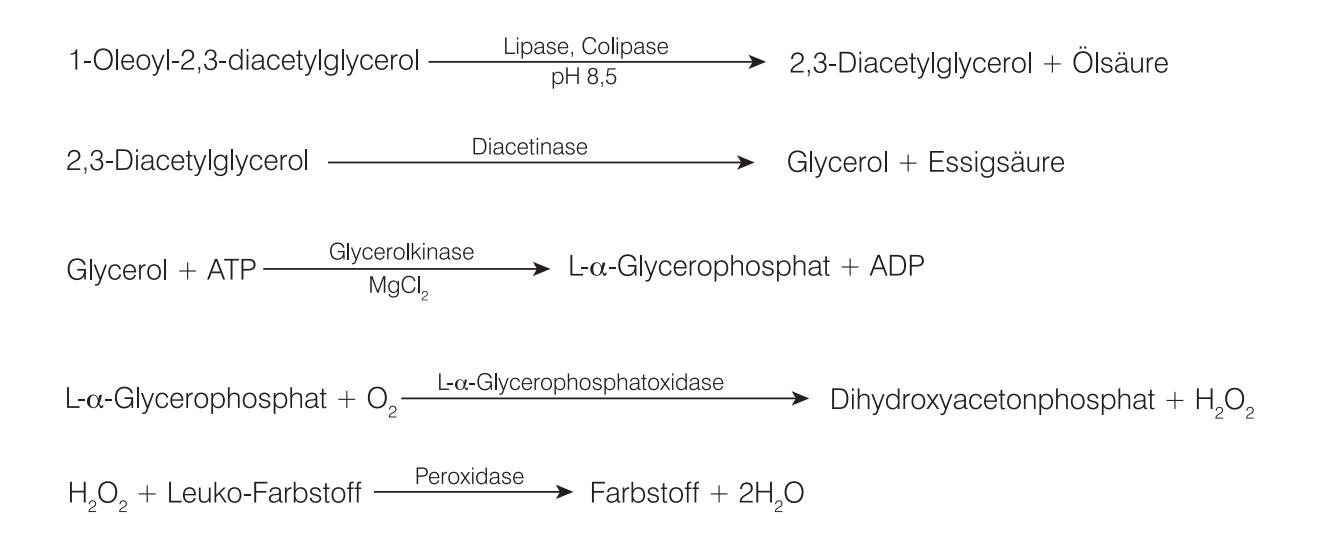

### Magnesium (Mg)

Magnesium spielt eine wichtige intrazelluläre Rolle bei der Aktivierung von Enzymen, einschließlich derjenigen, die für viele anabolische und katabolische Prozesse verantwortlich sind. Es ist auch an der Bildung und der Zerstörung von Acetylcholin beteiligt, das die Übertragung der elektrischen Impulse an der neuromuskulären Verbindung reguliert. Die Nebennieren, die Schilddrüsen und die Nebenschilddrüsen scheinen die Magnesiumkonzentration im Serum zu regulieren.

### **Hauptgrund zur Durchführung des Tests**

Die Bedeutung der Messung der Magnesiumkonzentration im Serum bei Hunden und Katzen ist noch nicht vollständig erforscht. Es wurden jedoch Fälle von Hypomagnesiämie bei Hunden nach der Entfernung der Nebenschilddrüse beschrieben.

#### **Häufigste vom Test angezeigte Anomalien**

Erhöhtes Magnesium - verringerte glomeruläre Filtration.

Verringertes Magnesium - Nebenschilddrüsenentfernung.

#### **Probenart und Sicherheitsvorkehrungen**

Die Blutproben müssen sofort nach der Entnahme zentrifugiert werden, da Magnesium aus hämolysierten Erythrozyten freigesetzt wird und zu fälschlicherweise hohen Magnesiumwerten führen kann. Plasma oder Serum sofort von Zellen oder Blutgerinnsel abtrennen. Wenn Plasma entnommen wird, verwenden Sie nur Lithium-Heparin-Proben. Verwenden Sie kein Oxalat/Citrat oder EDTA als Antikoagulanzien. Die mit Natriumfluorid konservierten Blutentnahmeröhrchen verursachen niedrigere Ergebnisse.

### **Ergänzende Tests**

Siehe die unter "Endokrines Profil" in der Tabelle Profilauswahl auf Seite 75 aufgelisteten Tests.

**Reaktionsfolge**<br>Mg<sup>2+</sup> + Ca<sup>2+</sup> chelatbildende Verbindung Mg<sup>2+</sup> + Ca<sup>2+</sup>-chelatbildender Verbindungskomplex

 $Mg^{2+}$  + Formazan-Farbstoffderivat  $\longrightarrow$   $\rightarrow$  Mg<sup>2+</sup>-Farbstoffkomplex

### Phenobarbital (PHBR)

Phenobarbital ist ein häufig verwendetes Arzneimittel zur Behandlung von Anfällen bei verschiedenen Tierarten. Die Phenobarbitalspiegel sollten während der Anfangsdosierung und im Verlauf der gesamten Behandlung bestimmt werden, um sicherzustellen, dass die Blutspiegel innerhalb des therapeutischen Bereiches liegen.

### **Hauptgründe zur Durchführung des Tests**

Phenobarbital ist eine kontrollierte Barbituratmedikation, die zur Behandlung von Patienten eingesetzt wird, die unter Anfällen leiden. Die Phenobarbitaldosierung muss innerhalb eines bestimmten Referenzbereiches liegen, damit die gewünschte Wirkung erzielt wird. Ein Phenobarbitalspiegel von <10 µg/ml ist möglicherweise unzureichend, um Anfälle zu vermeiden. Ein Phenobarbitalspiegel von >30 µg/ml bei Katzen oder >40 µg/ml bei Hunden kann toxisch und potenziell lebensbedrohlich sein.

Bei den meisten Patienten wird eine Steady-state-Konzentration bei Verabreichung einer konstanten Phenobarbitaldosis nach zwei bis drei Wochen erreicht. Sobald die Steady-state-Konzentration erreicht ist, spielt der Zeitpunkt der Probenentnahme bei mehr als 90 % der Patienten keine Rolle. Bei einem kleinen Prozentsatz von Patienten kann die Halbwertszeit von Phenobarbital jedoch variieren. Deshalb kann bei Verdacht auf Toxizität eine Probe zum Zeitpunkt des Maximalspiegels (4-5 Stunden nach Verabreichung) hilfreich sein, und wenn der Patient trotz Behandlung immer noch an Anfällen leidet und Verdacht auf unzureichende Dosierung besteht, kann ein Minimalspiegel (Entnahme unmittelbar vor Verabreichung der nächsten Dosis) hilfreich sein.

### **Häufigste vom Test angezeigte Anomalien**

Über- oder Unterdosierung des Medikaments

### **Probenart und Sicherheitsvorkehrungen**

Verwenden Sie keine Trennröhrchen, da der Kontakt mit dem Gel die Spiegel senken kann.

### **Ergänzende Tests**

Komplettes Blutbild, vollständiges klinisch-chemisches Profil, Harnanalyse, Gallensäuren (mindestens 2 x pro Jahr)

**Reaktionsfolge**

Flüssigwaschsubstrat + PHBR-Ak + PHBR<sup>+</sup>-Ak + PHBR + PHBR<sup>+</sup>  $\frac{\text{Waschen}}{\text{Waschen}}$  PHBR<sup>+</sup>-Ak + PHBR-Ak

 $H_2O_2 +$  Leuko-Farbstoff + PHBR<sup>t</sup>-Ak  $\longrightarrow$  Farbstoff + 2H<sub>2</sub>O

PHBR<sup>+</sup> = Phenobarbital-Peroxidasekonjugat

### Natrium (Na)

Natrium ist das wichtigste Kation der extrazellulären Flüssigkeit, wo es den osmotischen Druck und den Säure-Basen-Haushalt reguliert und Nervenimpulse überträgt. Der Gesamtnatriumgehalt des Körpers ist stabil und auch bei pathologischen Zuständen sind nur sehr geringe Veränderungen zu sehen.

### **Hauptgründe zur Durchführung des Tests**

Um den Elektrolythaushalt in Verbindung mit den Kalium- und Chloridwerten zu bestimmen.

Niedrige Natriumwerte (Hyponatriämie) ist normalerweise eine Folge von einem relativen Wasserüberschuss im Körper. Verringerte Werte können auf eine geringe Einnahme, Verlust durch Erbrechen oder Durchfall und ausreichende Wasser- sowie unzureichende Salzaufnahme, Salzverlustnephropathie, osmotische Diurese, metabolische Azidose und verschiedene Drüsenstörungen zurückzuführen sein.

Erhöhte Werte (Hypernatriämie) sind normalerweise eine Folge von Wasserverlust bei übermäßigem Salzverlust durch extremes Schwitzen, starkes Erbrechen und starken Durchfall, unzureichende Wasseraufnahme und Dehydration durch Natriumspeicherung in der Niere bei Hyperaldosteronismus.

### **Häufigste vom Test angezeigte Anomalien**

Hypernatriämie infolge von Dehydration, gastrointestinalem Flüssigkeitsverlust (Erbrechen oder Durchfall).

### **Probenart und Sicherheitsvorkehrungen**

Plasma oder Serum sofort von Zellen oder Blutgerinnsel abtrennen. Wenn Plasma entnommen wird, verwenden Sie nur Lithium-Heparin-Proben. Hämolyse vermeiden. Kaliumbromid kann die Catalyst Elektrolytergebnisse erhöhen.

Die Proben zur Verwendung mit dem Catalyst Dx-Analysegerät nicht einfrieren.

### **Ergänzende Tests**

Natrium, Kalium und Chlorid sollten immer zusammen untersucht werden, um den Elektrolythaushalt zu bewerten. Die zusätzliche Messung von Bikarbonat ermöglicht eine genaue Bewertung des Säure-Basen-Haushalts.

### **Reaktionsfolge**

Natrium + Ionophor - Fluoreszenzfarbstoff - Fluoreszenzveränderung

### Symmetrisches Dimethylarginin (SDMA)

Symmetrisches Dimethylarginin (SDMA) ist ein stabiles Molekül, das durch posttranslationale Methylierung von Argininresten intranukleärer zellulärer Proteine entsteht. Es ist ein integraler Bestandteil des grundlegenden zellulären Metabolismus und des nachfolgenden Proteinabbaus. Die SDMA-Produktion verläuft konstant und unterliegt praktisch keiner Beeinflussung durch die körperliche Verfassung, ein hohes Alter, die Ernährung, die Bewegung, den Krankheitszustand oder Katabolismus. SDMA wird mittels glomerulärer Filtration in den Nieren aus dem Körper ausgeschieden.

### **Hauptgrund zur Durchführung des Tests**

SDMA ist ein empfindlicher Biomarker der glomerulären Filtrationsrate. SDMA steigt bei abnehmender Nierenfunktion früher als Kreatinin an und SDMA wird nicht durch nicht-renale Faktoren wie z. B.von der Muskelmasse oder der Ernährung, beeinflusst.

### **Häufigste durch den Test angezeigte Anomalität**

Erhöhte SDMA-Werte weisen auf eine verminderte glomeruläre Filtrationsrate aufgrund einer prärenalen (Dehydrierung, Hypotonie), renalen (akute und aktive Nierenschädigung und/oder chronische Nierenerkrankung) oder postrenalen (Harnwegsobstruktion) Erkrankung hin.

### **Probenart und Vorsichtsmaßnahmen**

Für den Catalyst\* SDMA-Test zulässige Proben umfassen Serum, Plasma und Vollblut von Hunden und Katzen (bei Verwendung des Catalyst Lithiumheparin-Vollblutabscheiders). Entfernen Sie Plasma oder Serum möglichst schnell von den Zellen oder dem Gerinnsel. Verwenden Sie für die Plasmagewinnung nur Lithium-heparinisierte Proben. Die Probe sollte nicht verdünnt werden.

Auf Veränderungen der Nierenfunktion, die mit einem Anstieg von SDMA einhergehen, sollte sofort reagiert werden. Die Veränderungen sollten unter Berücksichtigung der klinischen Präsentation und der Ergebnisse der körperlichen Untersuchung bewertet werden. Ergänzende Laboruntersuchungen umfassen zunächst eine vollständige Urinanalyse und ein vollständiges biochemisches Profil, wozu Kreatinin, BUN, anorganisches Phosphat, Gesamtprotein, Albumin und Elektrolyte gehören. Ein großes Blutbild wird empfohlen.

Eine vermutete Nierenerkrankung sollte auf eine zugrundeliegende Ursache hin untersucht werden, wobei eine Urinkultur und die Anfälligkeit für MICs, Tests auf Infektionskrankheiten und diagnostische Bildgebung sowie die Suche nach einer Exposition gegenüber Nierengiften oder nephrotoxischen Medikamenten durchgeführt werden sollten. Patienten mit erhöhtem SDMA sollten auch auf verzerrende Faktoren untersucht werden. Zu diesem Zweck sollten der Blutdruck gemessen, das Urin-Protein / Kreatinin-Verhältnis bestimmt und die Schilddrüsenfunktion getestet werden.

### Gesamt-T4 (TT4)

Ein Enzyme-Linked-Immunosorbent-Assay (ELISA) zur quantitativen Bestimmung des Gesamt-T4 (Thyroxin) bei Hunden und Katzen. Mit einem Gesamt-T4-Test können Sie die Schilddrüsenfunktion beurteilen, eine umfassende Screening-Untersuchung auf Hyperthyreose bei Katzen, vermutete Hyperthyreose und Hypothyreose bei Hunden noch während des Praxisbesuches durchführen sowie das Ansprechverhalten auf Therapien überwachen und Dosierungen unmittelbar anpassen.

#### **Hauptgrund zur Durchführung des Tests**

Für Screening, Diagnose und Überwachung von Schilddrüsenerkrankungen. Die Bestimmung des Gesamtthyroxins hilft Tierärzten bei der Beurteilung der Schilddrüsenfunktion anhand der Messung des gebundenen und des ungebundenen Thyroxins im Blut. Thyroxin ist das wichtigste der von der Schilddrüse gebildeten Hormone und spielt eine äußerst wichtige Rolle in metabolischen Prozessen.

#### **Häufigste vom Test angezeigte Anomalien**

**Hyperthyreose** – ein erhöhtes TT4 ist vereinbar mit Hyperthyreose. Natürlich auftretende Hyperthyreose gilt als eine häufige endokrine Erkrankung bei Katzen und eine seltene Erkrankung bei Hunden.

**Hypothyreose** – ein niedriges TT4 ist vereinbar mit, aber nicht unbedingt eine endgültige Diagnose von Hypothyreose. Natürlich auftretende Hypothyreose gilt als eine häufige endokrine Erkrankung bei Hunden und eine seltene Erkrankung bei Katzen.

**Nichtthyreoidale Krankheit (NTI)** – eine nichtthyreoidale Krankheit kann die TT4-Spiegel beeinflussen (wie unter Umständen auch andere Schilddrüsentests). Eine nichtthyreoidale Krankheit kann die TT4-Spiegel möglicherweise bis in den Hypothyreose-Bereich senken. Je schwerwiegender die nichtthyreoidale Krankheit ist, desto höher sind die möglichen Auswirkungen auf die TT4-Spiegel.

#### **Probenart und Sicherheitsvorkehrungen**

Zur Verwendung mit Serum, Plasma und Vollblut (bei Verwendung im Catalyst-Vollblutseparator).

Entfernen Sie Plasma oder Serum möglichst schnell von den Zellen oder dem Gerinnsel. Verwenden Sie für die Plasmagewinnung nur Lithium-heparinisierte Proben. Verwenden Sie kein Fluorid/Oxalat als Antikoagulans.

Das Gesamt-T4 sollte in Verbindung mit einer umfassenden Anamnese, einer klinischen Untersuchung, einem kompletten Blutbild (CBC), einem kompletten biochemischen Profil und einer Harnanalyse beurteilt werden, um über eine umfassende Informationsdatenbank für eine Diagnose oder einen Verdacht auf eine Schilddrüsenerkrankung zu verfügen.

Hunde mit niedrigen oder niedrig-normalen T4-Ergebnissen und klinischen Symptomen, die mit einer Hypothyreose vereinbar sind, können zur Bestätigung der Diagnose mit einem Test auf freies T4 (fT4) und einem Test auf endogenes thyroideastimulierendes Hormon (TSH) sowie gegebenenfalls auf Thyreoglobulin-Autoantikörper (TGAK) weiter untersucht werden.

Katzen mit typischen klinischen Symptomen und Gesamt-T4 (TT4) -Werten in der Grauzone leiden möglicherweise unter früher Hyperthyreose oder einer gleichzeitigen nichtthyreoidalen Erkrankung (NTI). In diesen Fällen ist zur Bestätigung der Diagnose ein Test auf freies T4 (fT4), ein T3- Suppressionstest oder eine Schilddrüsenszintigraphie in Betracht zu ziehen.

### Triglyzeride (TRIG)

Triglyzeride sind üblicherweise in der Nahrung von Hunden und Katzen enthalten, insbesondere dann, wenn die Tiere mit Speiseresten gefüttert werden. Sie werden zudem in der Leber synthetisiert, und zwar hauptsächlich aus Kohlenhydraten; sie liefern damit eine sekundäre Energiequelle und sie werden im Fettgewebe gespeichert. Ihre Hydrolyse in Mono- und Diglycerid-Glycerol und freie Fettsäuren wird durch die Pankreas-Lipase katalysiert.

### **Hauptgrund zur Durchführung des Tests**

Zum Nachweis von Störungen des Fettstoffwechsels.

### **Häufigste vom Test angezeigte Anomalien**

Erhöhte Triglyzeride - fetthaltige Ernährung oder Störungen des Fettstoffwechsels.

### **Probenart und Sicherheitsvorkehrungen**

Das Blut sollte nicht innerhalb von 12 Stunden nach Nahrungseinnahme entnommen werden.

Plasma oder Serum sofort von Zellen oder Blutgerinnsel abtrennen. Wenn Plasma entnommen wird, verwenden Sie nur Lithium-Heparin-Proben. Stark lipämische Proben haben wahrscheinlich sehr hohe Triglyzeride und sollten vor der Analyse verdünnt werden.

### **Ergänzende Tests**

Triglyzeride sollten nicht isoliert gemessen werden. Wenn die Probe trübe oder milchig ist, sollte der Wert in Verbindung mit Messungen von Cholesterin und Glukose sowie mit Leberund Nierenfunktionstests bestimmt werden. Ziehen Sie zudem in Betracht, die Probenahme zu wiederholen, wenn der Patient nicht 12 Std. lang gefastet hat.
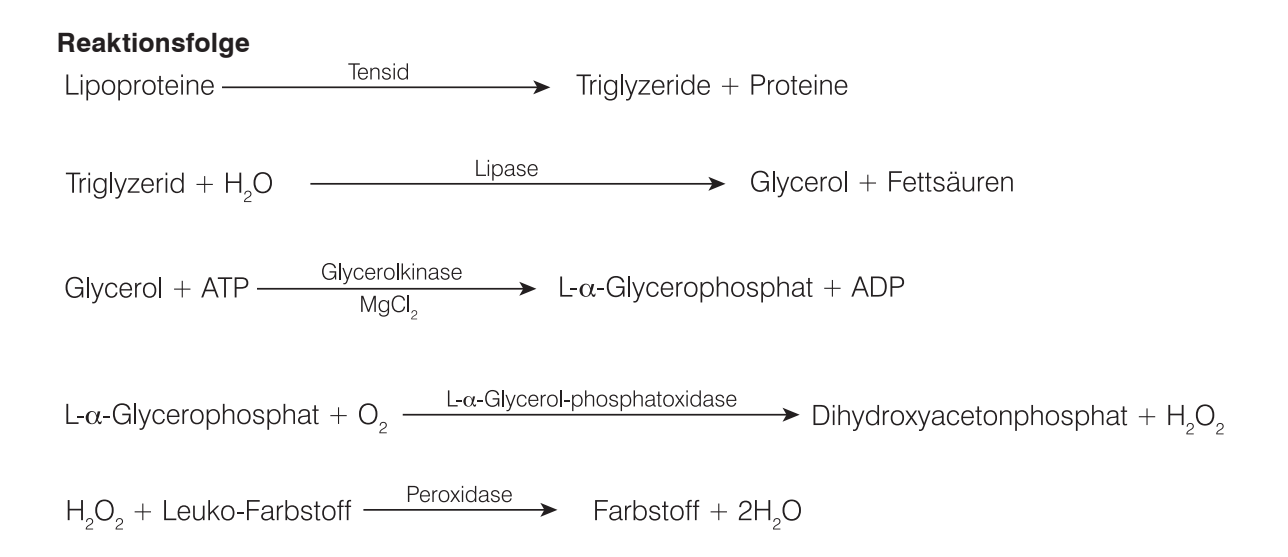

# Urinkreatinin (UCRE)

Urinkreatinin wird bestimmt, damit die Konzentration der Elektrolyte sowie Urinprotein und Cortisol, die durch die Glomerula bzw. die Nierentubuli gefiltert werden oder verloren gehen, quantifiziert, verglichen und in Verhältnissen mit diagnostischer Bedeutung ausgedrückt werden können.

## **Hauptgrund zur Durchführung des Tests**

Muss mit Urinprotein durchgeführt werden, um das Urinprotein:Kreatinin-Verhältnis (UPC) zu bestimmen.

## **Häufigste vom Test angezeigte Anomalien**

Proteinurie als Indikator für Nierenerkrankungen, Proteinverlust-Nephropathie

## **Probenart und Sicherheitsvorkehrungen**

Zentrifugierter Urin, vorzugsweise eine durch Zystozentese und in einem sauberen Gefäß gesammelte Probe. Vor der Durchführung sollte ein inaktives Harnsediment nachgewiesen und eine Harnwegsinfektion mittels Kultur und Sensitivität ausgeschlossen werden, da eine Infektion der Harnwege das UPK-Verhältnis gering- bis mittelgradig erhöhen kann.

## **Ergänzende Tests**

Vollständige Harnanalyse mit Kultur und Sensitivität. Serumparameter wie Kreatinin, UREA, Albumin und Globulin.

Komplettes Blutbild

SNAP\* 4Dx Test

## **Lagerung**

Urinproben in verschlossenen Behältern handhaben und lagern, um Evaporation und Kontamination zu vermeiden. Die Proben können bis zu drei Tage lang bei Raumtemperatur aufbewahrt werden (vorzugsweise gekühlt). Gefrorene Proben können auf unbestimmte Zeit gelagert werden.

#### **Reaktionsfolge**

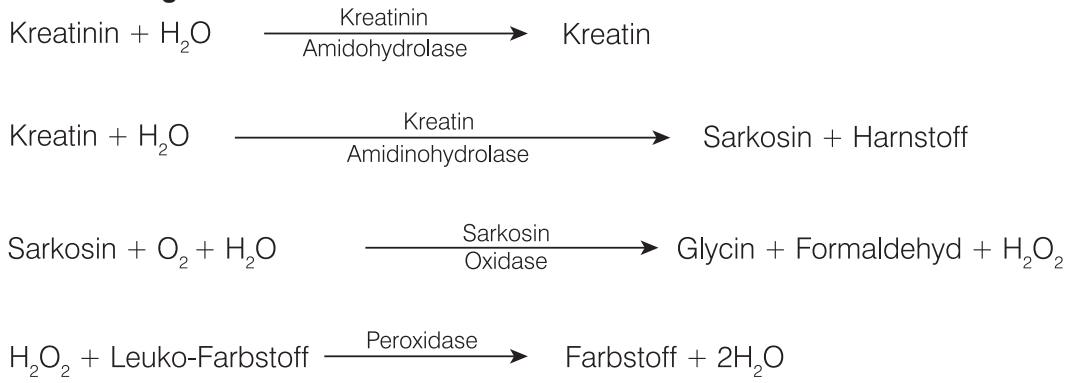

## Urinprotein (UPRO)

Urinprotein wird bestimmt und mit der Kreatininkonzentration des Urins verglichen, um das Ausmaß des Proteinverlustes über die Niere (durch Glomerula und Tubuli) zu beurteilen und das Urinprotein:Kreatinin-Verhältnis (UPC) zu bestimmen.

#### **Hauptgrund zur Durchführung des Tests**

Muss mit Urinkreatinin durchgeführt werden, um das Urinprotein:Kreatinin-Verhältnis (UPC) zu bestimmen.

#### **Häufigste vom Test angezeigte Anomalien**

Proteinurie als Indikator für Niereninsuffizienz, Proteinverlust-Nephropathie.

#### **Probenart und Sicherheitsvorkehrungen**

Zentrifugierter Urin, vorzugsweise eine durch Zystozentese und in einem sauberen Gefäß gesammelte Probe. Vor der Durchführung sollte ein inaktives Harnsediment nachgewiesen und eine Harnwegsinfektion mittels Kultur und Sensitivität ausgeschlossen werden, da eine Infektion der Harnwege das UPK-Verhältnis gering- bis mittelgradig erhöhen kann.

#### **Ergänzende Tests**

Vollständige Harnanalyse mit Kultur und Sensitivität. Serumparameter wie Kreatinin, UREA, Albumin und Globulin.

Komplettes Blutbild

SNAP 4Dx Test

#### **Lagerung**

Urinproben in verschlossenen Behältern handhaben und lagern, um Evaporation und Kontamination zu vermeiden. Die Proben können bis zu vier Stunden bei Raumtemperatur aufbewahrt werden. Gekühlte Proben können bis zu drei Tage lang gelagert werden. Proben nicht tiefgefrieren.

Verwenden Sie keine hämolysierten Proben, da Hämoglobin die Ergebnisse signifikant erhöht. Intakte Erythrozyten können durch Zentrifugieren entfernt werden.

#### **Reaktionsfolge**

Mo<sup>6+</sup> - Pyrocatechin (violetter Farbstoff) + Oxalat + Protein - > farbiger Komplexfarbstoff

## Beschreibungen der medizinischen Protokolle

## Ammoniakprotokoll

Die Ammoniakausgangswerte sollten bei Tieren mit Symptomen von hepatischer Enzephalopathie oder bei Patienten mit Verdacht auf portosystemischen Shunt (PSS) beurteilt werden. Es können Ammoniaktoleranztests für eine Untersuchung auf PPS in Betracht gezogen werden, wobei die Gallensäuren nicht berücksichtigt werden (z.B. bei Malteserhunden).

Ammoniaktoleranztest: Eine Ausgangswertprobe wird entnommen, nachdem der Patient 12 Std. lang gefastet hat. Ammoniumchlorid (0,1 g/kg) über Magensonde oder Gelatinekapseln oral verabreicht. Eine zweite Probe wird 30 Minuten nach Verabreichung des Ammoniumchlorids entnommen.

**Hinweis:** Erbrechen des Patienten zwischen beiden Probennahmen führt zu ungültigen Ergebnissen.

**Probenanforderungen**: 1 ml mit Heparin versetztes Plasma, von Erythrozyten abgetrennt. Kein Serum verwenden.

**Lagerung/Haltbarkeit**: Die Proben müssen unmittelbar nach der Entnahme analysiert werden. Bei einer Verzögerung zwischen Entnahme, Zentrifugation und Analyse muss die Probe sofort mit einem Deckel verschlossen und auf Eis gelegt werden.

**Störeinflüsse**: Hämolyse, Glukosewerte über 600 mg/dl (33,33 mmol/l), hohe UREA-Werte.

**Kommentare**: Mit Antikoagulans versetztes Blut muss sofort nach der Entnahme zentrifugiert werden. Plasma abtrennen und in einen Glasbehälter geben. Sofort tiefgefrieren und tiefgefroren lassen, wenn die Probe nicht sofort durchgeführt wird.

**Hinweis:** Die Ammoniakwerte nehmen im Zeitverlauf zu.

## UPK-Protokoll

**Hauptgrund zur Durchführung des Tests**: Zur Unterstützung bei der Diagnose von Proteinverlust-Nephropathien wie Glomerulonephritis und Amyloidose und als früher Marker für chronische Niereninsuffizienz.

**Umfasst**: Urinprotein (UPRO), Urinkreatinin (UCRE), Protein:Kreatinin-Verhältnis (UPC)

**Probenanforderungen**: 2 ml Urin in einem sterilen Behälter

**Lagerung/Haltbarkeit**: 48 Std. bei 2°C–8°C

**Störeinflüsse**: Makrohämaturie, Pyurie.

**Ergänzende Tests:** Vollständige Harnanalyse mit Kultur und Sensitivität. Serumparameter wie Kreatinin, BUN, Albumin, Globulin, komplettes Blutbild, SNAP\* 4Dx\* Test und Bildgebungsstudien.

**Interpretation**: Proteinurie erfordert die Bestimmung der Persistenz und die Lokalisierung von prärenalem, renalem oder postrenalem Ursprung. Bestimmen Sie die Persistenz einer Proteinurie anhand der wiederholten Bestimmung des UPC-Verhältnisses mindestens dreimal in Abständen von mindestens zwei Wochen.

- Prärenale Proteinurie ist möglich, wenn anhand eines kompletten Blutbilds und eines biochemischen Profils Hämolyse, Hyperglobulinämie oder das Vorliegen von Muskelschädigung nachgewiesen wird. Untersuchung und Behandlung der zugrunde liegenden Ursache empfehlen.
- Postrenale Proteinurie wird durch Erkrankungen des Urogenitaltrakts, Hämaturie oder Pyurie verursacht. Wiederholen Sie den Test mit einer Zystozenteseprobe oder untersuchen Sie das Urinsediment auf Hämorrhagie oder Entzündung. Ziehen Sie eine Urinkultur in Betracht. Untersuchung und Behandlung der zugrunde liegenden Ursache empfehlen.
- Renale Proteinurie: Im Hinblick auf Azotämie untersuchen.

#### **Nicht-azotämische, persistierende renale Proteinurie (Katzen und Hunde):**

UPK <0,5=innerhalb des Referenzbereiches

UPK 0,5–1,0=fraglich, in angemessenem Zeitabstand wiederholen

UPK 1,0–2,0=übermäßige Proteinurie; Untersuchung auf zugrunde liegende systemische Erkrankungen empfehlen

UPK ≥2,0=übermäßige Proteinurie; Untersuchung auf zugrunde liegende systemische rkrankungen und medizinische Behandlung empfehlen

#### **Azotämische, persistierende renale Proteinurie (Hunde):**

UPK <0,5=Überwachung und Untersuchung angezeigt

UPK ≥0,5=übermäßige Proteinurie; Untersuchung auf zugrunde liegende systemische Erkrankungen und medizinische Behandlung empfehlen

#### **Azotämische, persistierende renale Proteinurie (Katzen):**

UPK <0,4=Überwachung und Untersuchung angezeigt

UPK ≥0,4=übermäßige Proteinurie; Untersuchung auf zugrunde liegende systemische

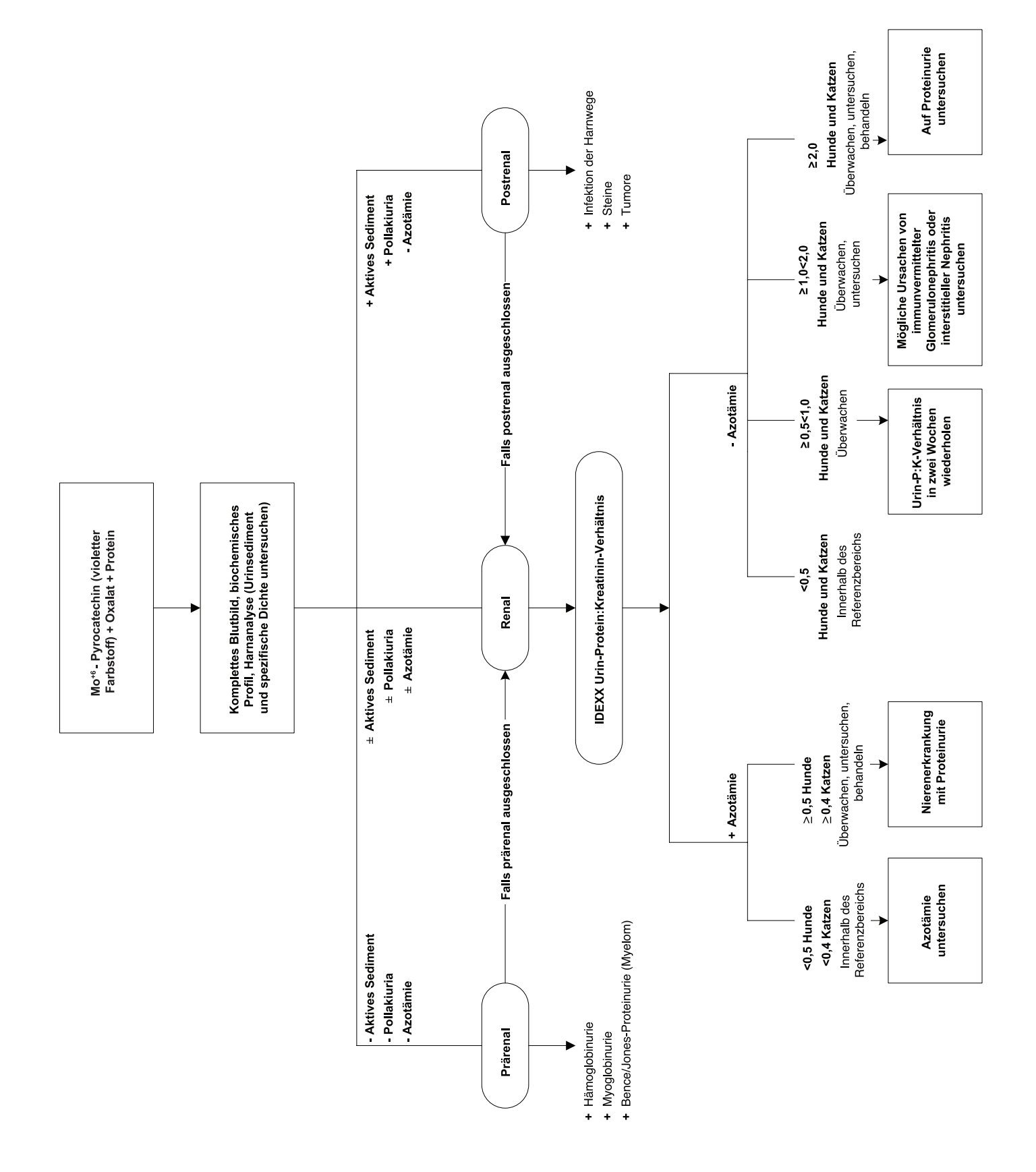

## **Gesamt-T4-Protokolle**

werden.

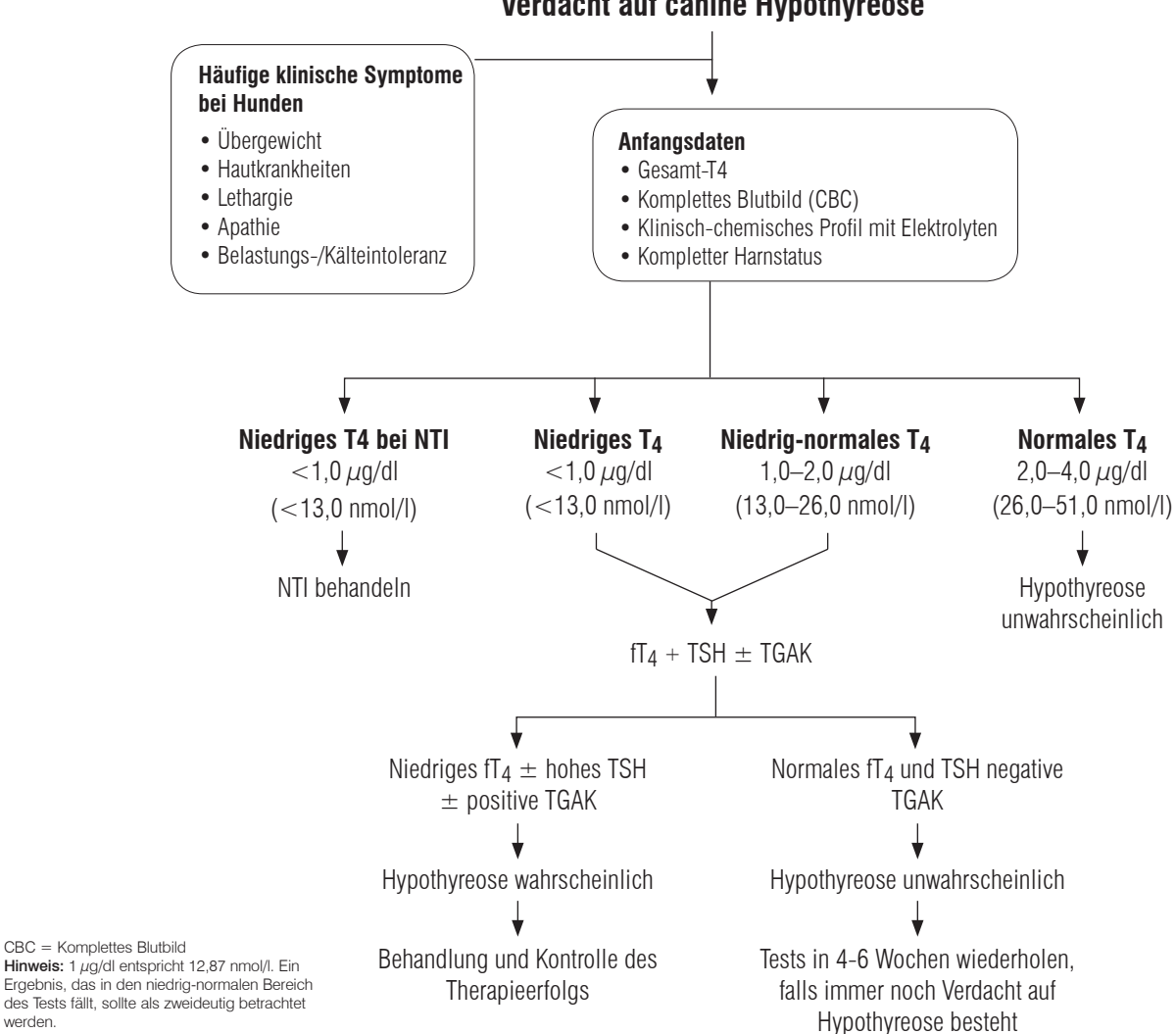

**Verdacht auf canine Hypothyreose**

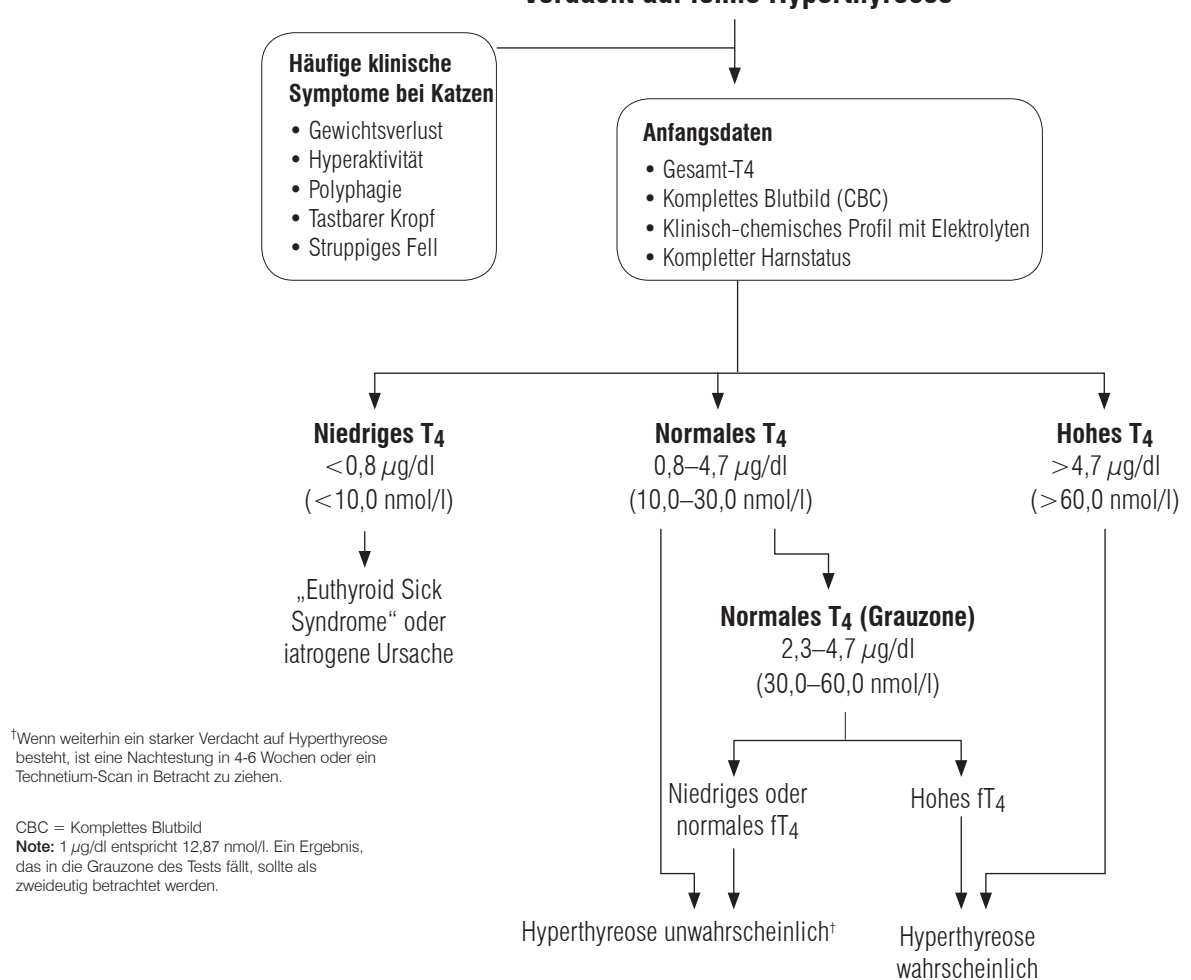

## **Verdacht auf feline Hyperthyreose**

# Technische Daten

## Maße

Breite: 35,56 cm Tiefe: 41,28 cm Höhe: 43,82 cm Gewicht: ungefähr 22 kg

## **Stromversorgung**

Eingang: 100–240 V AC, 50–60 Hz, 3,5 Amp

Stromschutzklasse: IPX0

## Eingangs-/Ausgangsanschlüsse

Das Catalyst Dx-Analysegerät verfügt über vier Eingangs-/Ausgangsanschlüsse. Drei befinden sich auf der Rückseite des Gerätes (Netzanschluss, Ethernet-Anschluss zur Verbindung mit der IDEXX VetLab\* Station sowie ein USB-Port) und ein Anschluss ist nur zugänglich, wenn das Abfallfach entfernt wird (USB-Port).

## Betriebsbedingungen

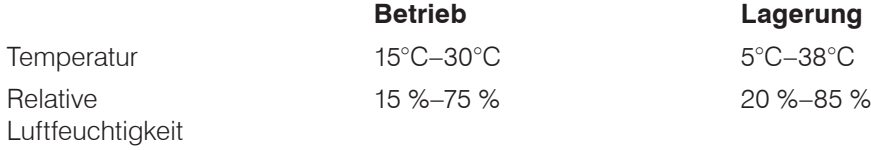

# IDEXX Kontaktinformationen des Technischen Kundendienstes

IDEXX-Außendienstmitarbeiter:

Telefon/Mailbox:

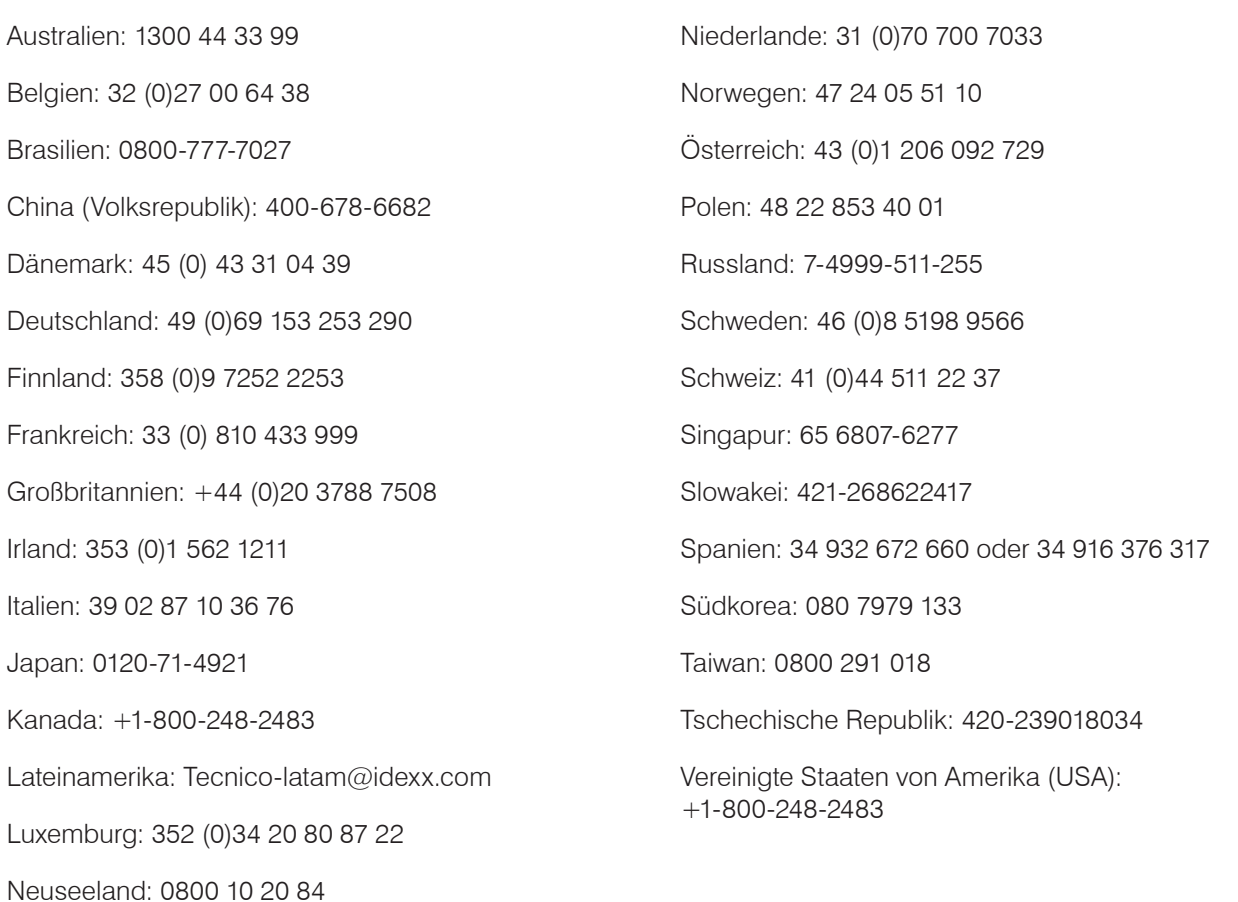

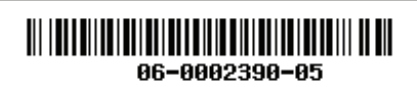